# Ich und Medien

## Medienkompetenz in der Primarstufe

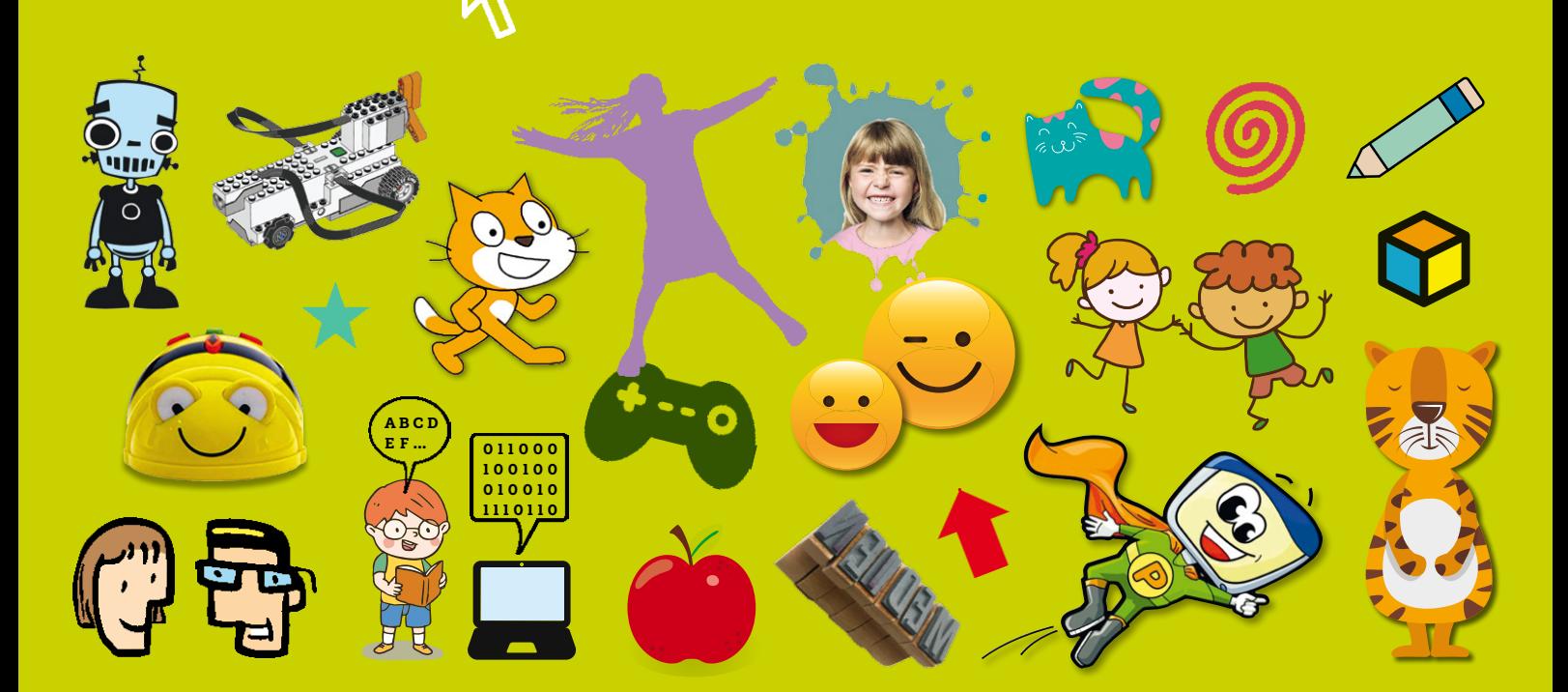

mediamanual

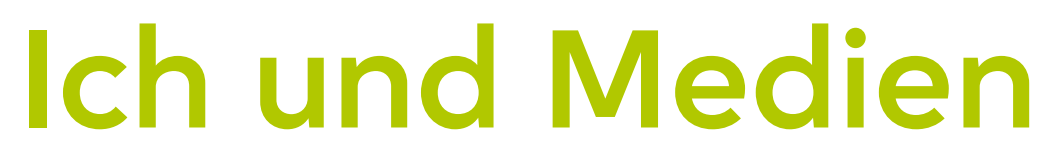

## Medienkompetenz in der Primarstufe

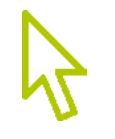

Herausgeber: Bundesministerium für Bildung, Wissenschaft und Forschung, 1014 Wien Inhalt: Dietmar Schipek, Susi Windischbauer Grafische Gestaltung: Karl Ulbl

Bezugsquelle: Bestellungen bitte per E-Mail an office@mediamanual.at

Creative Commons Lizenzvertrag (ausgenommen Abbildungen) *Ich und Medien. Medienkompetenz in der Primarstufe* von Dietmar Schipek ist lizenziert unter einer Creative Commons Namensnennung-Nicht kommerziell 4.0 International Lizenz. Über diese Lizenz hinausgehende Erlaubnisse können Sie via redaktion@mediamanual.at erhalten. http://creativecommons.org/licenses/by-nc/4.0/

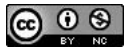

Wien, 2018

# "Das Interesse des Kindes hängt allein von der MÖGLICHKEIT AB, ENTDECKUNGEN zu machen."

MARIA MONTESSORI

# **Inhalt**

## **VORWEG**

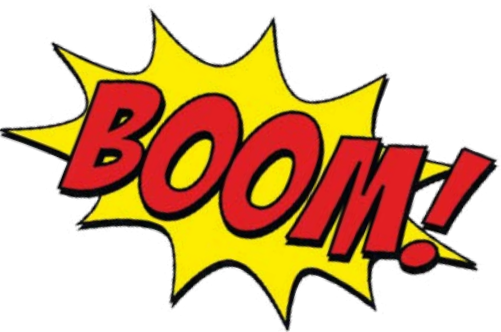

Das kannst du hier lernen 9

**Dietmar Schipek** 11 "Kinderfernsehen ist, wenn Kinder fernsehen"

**Susi Windischbauer** 13 Die Schule der Medienkompetenz

Kickoff: Zeitungsworkshop 14

# **GUT ZU KÖNNEN**

Fotos machen 22

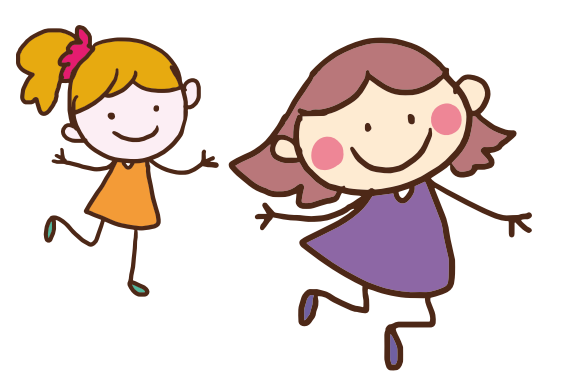

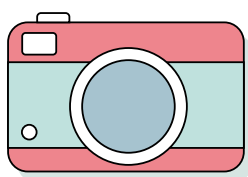

Fotos am Computer bearbeiten und ausdrucken 23 Zeichnen und malen am Computer und am Tablet 24 Ein Interview aufnehmen und protokollieren 25 Audio digital bearbeiten 26 Video digital bearbeiten 27 Informationen im Internet suchen und finden 28 Ein Plakat erstellen 29 Ein Quiz erstellen 30 Eine eigene Präsentation vorbereiten 32 Einen Beamer nützen 33 Lernen mit dem Tablet 34

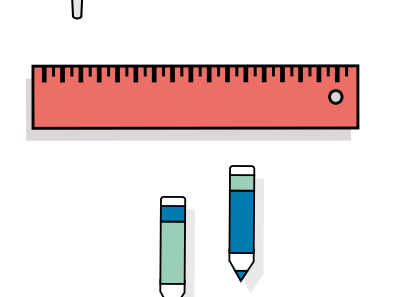

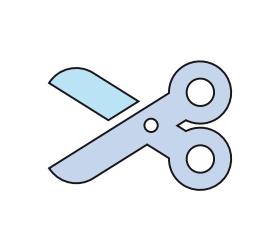

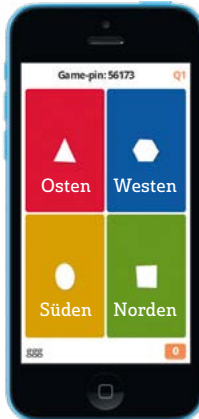

## **WIR PROBIEREN UND JETZT GEHT'S RICHTIG LOS:**

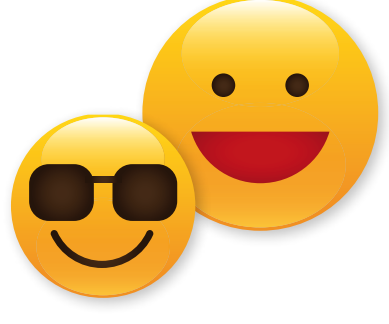

## **1. Botschaften entschlüsseln**

- 1.1 **Da hör ich gerne zu** 40 Zuhören und sprechen
- 1.2 **Ich erzähle euch was ...** 42 Finde oder erfinde eine Geschichte
- 1.3 **Ich hab eine Idee!** 44 Zeichnen, malen, schreiben, gestalten
- 1.4 **Streng geheim!** 46 Emoticons, Zeichen und Codes
- $1.5$   $A + B =$  Hund  $\div$  Schnee 48 Woher kommen Schrift und Alphabet?

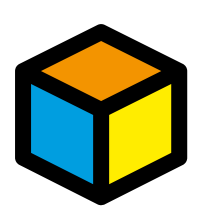

## **2. Medien verstehen**

- 2.1 **Am besten gefällt mir …** 52 Mein Lieblingsfilm oder mein Lieblingscomputerspiel
- 2.2 **Alles schön bunt hier** 54 Mit Farben Gefühle ausdrücken
- 2.3 **Lustig, traurig, warm und kalt** 56 Gefühle darstellen – wie geht das?
- 2.4 **Ich bin ein Star!** 58 Warum gibt es Stars und wie wird man einer?
- 2.5 **Die Tricks der Werbung** 60 Lern sie kennen und durchschauen
- 2.6 **Fact or Fake** 62 Was ist wahr, was nur geraten?
- 2.7 **Die Sprache des Films** 64 Wie mache ich einen Film?

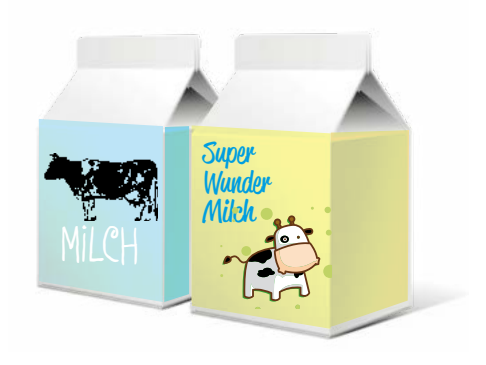

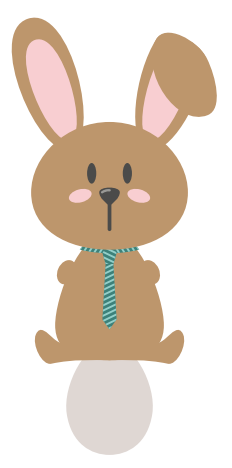

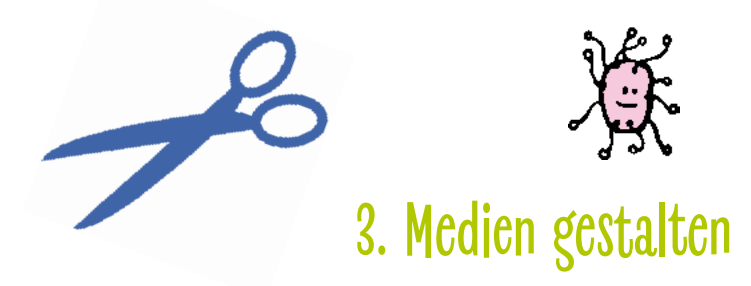

- 3.1 **Schnipp, schnapp, Geschichte ab!** 68 Eine Geschichte in Bildern erzählen
- 3.2 **Zeit für ein Comic** 70 Eine Geschichte als Comic erzählen und gestalten
- 3.3 **Knips!** 72 Was Fotos uns erzählen und wie wir Fotos gestalten
- 3.4 **Lass die Bilder laufen** 74 Selbst einen Trickfilm machen
- 3.5 **Dubstep, Techno und viel mehr** 76 Wie mache ich Musik am Computer?
- 3.6 **Mit dem Hören spielen** 78 Ein Hörspiel gestalten
- 3.7 **Kamera läuft!** 80 Einen Film gestalten
- 3.8 **Prima Primolo** 82 Eine Webseite erstellen und gestalten

## **4. Medien nutzen**

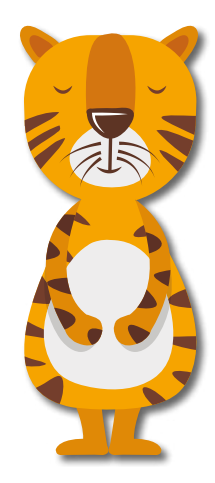

- 4.1 **Mein Star sieht so aus …** 86 Erfinde deinen eigenen Serienstar
- 4.2 **Spannung ist gefragt** 88 Lass deine Heldinnen und Helden ein Abenteuer erleben
- 4.3 **YouTube, Spiele, Apps für mich!** 90 Welche Webseiten sind für mein Alter geeignet?
- 4.4 **Gesucht. Gefunden.** 92 Suchen und Finden im Internet
- 4.5 **Mathe? Kein Problem!** 94 Selbstständiges Lernen mit der Khan Academy
- 4.6 **WWWie viel … ?** 96 Wissen, wann es genug ist

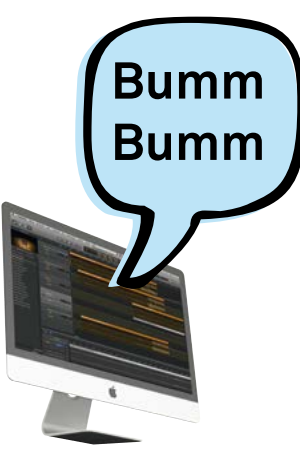

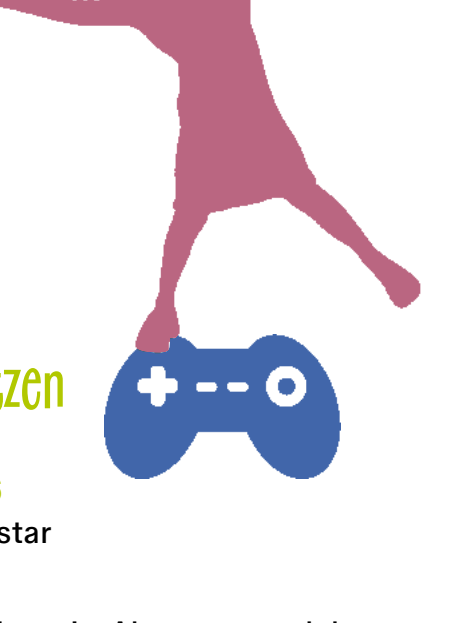

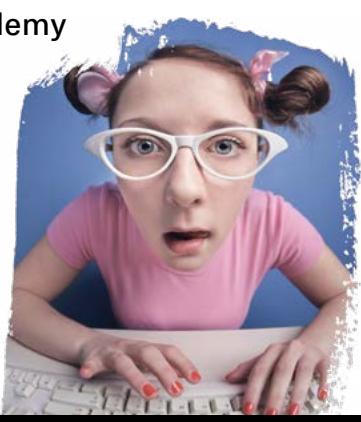

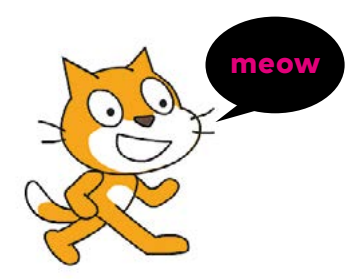

## **5. Programmieren**

- 5.1 **Alles Banane?** 100 Ein Bananenklavier mit Makey Makey basteln
- 5.2 **Scratch es einfach!** 102 Programmieren lernen mit Scratch
- 5.3 **Diese Biene sticht nicht** 104 Einen Roboter programmieren
- 5.4 **We Do! Lego** 106 Programmieren mit Lego® Education WeDo 2.0
- 5.5 **Unendliche Weiten …** 108 Programmieren mit Lego® Boost

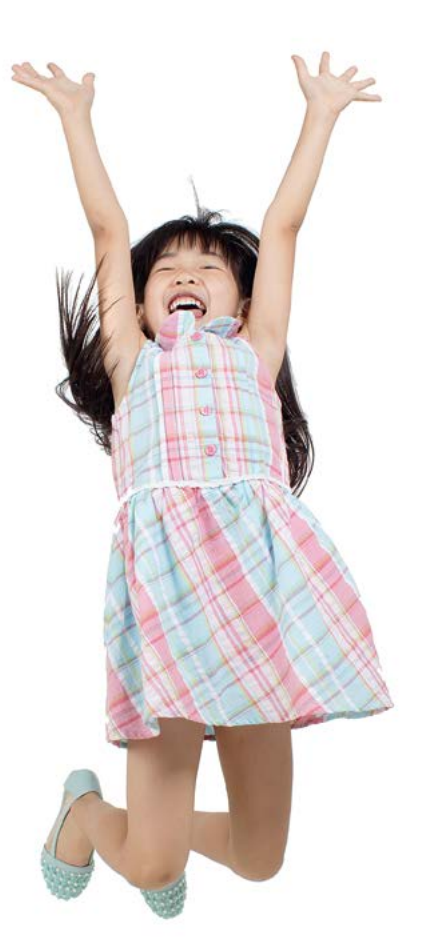

#### **Mein erstes Smartphone** 110

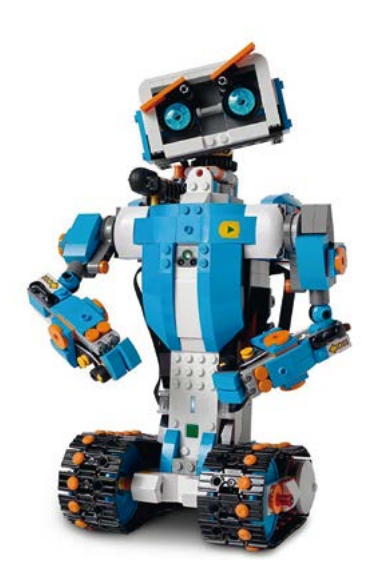

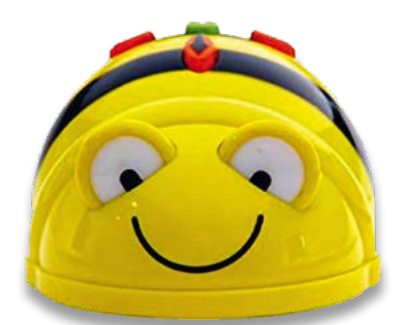

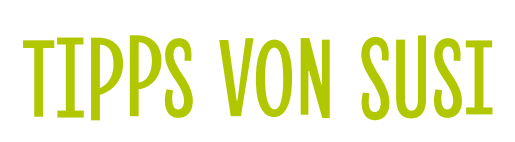

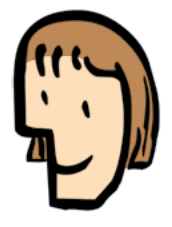

Tipps von Susi 114

Interview mit der Volksschullehrerin Susi Windischbauer 132

## **GUT ZU WISSEN**

Kinder und Medien. Was ist richtig? Was ist falsch? 137 Medienkompetenzen 138 Buchtipps 139 Autoreninformation 140

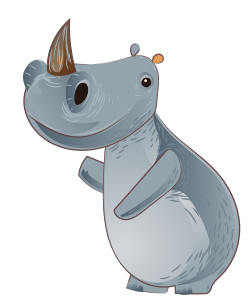

# **DAS KANNST DU HIER LERNEN**

## Medien gestalten Medienbotschaften verstehen Medien nutzen

## Warum gibt es Medien?

Die Antwort ist wahrscheinlich ganz einfach. Kein Mensch kann sich alles merken! Daher schreiben wir die Dinge, die wir für wichtig halten, auf. Wir fotografieren, was wir festhalten wollen, machen Filme, Musik, Radiosendungen, Zeitungen. Wir reden, zeichnen, malen, schreiben, rechnen und programmieren Computer.

Eine Welt ohne Strom, Telefon, Computer, Internet? Die Möglichkeit, sich untereinander zu verständigen und Medienbotschaften im Internet auszutauschen, grenzt schon ein wenig an Magie. Unvorstellbare Mengen an Informationen stehen uns heute zur Verfügung. Wollen wir etwas wissen, nutzen wir ganz selbstverständlich das Internet. Ob die gefundenen Informationen richtig oder falsch sind, das einzuschätzen ist oft schwierig. Daher ist es wichtig zu lernen, wie Medien funktionieren, wie Medien wirken und wie du Medien sicher nutzen kannst.

#### DIETMAR SCHIPEK

# **"KINDERFERNSEHEN IST, WENN KINDER FERNSEHEN"**

(Gert K. Müntefering, Sendung mit der Maus)

Fernsehen ist bei Kindern nach wie vor äußerst beliebt. Mit zunehmendem Alter vervielfältigen sich jedoch die Formen der Mediennutzung. Bei vielen Familien gehören Tablets inzwischen zur Haushaltsausstattung, und Bilderbzw. Kinderbuch-Apps haben einen mindestens so hohen Stellenwert wie das Spielen und Filmschauen. Keine Frage, die Neuen Medien haben die Kinderzimmer längst erobert. So erfreut sich das Open-World-Spiel "Minecraft" großer Beliebtheit. Hier können eigene Welten erfunden und kreative Projekte verwirklicht werden, es kann aber auch gegeneinander gekämpft werden: am PC, auf der Konsole oder am Tablet. Mädchen bevorzugen eher Puzzlespiele und Quizduelle, wobei sich nicht selten auch die Eltern für die Games ihrer Kinder begeistern. Animationsserien, deren ProtagonistInnen so manches Abenteuer zu bestehen haben, sind bei Kindern beliebt, denn: "Der ständige Wechsel zwischen dem Mitgefühl mit dem anderen und dem Distanzieren von anderen ist notwendige Voraussetzung zur Teilhabe am Erleben von Medienfiguren und zur Orientierung in fiktiven Situationen." \*

\* Charlton, Michael (2004). Entwicklungspsychologische Grundlagen. In R. Mangold/ P. Vorderer/G. Bente (Hrsg.). Lehrbuch der Medienpsychologie. Hogrefe, S. 129 –150. Je älter die Kinder werden, um so selbstständiger erschließen sie sich ihre Medienwelten. Die Mediennutzung und das Medienverstehen sind also je nach Alter und Erfahrung höchst unterschiedlich.

Je älter die Kinder werden, umso wichtiger werden Freunde, Freundinnen und Peers. Ebenso werden eigene Freiräume mit der Zeit immer wichtiger, wozu dann ganz selbstverständlich die sozialen Medien genutzt werden.

Kinder sehen auch überdurchschnittlich oft mit ihren Eltern oder Geschwistern fern und orientieren sich an den Figuren aus den Medien. Was den Kindern in Medien begegnet, nutzen sie oft, um ihre eigenen Befindlichkeiten im Spiel auszudrücken. Auch Fanbeziehungen sind ein Mittel, um intensive Gefühle auszuleben. In ihrer Fantasie spielen und gestalten sie Rollen, um sich souverän zu fühlen. Für Kinder ist das besonders wichtig, da sie immer wieder die Erfahrung machen müssen, etwas noch nicht zu können oder für etwas zu klein zu sein.

Dass das Medienhandeln und Medienverstehen der Kinder und Jugendlichen auch für die Schule von Bedeutung ist, steht außer Streit. Medien können das Lehren und Lernen bereichern, müssen es aber nicht. Wichtig ist, die Förderung des kreativen und eigenverantwortlichen Umgangs mit Medien in den eigenen Unterricht zu integrieren.

Die kreative und kritische Beschäftigung mit Medien fördert nicht nur die "Ich-und-Welt-Reflexion", sondern auch das Spiel mit dem Vergnügen.

Viel Spaß beim Lesen und Erarbeiten mit dem Heft ICH UND MEDIEN

#### SUSI WINDISCHBAUER

# **DIE SCHULE DER MEDIENKOMPETENZ**

Medien spielen in unserem Leben eine Rolle, seit unsere Urahnen damit begonnen haben, sich Geschichten zu erzählen, zu musizieren und Bilder an Höhlenwände zu malen. Wie wir alle wissen, haben sich die Medien, die wir gebrauchen, seither gehörig vermehrt und weiterentwickelt. Mit einem Smartphone, einem Tablet oder einem Rechner umgehen zu können, ist in den letzten Jahren zu einer Kulturtechnik für Alltag und Beruf geworden. Und weil Schule ja nicht im luftleeren Raum stattfindet, sondern in die Lebensund Arbeitswelten unserer Mediengesellschaft eingebettet ist, braucht es in der Schule Platz für Arbeit, Spiel und Gestaltung mit Medien. Umso mehr dann, wenn wir nicht mit allen mediengesellschaftlichen Verhältnissen und Entwicklungen einverstanden sind. Denn nur, wenn die künftigen Entscheidungsträgerinnen und -träger – das sind die Kinder, die jetzt gerade in die Schule gehen – auch medial mündige und selbstbestimmte Mitglieder unseres Gemeinwesens werden, kann sich etwas zum Besseren ändern. Was es dazu in allererster Linie braucht, ist Medienkompetenz. Die lässt sich auf den verschiedensten Wegen erlernen, trainieren und ausbauen. Und zwar so, dass es allen Spaß macht. Auch uns Lehrerinnen und Lehrern. Viel Vergnügen!

## **KICKOFF ZEITUNGSWORKSHOP**

#### **ZIELE DES WORKSHOPS**

- Verschiedene Zeitungen kennenlernen
- Den Aufbau von Zeitungen kennenlernen
	- Zeitungsartikel lesen und markieren
- **Eine Kinderzeitung lesen und damit arbeiten**
- Möglichkeiten erkunden mit Zeitungen zu basteln und zu spielen
	- Eine eigene Projektwochenzeitung gestalten
	- Eure Projektwochenzeitung anderen Klassen präsentieren

#### **WAS IST ZU TUN?**

Eine Zeitung zu machen, ist mit vielen Arbeitsschritten verbunden. Zuerst müsst ihr euch überlegen, was überhaupt in die Zeitung kommen soll. Ihr müsst also Ideen für Texte sammeln – in der Zeitung heißt so ein Text übrigens "Artikel". Die wollen dann geschrieben und gestaltet werden.

> In jeder Zeitung sind viele Fotos enthalten. Auch diese müssen gemacht und ausgewählt werden.

Jede Zeitung braucht außerdem eine Titelseite. Auf der wird das Wichtigste kurz gezeigt und beschrieben.

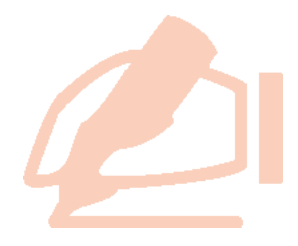

## **WOHER WEISS DIE ZEITUNG, WAS IN DER WELT PASSIERT IST?**

Zeitungen arbeiten mit Nachrichtenagenturen zusammen. Nachrichtenagenturen beschäftigen Journalistinnen und

Journalisten auf der ganzen Welt. Die Agenturen sammeln Nachrichten und geben sie an die Zeitungen weiter. Auf diese Weise bekommen die Zeitungen täglich mehrere hundert Meldungen auf ihre Computer.

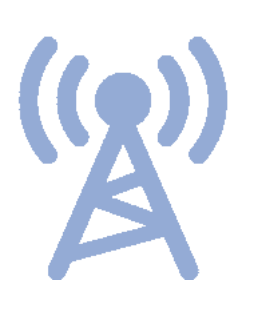

Nun muss die Redaktion entscheiden, was in die Zeitung kommt und was nicht. Die eingelangten Texte werden von den Journalistinnen und Journalisten der Zeitungen überarbeitet und die Bilder dazu werden ausgewählt. So füllen sich die Zeitungen täglich – auch im Internet.

Zeitungen, aber auch das Fernsehen arbeiten nicht nur mit Agenturen, sondern auch mit Korrespondenten zusammen. Das sind Journalistinnen und Journalisten, die aus dem Ausland über wichtige Ereignisse berichten.

Journalistinnen und Journalisten einer Zeitung berichten auch als Reporter von Ereignissen an Ort und Stelle. Sie machen Interviews und Fotos und sie überzeugen sich mit eigenen Augen, um darüber einen Bericht oder eine Meldung zu schreiben.

**Eine Meldung** ist ein kurzer Text über ein interessantes oder wichtiges Ereignis. Eine Meldung beantwortet die W-Fragen: Wer? Was? Wann? Wo? Wie? Warum?

#### **WIE IST EINE ZEITUNG AUFGEBAUT?**

Zuerst kommt die Titelseite mit dem Zeitungskopf. Auf der Titelseite gibt es meist einen Artikel mit großer Überschrift. Dieser Artikel heißt Aufmacher. Jeder Artikel hat eine Schlagzeile und eine Unterzeile. Fotos sind wichtige Elemente einer Zeitung. Unter jedem Foto steht eine Bildunterschrift. Eine Zeitungsseite besteht aus mehreren Spalten.

Zeitungen bestehen aus mehreren Sparten (Themenbereiche). Zum Beispiel: Politik, Wirtschaft, Lokales, Sport, Kultur, Wetter etc.

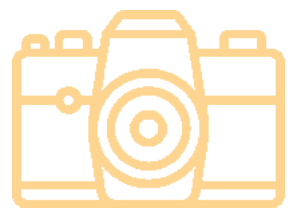

#### **EINE WOCHENPROJEKTZEITUNG KÖNNTE ZUM BEISPIEL SO GESTALTET WERDEN:**

**Titelseite** Inhaltsverzeichnis Impressum Bilder der Woche

Neuigkeiten Interviews Reportagen Sport

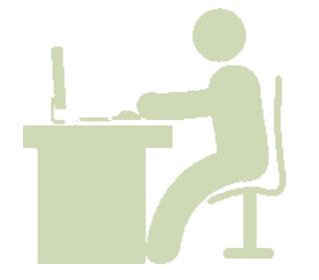

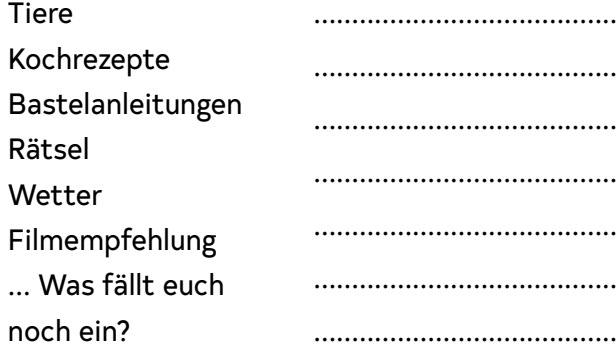

### **SCHON SEID IHR AN DER REIHE, EUER ZEITUNGSPROJEKT IN DIE TAT UMZUSETZEN:**

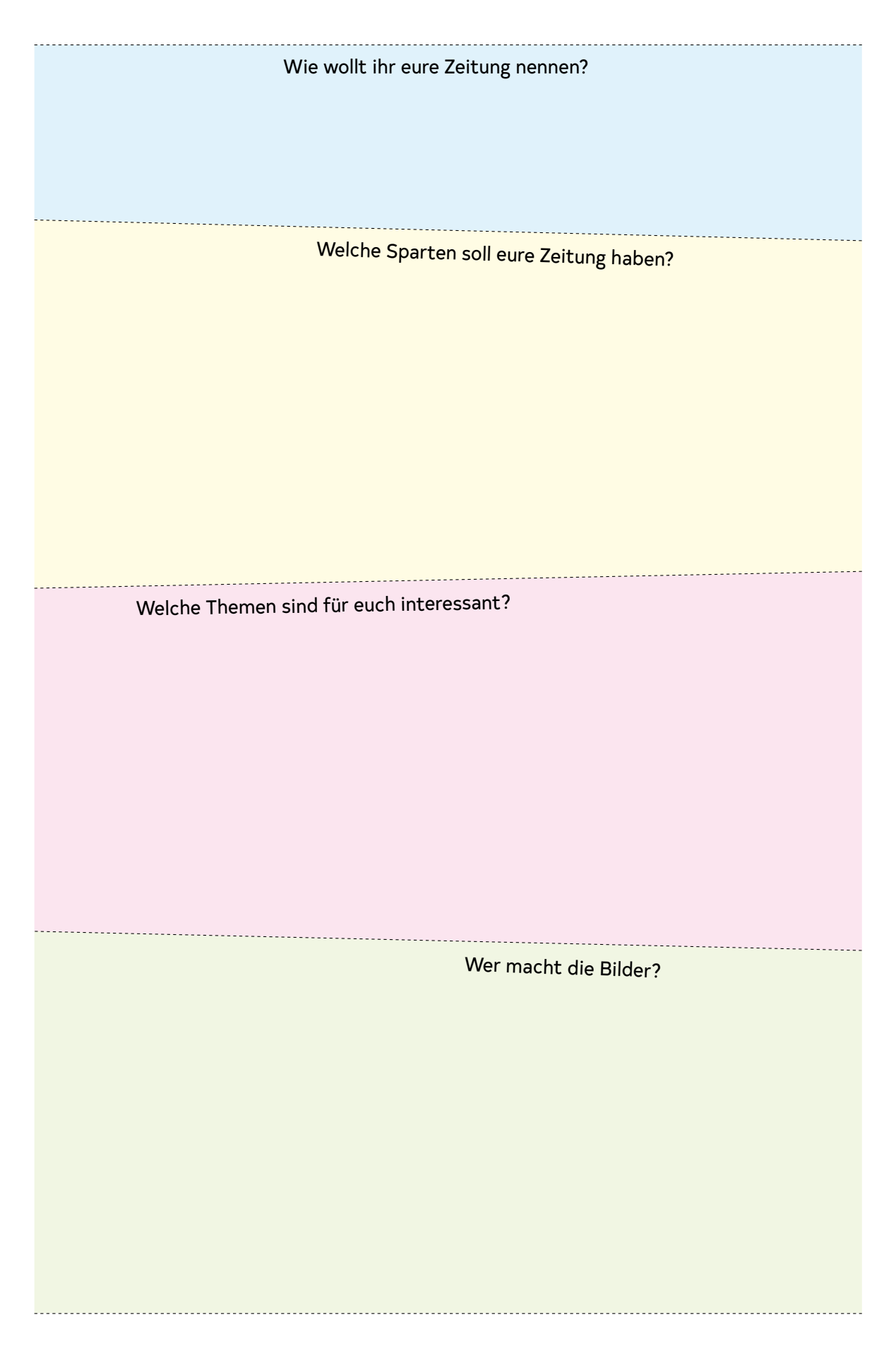

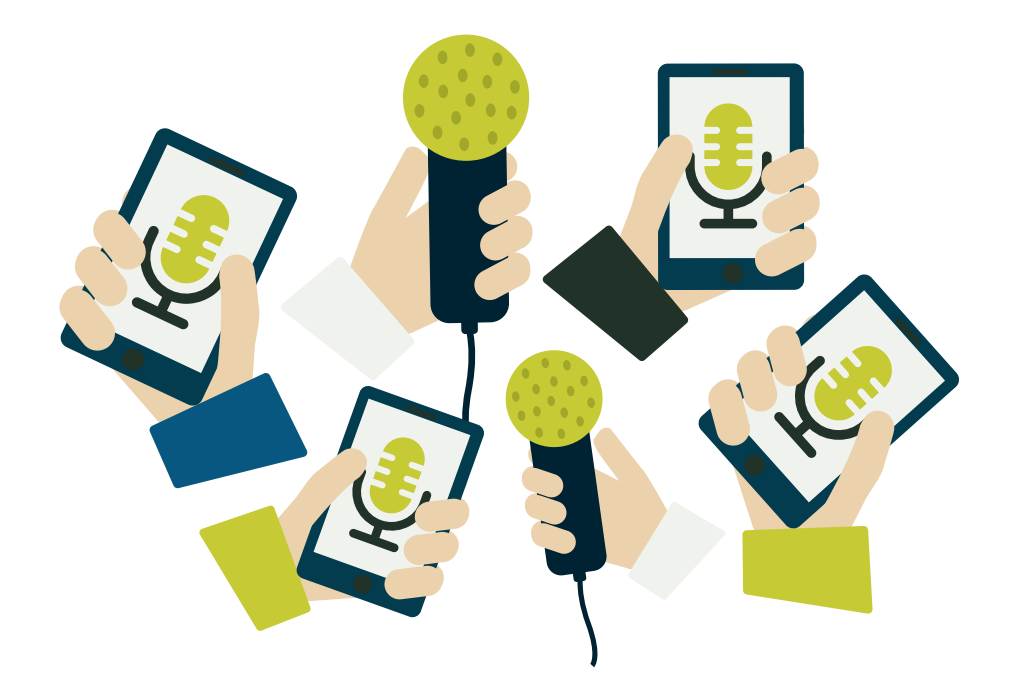

## **Leitfaden – Ein Interview führen**

#### **WAS IST EIN INTERVIEW?**

Ein Interview ist eine Befragung. Das Ziel ist, sich von Personen verlässliche Informationen zu beschaffen. Ein Interview bietet sich auch an, um Menschen und ihre Ansichten vorzustellen. Das Ergebnis kann in unterschiedlichen Formen gestaltet werden: Artikel, Radiosendung oder Videobeitrag.

#### **WO UND WIE FRAGE ICH AN?**

Im Berufsalltag einer Journalistin oder eines Journalisten dreht sich alles um die Verbreitung und Veröffentlichung von Informationen. Dabei ist es wichtig, nach Personen Ausschau zu halten, die zu einem bestimmten Thema gut Auskunft geben können.

**1.** Die erste Aufgabe besteht darin, sich zu überlegen, wer Expertin oder Experte für dein Thema ist und dazu Auskunft geben kann. Diese Personen, von denen du Informationen haben möchtest, musst du als Erstes finden und kontaktieren.

Wenn du eine geeignete Person gefunden hast, ist es wichtig zuerst nachzufragen, ob sie bereit ist, dir ein Interview zu geben.

**2.** Die nächste Aufgabe besteht also darin, eine höfliche Anfrage für ein Interview zu schreiben. Du stellst dich kurz vor. Deine Interviewpartner möchten wissen, wer du bist und warum du ein Interview machen willst. Keine Scheu! Viele Menschen, beispielsweise in Vereinen, freuen sich, von ihren Aufgaben berichten zu dürfen.

#### **FRAGEN FÜR DAS INTERVIEW**

Sich auf das Interview gut vorbereiten, überlegen was du wissen möchtest und welches Ziel du mit deinen Fragen verfolgst, ist sehr wichtig. Ein gutes Interview zu führen, ist gar nicht so einfach und braucht Übung!

Überlege, was für dich interessant ist: Gibt es Fragen, die sich auf die Person beziehen, die du befragen möchtest? Oder handelt es sich um ein Interview zu einer Sache?

Wichtig ist, die Fragen klar und deutlich zu stellen, damit sie verstanden werden.

#### **VORBEREITUNG FÜR DAS INTERVIEW**

Deine Fragen müssen im Vorfeld sehr gut vorbereitet werden! Sammle zuerst so viel Informationen wie möglich über das Thema. Stelle dir selbst Fragen: Was möchtest du wissen? Was ist am wichtigsten? Überlege dir genau, was das Ziel deines Interviews ist!

Tipp: "Offen Fragen" eignen sich gut für Interviews. Diese Fragen können nämlich nicht einfach mit Ja oder Nein beantwortet werden. Dein Interviewparter oder deine Interviewpartnerin haben die Möglichkeit, deine Fragen ausführlich zu beantworten. Offene Fragen werden häufig mit "wie", "warum", "weshalb", "wodurch" oder **"wozu"** eingeleitet.

#### **AUFNEHMEN DES INTERVIEWS**

Interviews können per E-Mail, am Telefon und von Angesicht zu Angesicht geführt werden. Entscheidest du dich für ein persönliches Treffen mit dem Interviewpartner, plane ungefähr eine halbe Stunde Zeit für zirka fünf Fragen ein.

Interviews werden aufgenommen, damit du sie dir danach immer wieder anhören kannst. Für die Aufzeichnung eignen sich eine Videokamera oder ein Diktiergerät. Wenn du ein Smartphone besitzt, kannst du eine App zum Tonaufzeichnen installieren und so das Interview festhalten.

Im Vorhinein musst du noch fragen, ob deine Gesprächspartnerin oder dein Gesprächspartner damit einverstanden ist, dass du das Interview aufzeichnest.

Viel Erfolg bei deinem ersten Interview!

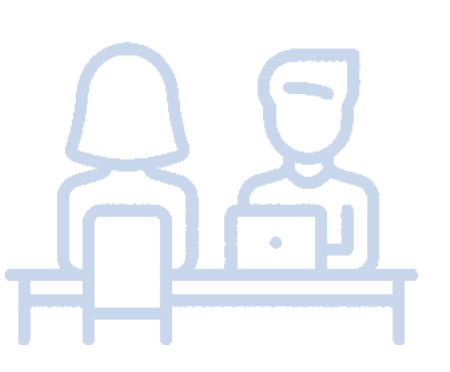

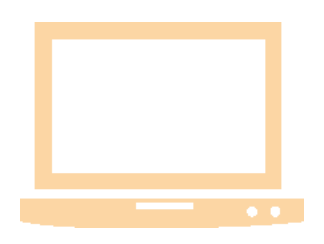

**IN DEN FOLGENDEN 12 KAPITELN LERNST DU WICHTIGE MEDIENTECHNISCHE GRUNDLAGEN KENNEN, DIE DIR BEIM (MEDIALEN) LERNEN HELFEN.** 

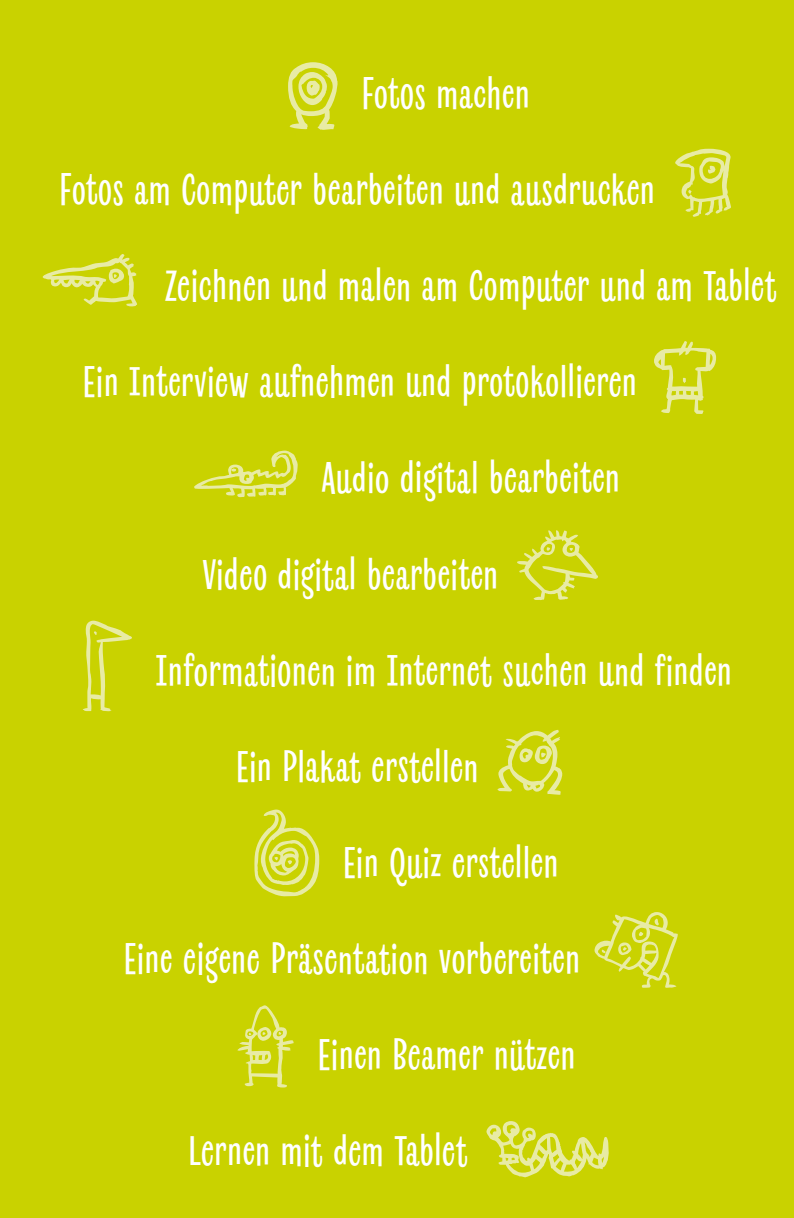

# GUT Zu köNnen

## **Fotos machen**

Eine Digitalkamera bekommst du schon um weniger als 100 Euro. Damit kannst du nicht nur Fotos, sondern auch Videos in guter Qualität aufnehmen. Auch ein Mikrofon zur Tonaufnahme ist meist eingebaut. Das dient aber nur dazu, die Atmosphäre einzufangen.

Möchtest du wirklich guten Ton aufnehmen, braucht die Kamera einen Anschluss für ein externes Mikrofon. Damit kannst du beispielsweise Interviews in guter Tonqualität aufnehmen. Leider sind solche Kameras wesentlich teurer.

Um gute Fotos zu machen, sind nur wenige technische Überlegungen notwendig. Den Rest macht die Kamera automatisch. Wenn dich interessiert, wie eine Kamera technisch funktioniert und welche Einstellmöglichkeiten im manuellen Modus (da stellst du alles so ein, wie du es haben willst) möglich sind, schaust du am besten in die Gebrauchsanweisung (Manual).

Das Manual einer Digitalkamera zu lesen und die verschiedenen Möglichkeiten gleich direkt auszuprobieren, ist ebenfalls eine gute Übung.

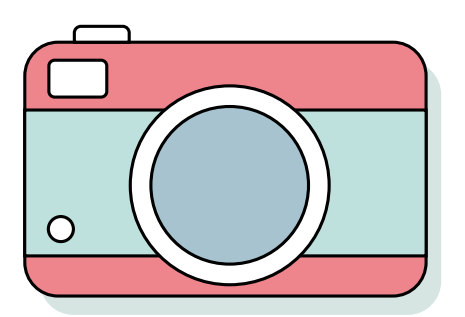

Kompakte Digitalkamera mit eingebautem Blitz und Zoomobjektiv. Damit können auch Videos aufgenommen werden. Kosten: unter 100 Euro.

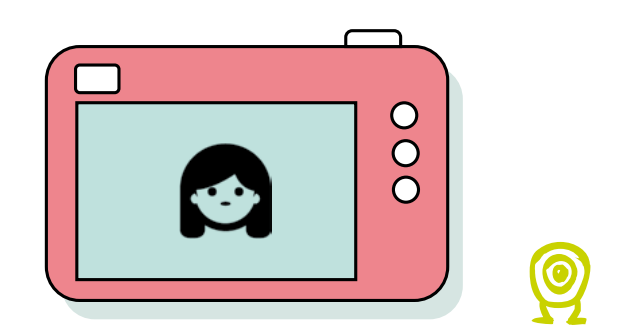

Die Rückseite einer digitalen Kamera.

An der Oberseite befindet sich der Auslöser für Fotos. Um alle Funktionen im Menü kennenzulernen, ist das Lesen der Gebrauchsanweisung (Manual) notwendig. Auf dem kleinen Bildschirm (dem Display) siehst du, was sich gerade vor der Kamera tut. Nach dem Fotografieren kannst du dir das Bild gleich auf dem Display ansehen.

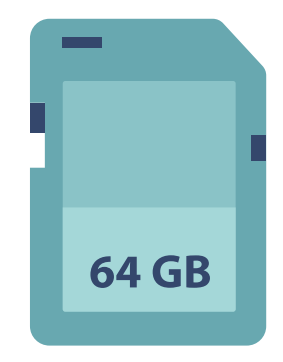

Fotos und Videos werden heute digital auf kleinen Speicherkarten festgehalten. Es gibt Karten mit 16 GB, 32 GB, 128 GB, 256 GB etc. Je höher die Zahl, desto mehr Fotos und Videos kannst du darauf speichern.

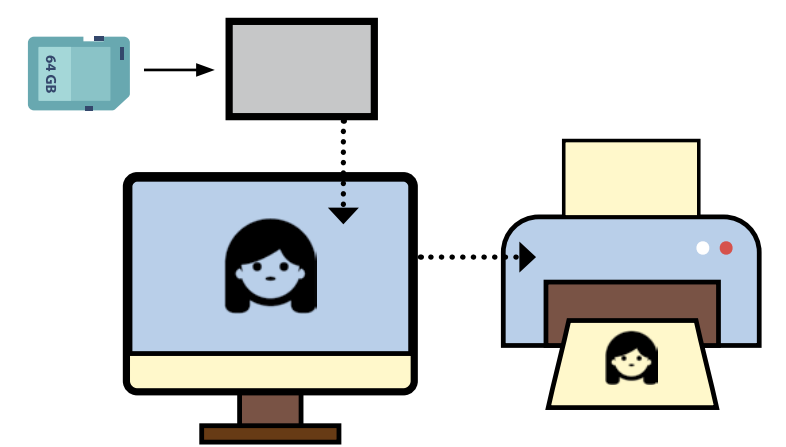

Fotos, die du mit der Fotokamera aufgenommen hast, kannst du am Computer bearbeiten und mit einem Drucker ausdrucken. Dazu brauchst du ein Kartenlesegerät. Dieses wird an den Computer angeschlossen, die Speicherkarte aus der Kamera herausgenommen und in das Kartenlesegerät gesteckt.

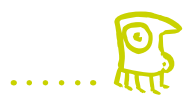

## **Fotos am Computer bearbeiten und ausdrucken**

Importiere – so lautet das richtige Wort dafür – dein Bild in ein Bildbearbeitungsprogramm. Hier kannst du das Bild zuschneiden, die Helligkeit erhöhen oder verringern und die Farben greller oder matter machen.

Du kannst in das Bild auch einen Text schreiben und Dinge, die du nicht im Bild haben möchtest, entfernen. Das allerdings ist eher schwierig und dauert sehr lange, bis es perfekt wird. Diese Arbeiten werden Retuschen genannt. Personen und unerwünschte Dinge können so aus dem Bild entfernt werden.

Bist du zufrieden mit deinem Bild, solltest du es unter einem neuen Namen abspeichern, z.B.: *Katze\_bearbeitet\_Datum.jpg* 

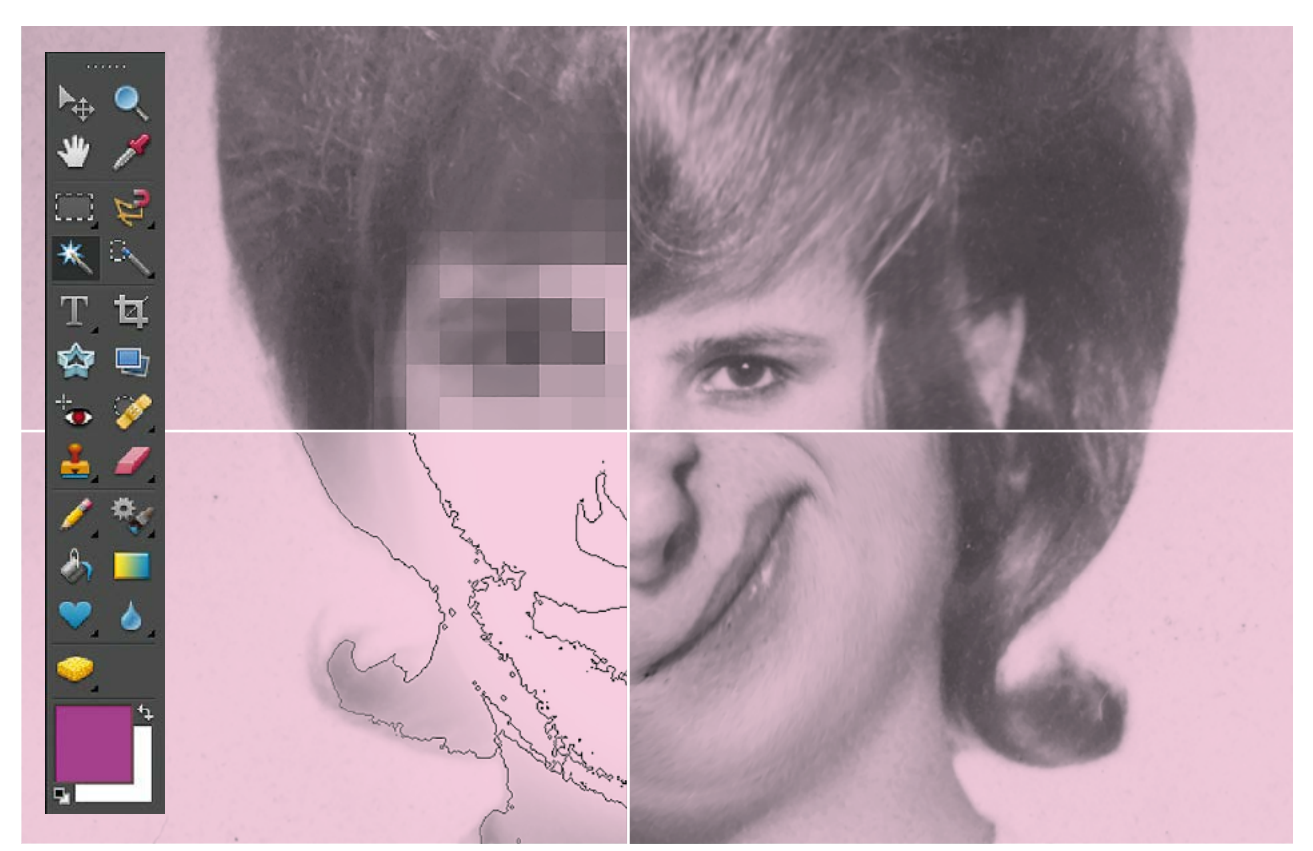

Die Grafikoberfläche auf dem Computer von Adobe Elements, einer Bildbearbeitungssoftware um unter 100 Euro.

Wenn du deine Bilder am Computer nachbearbeitet hast, kannst du sie mit einem Farbdrucker ausdrucken. In Farbe auszudrucken ist sehr teuer. Deswegen solltest du nur die Bilder drucken, die du wirklich haben möchtest. So schonst du die Umwelt und machst keinen unnötigen Müll.

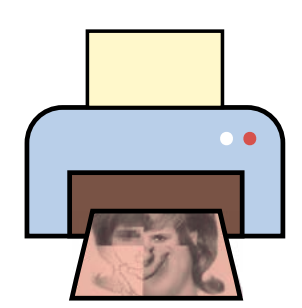

Probiert erst einmal hemmungslos alle Filter und Effekte durch und verändert eure Bilder damit. Ihr werdet staunen, welche Ergebnisse ihr damit erzielen könnt.

## **Zeichnen und malen am Computer und am Tablet**

Ein Computer besteht aus Hardware und Software. Die Hardware ist das, was du vor dir siehst: die Tastatur, der Bildschirm und die Maus. Auf dem Computer ist die Software gespeichert. Die kann man allerdings nicht sehen. Die Software sind alle Programme, die dem Computer Befehle geben. Auf einem Computer sind meistens viele unterschiedliche Programme installiert. Zum Beispiel ein Grafikprogramm zum Zeichnen und Malen oder ein Programm zum Bearbeiten von Videos.

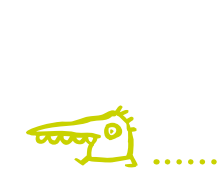

Mit dem Computer zu arbeiten ist wie Lesen und Schreiben lernen, sogar viel leichter! Mit der Tastatur und der Maus bedienst du den Computer. Am Bildschirm siehst du genau die Bewegungen, die du mit der Maus machst. In einem Grafikprogramm kannst du mit der Maus zeichnen und malen. Das funktioniert, ist aber auf Dauer ziemlich umständlich. Viel leichter geht es mit elektronischen Stiften, die du an den Computer anschließen kannst.

Wie, was und womit auch immer du zeichnest: Deine Ergebnisse kannst du auf dem Computer speichern und mit einem Drucker ausdrucken.

Ein Tablet funktioniert wie ein Computer. Der Unterschied ist, dass du mit deinem Finger oder einem speziellen Stift direkt am Bildschirm zeichnen und malen kannst. Das macht alles noch viel einfacher.

V

 $\bigcap$ 

 $\overline{O}$ 

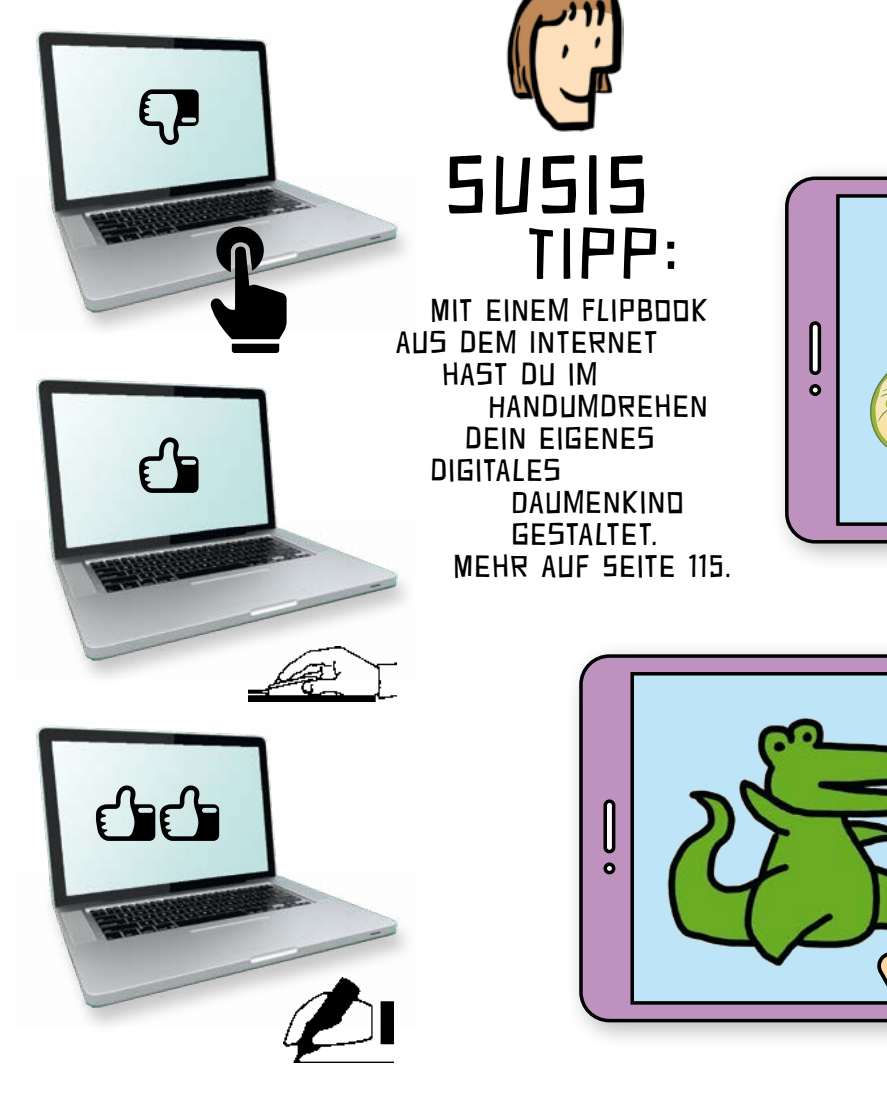

## **Ein Interview aufnehmen und protokollieren**

**Wenn du jemandem viele Fragen stellen möchtest, kann es sinnvoll sein, das Gespräch mit einem Audiorekorder aufzunehmen. Der Vorteil dabei: Du musst dir keine Notizen machen.** 

Ein Gespräch zwischen zwei Personen aufzuschreiben ist sehr schwer, da Menschen schneller reden als schreiben können. Wenn du zum Beispiel ein Interview für eure Wochenprojektzeitung schreiben möchtest, kannst du dein Interview mit einem Audiorekorder aufnehmen. So kannst du dir das Interview danach immer wieder anhören. Vielleicht entscheidest du dich sogar, es Wort für Wort aufzuschreiben, falls du ganz genau festhalten möchtest, was deine Interviewpartnerin oder dein Interviewpartner gesagt hat.

#### linke Tonspur

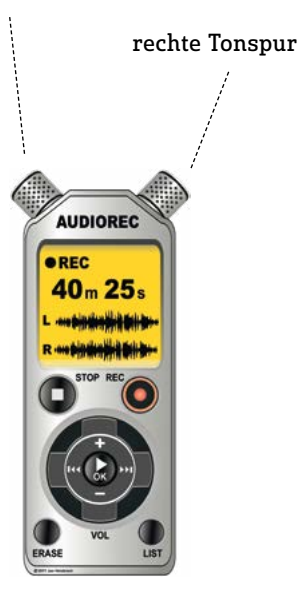

#### **Audiorekorder mit eingebautem Stereomikrofon**

Portable (tragbare) digitale Audiorekorder sind einfach zu bedienen. Mit einem dieser kleinen Geräte kannst du Sprache oder Musik in sehr guter Qualität auf zwei Tonspuren in Stereo aufnehmen.

Wichtig ist, dass der Rekorder so nahe wie möglich zwischen Interviewer und Befragten aufgestellt oder gehalten wird.<br>
Großen Wird.<br>
Großen Wird.<br>
Wird.

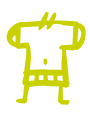

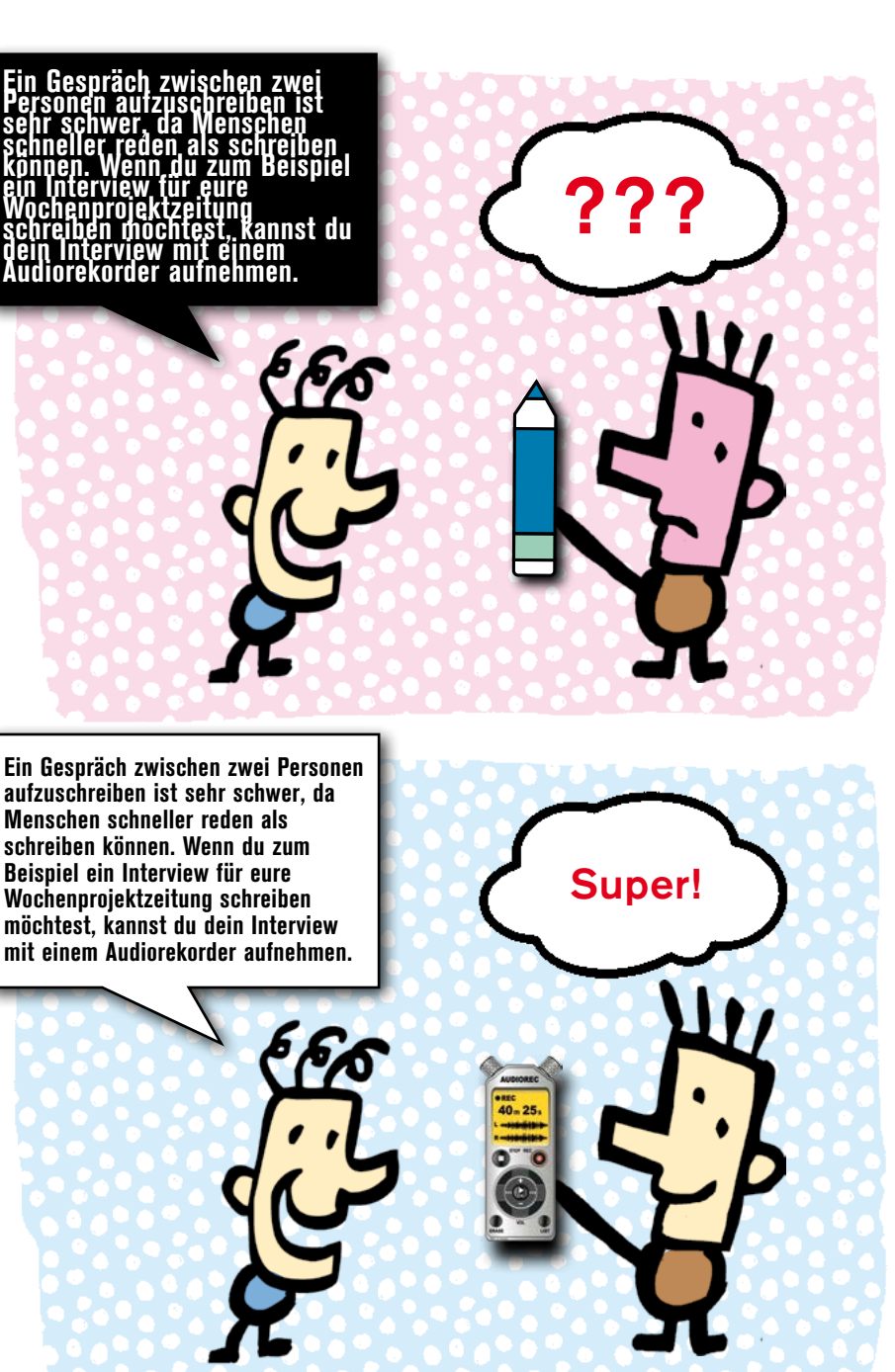

## **Audio digital bearbeiten**

**Möchtest du ein Hörspiel, eine Radiosendung oder ein Musikstück herstellen, benötigst du eine Audio Software. Damit kannst du Töne abspielen und bearbeiten.** 

Diese Software muss am Computer installiert werden. Dann kannst du deine Tonaufnahmen mit einem Kartenlesegerät auf den Computer spielen.

Mit einem Tablet geht vieles einfacher. Denn du kannst das Tablet selbst als Audiorekorder verwenden. Hast du eine Tonaufnahme mit einem Tablet aufgenommen, lässt sich der Ton mit einer geeigneten App am Tablet abspielen und bearbeiten.

Eine App ist ein Programm für das Tablet, das meistens direkt aus dem Internet auf das Gerät heruntergeladen wird. Es gibt viele kostenlose Apps. Die haben leider oft den Nachteil, dass sie Werbung enthalten und Daten ausspionieren. Eine gekaufte App ist vertrauenswürdiger. Es gibt aber auch kostenlose Apps, die sehr gut sind und keine Werbung enthalten wie zum Beispiel:

#### Das Programm "Audacity" für den Computer

Audacity ist ein freier Audioeditor und -rekorder. Auf beliebig vielen Spuren können Audiodateien gemischt und bearbeitet werden. Die Tonbearbeitung wird mit der Maus gemacht. Das braucht nur ein bisschen Übung.

#### Das Programm "Garage Band" für das iPad

Mit Garage Band kannst du eine Tonaufnahme bearbeiten, Musik komponieren und Gesang aufnehmen. Die Bedienung am Tablet ist sogar noch leichter als am Computer. Am Tablet kannst du mit dem Finger oder mit einem speziellen Stift arbeiten.

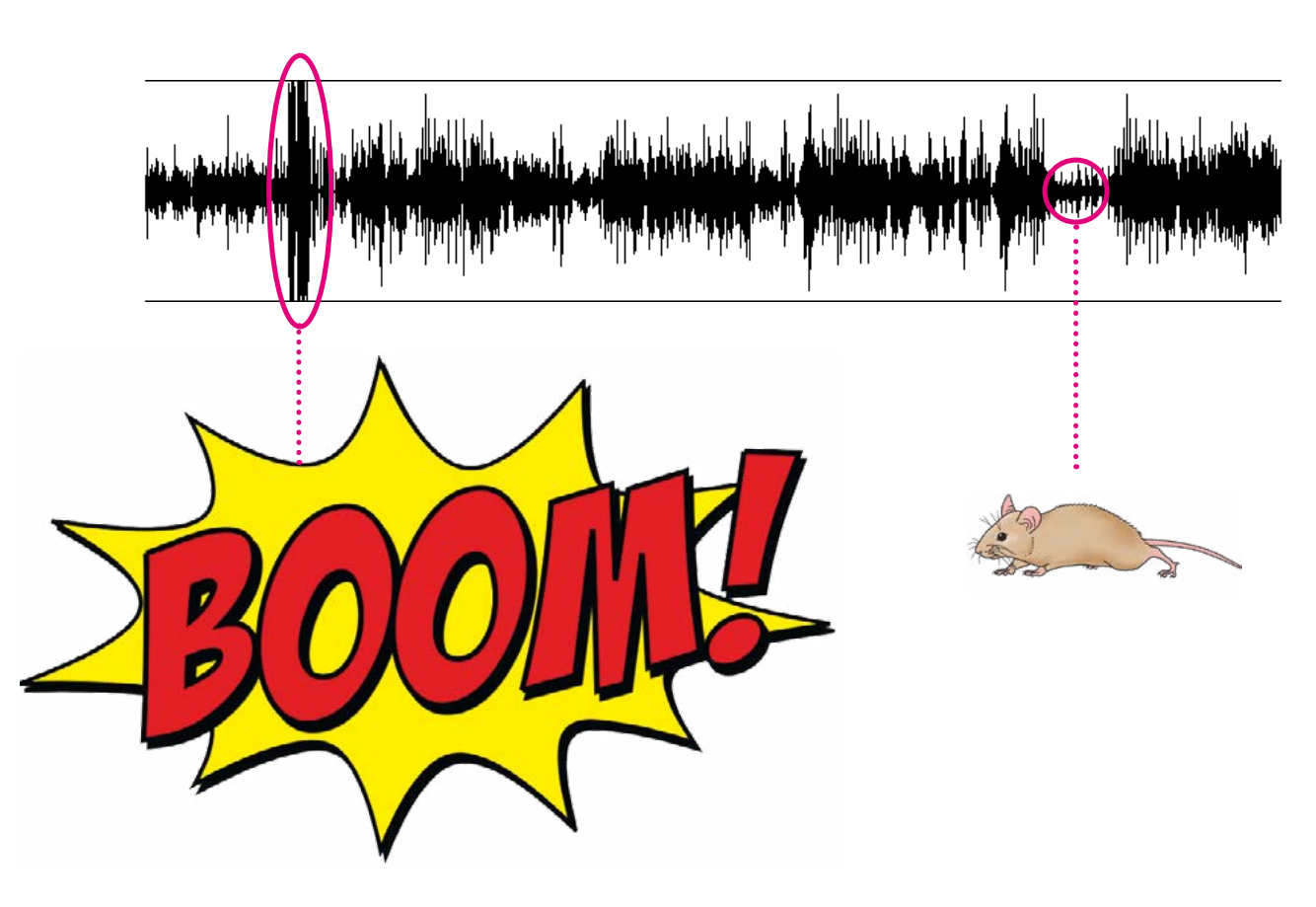

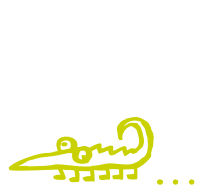

## **Video digital bearbeiten** Das Programm

**Auch Videobilder kannst du am Computer bearbeiten und schneiden. Digitaler Videoschnitt bedeutet, die einzelnen Aufnahmen so aneinander zu reihen, wie du das möchtest.** 

Videobearbeitung am Computer braucht sehr viel Zeit und Übung. Um einen ganzen Film zu machen, braucht es vor allem Geduld. Am Anfang reicht es völlig, wenn du weißt, wie du digitale Bilder und Töne bearbeiten kannst. Oft muss nur etwas gekürzt oder ein paar wenige Aufnahmen müssen aneinandergereiht werden. Schon gibt es beeindruckende Ergebnisse.

## "Adobe Premiere Elements" für den Computer

Die Software Adobe Premiere Elements kostet unter 100 Euro. Mit diesem Programm kannst du Videos mit wenigen Arbeitsschritten aneinanderreihen oder kürzen, mit Musik untermalen und mit Effekten verändern.

#### Das Programm "iMovie" für das iPad

Videos mit dem iPad aufzunehmen ist sehr einfach. Du kannst die Videos direkt mit der eingebauten Kamera filmen.

Mit der App iMovie kannst du die aufgenommenen Video- und Tonaufnahmen ordnen und bearbeiten. Film ab!

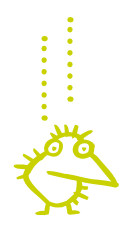

Im Vorschaufenster wird der geschnittene Film abgespielt. Dabei muss immer wieder kontrolliert werden, ob die Bild- und Tonelemente gut zusammenpassen.

**F3** 5.05.15 2 - 3 Ohiekt F. SNE  $\mathbf{L}$ 144 EE Mein Film

In der Zeitleiste werden die einzelnen Videoaufnahmen aus dem Archiv in der gewünschten Reihenfolge angeordnet. So entsteht Einstellung für Einstellung der fertige Film.

Der feine Strich in der Zeitleiste zeigt die Stelle im Video, die im Vorschaufenster sichtbar ist.

Rückwärts, Abspielen, Vorwärts – Film ab!

 $\overline{\mathbf{z}}$ 

Im Archiv werden alle importierten Videoaufnahmen angezeigt.

## **Informationen im Internet suchen und finden**

L

**Ein Computer oder ein Tablet bieten dir sehr viele verschiedene Möglichkeiten. Du kannst damit spielen, Texte schreiben, zeichnen, malen, musizieren, Bilder bearbeiten, Aufgaben planen, rechnen, E-Mails schreiben, im Internet surfen und noch vieles mehr.**

Hoppla, ich bin ja gar kein Hase. Wieso komme ich da rein? Was glaubst du?

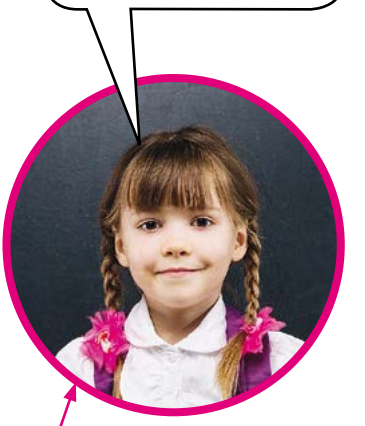

Wenn du es nicht weißt: Die Antwort steht verkehrt herum unten auf der Seite.

## RECHERCHIEREN (NACHSCHAUEN) IM INTERNET

Um gefahrlos im Internet zu recherchieren gibt es eigene Kindersuchmaschinen wie zum Beispiel:

http://www.blinde-kuh.de/ http://www.fragfinn.de/

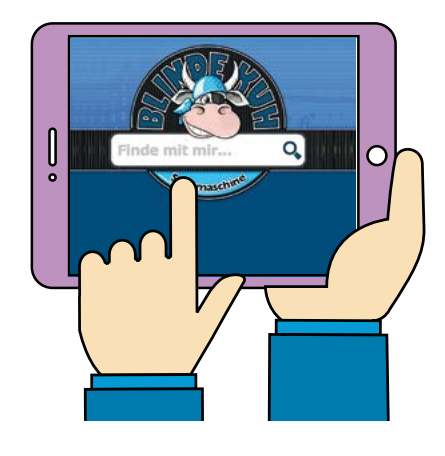

Hier findest du eine Liste mit guten Kinderseiten im Internet:

https://goo.gl/8FxXf8

Q **Hase**

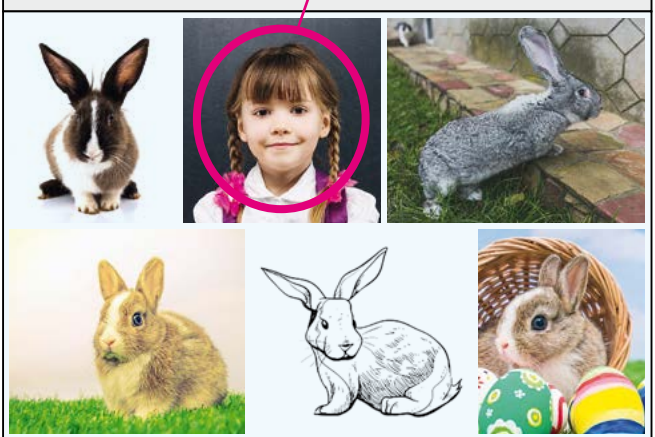

Suchmaschinen sind nur so präzise wie die Suchanfrage, die du eingibst. Suchst du etwa nach einem Bild und gibst "Hase" ein, kann ganz schön Verschiedenes auftauchen.

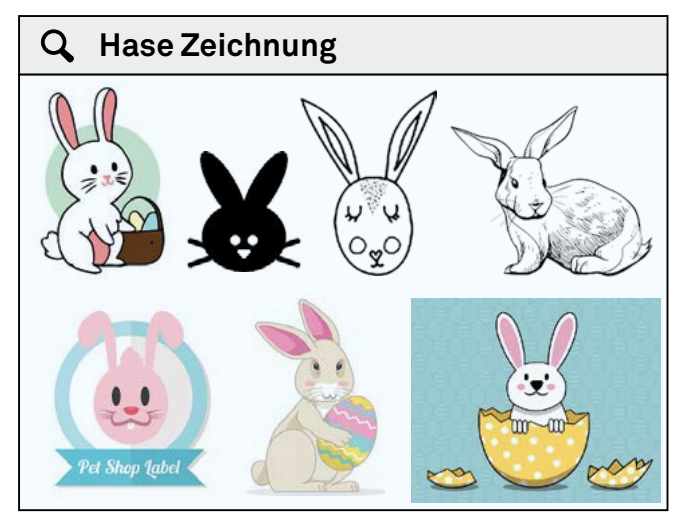

Wenn du aber zu "Hase" zum Beispiel auch noch "Zeichnung" eingibst, wird das Ergebnis schon deutlich genauer.

## **Ein Plakat erstellen**

**Die Erstellung und Gestaltung eines Lernplakats kann für das Lernen hilfreich sein. Am besten erstellt ihr es zu zweit oder in einer kleinen Gruppe.** 

So geht's: Gemeinsam sollt ihr auf einem Plakat ein bestimmtes Thema visualisieren. Visualisieren bedeutet, Schlagworte, Texte, Zeichnungen und Fotos so anzuordnen, dass sie ein Thema sichtbar machen.

Sinn der Sache ist, ein Thema auf einem Plakat möglichst klar darzustellen. Es soll gut erkennbar sein, was wichtig ist und wie die einzelnen Dinge zusammenhängen. Dann ist ein Lernplakat gut gelungen. Klingt kompliziert? Ist es aber nicht!

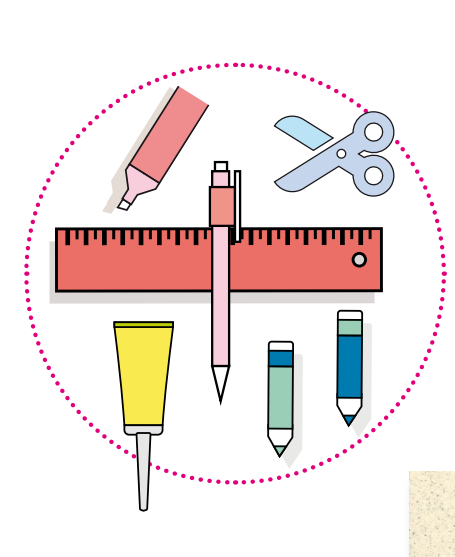

**IIIIIIIIIIIIIIIIII**

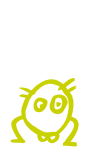

## Vorbereitung

Plakat in einer passenden Farbe auswählen. Lineal, Bleistift, Schere, Kleber und dicke Stifte in max. drei Farben besorgen. Außerdem braucht ihr farbige Kärtchen oder Post-its für Texte.

#### Inhalt

Die nötigen Informationen recherchieren (zum Beispiel im Internet). Die Informationen überprüfen: Sind sie richtig? Sind sie vollständig? Den Text klar und verständlich formulieren.

Das Gesamtergebnis überprüfen.

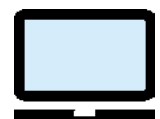

## Überschrift **UNTERZEILE TEXT**

#### **Gestaltung**

Druckbuchstaben verwenden, Überschrift ungefähr 4 cm hoch schreiben. Text ungefähr 2 cm hoch schreiben. Text in Blöcke gliedern. In der Mitte des Plakats einen Blickfang (zum Beispiel ein Bild) platzieren. Zusätzliches Bildmaterial verwenden, um den Inhalt zu unterstützen.

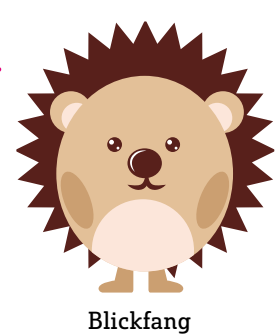

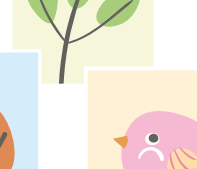

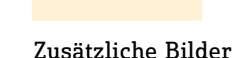

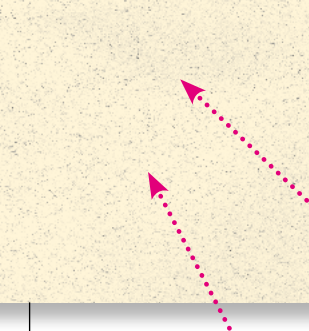

#### Überprüfung

≣

计三字

Am besten zeichnet ihr zuerst eine Skizze und seht dann nach, ob das Plakat so geworden ist, wie ihr es euch vorgestellt habt. Die zentrale Frage lautet: Kennen sich andere Personen aus, die euer Plakat zum ersten Mal sehen? Kann das Thema, um das es geht, schnell erfasst werden? Sind die Schlagwörter (z.B. die Überschrift) gut gewählt? Ist die Gestaltung einfallsreich?

≣ ≣

## **Ein Quiz erstellen**

**Um selbst ein Quiz zu erstellen brauchst du Fragen und Antworten.** 

**Als Autorin oder Autor eines Quiz solltest du selbst die richtigen Antworten kennen. Zusätzlich musst du dir auch falsche Antworten ausdenken.** 

**Kennst du die richtigen und falschen Antworten, kannst du dazu eine Quizfrage formulieren.**

#### **Ein Quiz-Beispiel**

Du weißt, in welcher Himmelsrichtung die Sonne aufgeht und wo sie untergeht? Dann kannst du dazu nun eine Quizfrage formulieren, ohne die Antwort zu verraten. Die Frage könnte lauten: "Wo geht die Sonne auf und wo geht sie unter?" Antwort: Die Sonne geht im Osten auf und im Westen unter.

Es ist aber noch kein Quiz, wenn es keine Auswahl bei den Antworten gibt. Zum Beispiel mit dem Zusatz: richtig oder falsch?

Die Sonne geht im Osten auf und im Westen unter.

 $\Box$  richtig  $\Box$  falsch (Bitte ein Kästchen ankreuzen)

Wirklich Spaß macht ein Quiz aber erst dann, wenn du dir zwei, drei oder vier falsche Antworten dazu ausdenkst.

#### **Quizfrage**

Wo geht die Sonne auf und wo geht sie unter?

- 1 Die Sonne geht im Osten auf und im Norden unter.
- 2 Die Sonne geht im Osten auf und im Westen unter.
- 3 Die Sonne geht im Westen auf und im Osten unter.

Welche Antwort stimmt – 1 oder 2 oder 3?

Gute Quizfragen zu stellen kann schwer sein. Du solltest darauf achten, die Fragen eindeutig zu formulieren.

Bei der Frage "Wo geht die Sonne auf und wo geht sie unter?" könnte jemand sagen: "Hinter unserem Haus geht die Sonne auf und im Meer geht sie unter!" Das kann richtig sein.

Daher ist es wichtig, deine Fragen so genau wie möglich zu stellen: "In welcher Himmelsrichtung geht die Sonne auf und in welcher Himmelsrichtung geht die Sonne unter?" Damit wäre die Frage ganz eindeutig formuliert.

Viel Spaß beim Entwerfen der eigenen Quizfragen!

Wo geht die Sonne auf?

**b** 

?

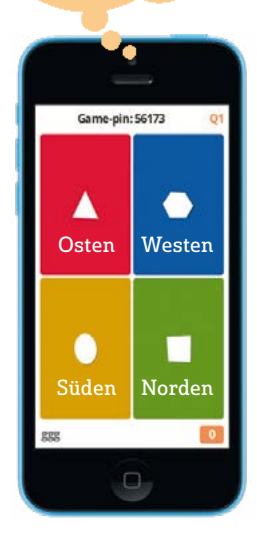

**Kahoot ist ein interaktives Quiztool für die ganze Klasse.**

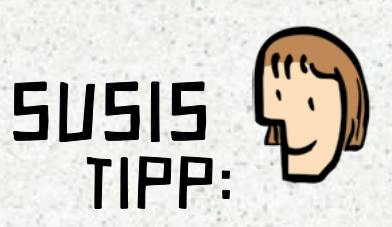

11

22

SUSIS TIPP:<br>
FIRENCE PRESERVATE<br>
PERSERVATE PRESERVATE<br>
PERSERVATE PRESERVATE<br>
PERSERVATE PRESERVATE<br>
PRESERVATE PRESERVATE<br>
PRESERVATE PRESERVATE<br>
PRESERVATE PRESERVATE<br>
PRESERVATE PRESERVATE<br>
PRESERVATE PRESERVATE<br>
PRESE Ein Quiz ist der perfekte Abschluss für jedes Referat! Wenn alle wissen, dass es am Ende noch Fragen zu beantworten gibt, PASSEN ALLE RICHTIG AUF! Wie ihr euer Quiz

ALS FERNSEHSHOW gestalten könnt, erfahrt ihr AUF SEITE 117.

## **Eine eigene Präsentation vorbereiten**

**Ähnlich wie bei einem Plakat gibt es auch elektronisch die Möglichkeit, eine Präsentation zu erstellen und das Wichtigste festzuhalten.** 

**Alle Gestaltungsmöglichkeiten, die ein Computer oder ein Tablet bieten, stehen dir dabei offen.** 

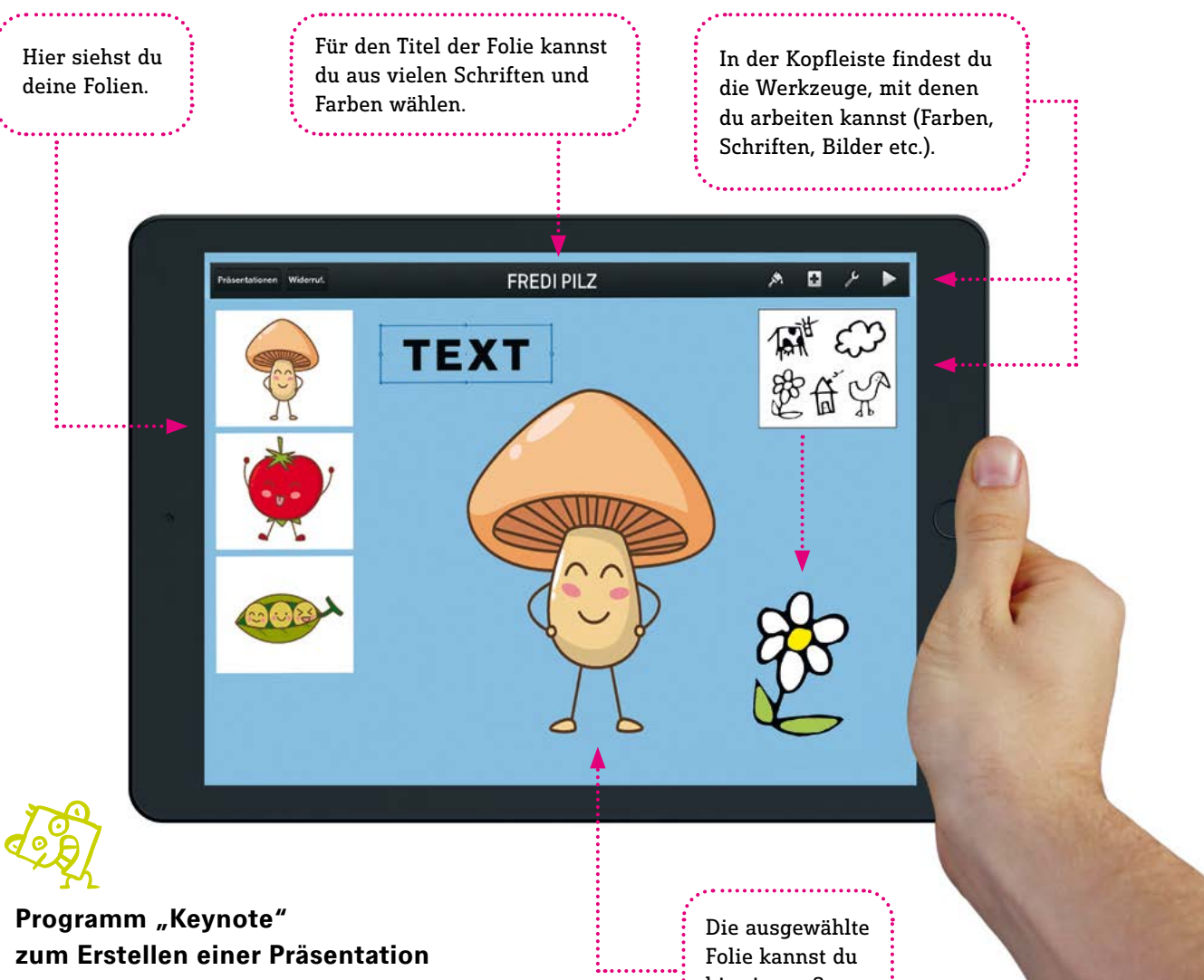

Auf einem Tablet eine Präsentation vorzubereiten ist ganz einfach.

Normalerweise besteht eine Präsentation aus mehreren Seiten. Die Seiten werden auch Folien genannt. Wenn du eine Folie auswählst, wird diese groß angezeigt und du kannst sie bearbeiten.

Beim Bearbeiten ordnest du Texte und Bilder so an, dass daraus eine kleine Geschichte entsteht. Das können Sachgeschichten sein, aber auch lustige Geschichten, die sich aus Texten und Bildern zusammensetzen.

hier in groß bearbeiten.

Jede Folie braucht außerdem einen Titel, der oberhalb in großen Buchstaben geschrieben wird.

Folie für Folie kannst du dir überlegen, wie du eine bestimmte Geschichte erzählen willst. Wenn du schon ein Plakat erstellen kannst, ist dir sicher schon klar, worum es hier geht und wie der Inhalt aufzubereiten ist. Stimmt's?

## **Einen Beamer nützen**

**Company** 

**Um deine Präsentationen der ganzen Klasse zu zeigen, benötigst du einen Beamer, der das Bild auf eine weiße Wand projiziert.** 

Der Beamer wird am Computer oder Tablet angeschlossen. Dann öffnest du das Präsentationsprogramm und gehst Folie für Folie deine Präsentation durch.

Am Ende stellen die Zuhörerinnen und Zuhörer meistens noch Fragen. So könnt ihr gegenseitig voneinander lernen!

Der Computer oder das Tablet schickt die fertigen Folien an den Beamer.

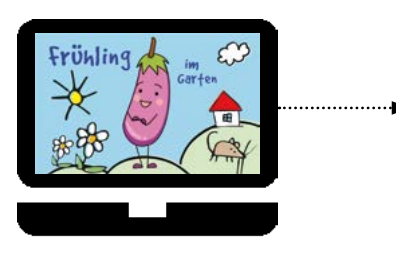

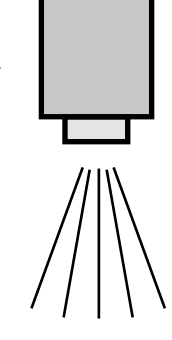

Der Beamer projiziert die Folien groß auf eine Leinwand oder Wand.

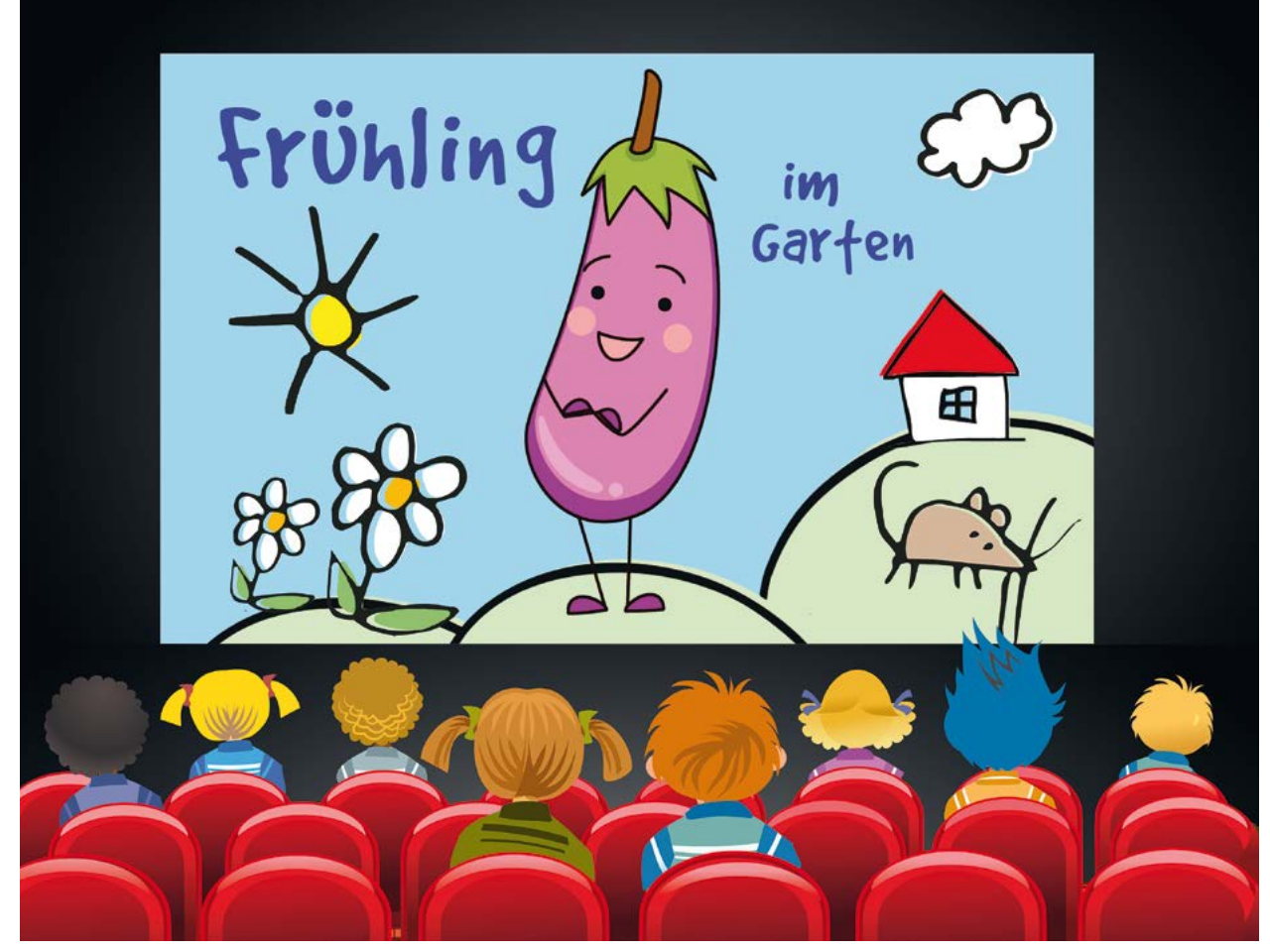

Das Publikum kann deine Präsentation jetzt bequem mitverfolgen.

## **Lernen mit dem Tablet**

**Ein Tablet eignet sich nicht nur zum Spielen, sondern auch zum Lernen. Es gibt sehr viele Apps, die das Lernen spannend machen und erleichtern.** 

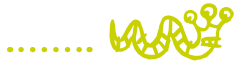

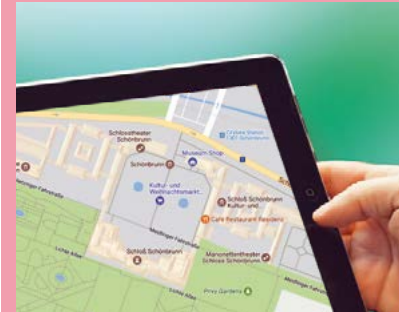

Das

Mathematik-Lernprogramm für die Grundschule

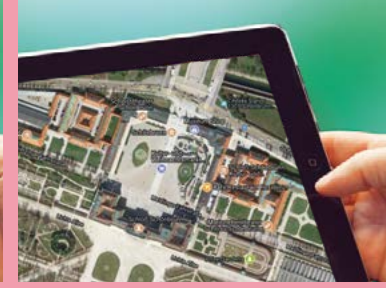

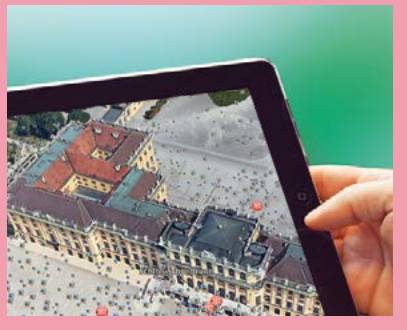

Google Maps (Karte) Google Maps (Vogelperspektive) Google Earth (noch viel genauere Vogelperspektive)

## ORIENTIEREN

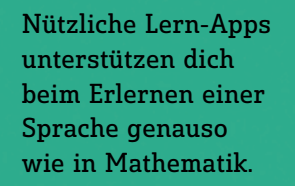

LERNEN

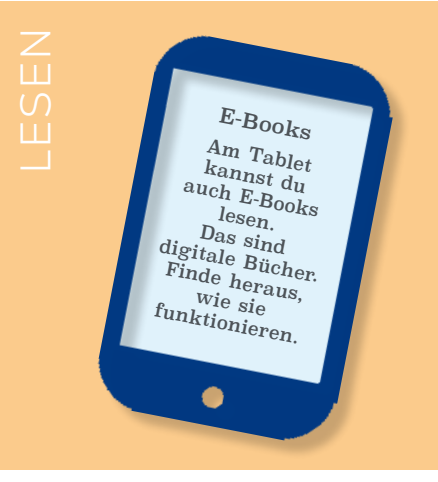

## PROGRAMMIEREN

Es gibt auch Apps, mit denen du Programmieren lernen kannst. Klingt kompliziert? Ist es aber nicht! Mit Programmier-Apps, wie zum Beispiel Osmo Coding Game Kit (für iPad), übst du dich im logischen Denken.

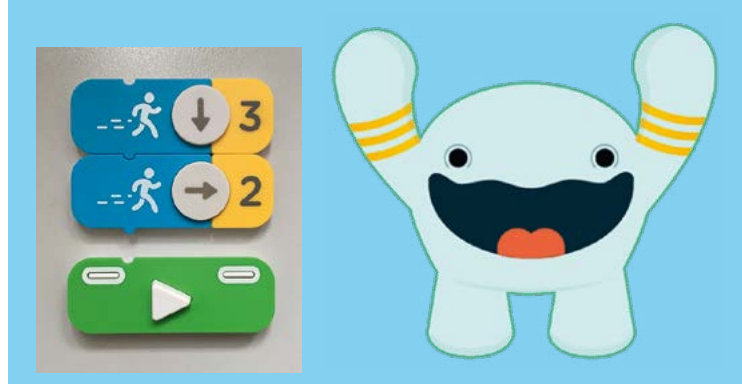

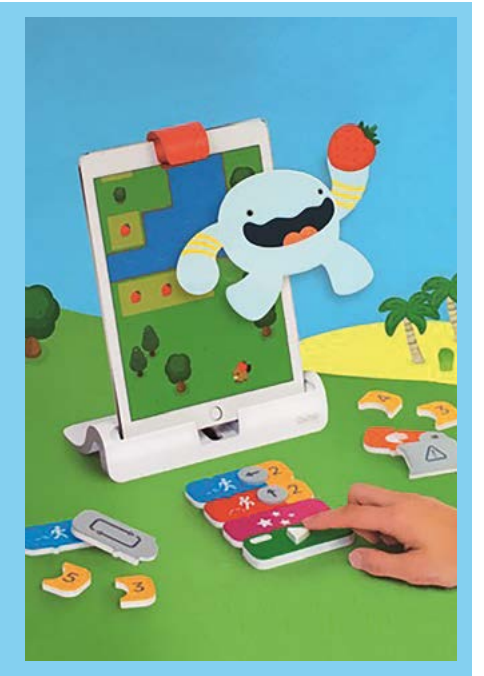

**DU HAST NUN VIELE MÖGLICHKEITEN KENNENGELERNT, WIE DU AM COMPUTER ODER TABLET INTERESSANTE SACHEN MACHEN KANNST.** 

**ALL DAS HILFT DIR BEIM LERNEN UND ARBEITEN MIT MEDIEN.** 

**UND NICHT NUR DORT:** 

**IM FOLGENDEN TEIL MIT DEN ÜBUNGSBAUSTEINEN KANNST DU GLEICH ALLES ANWENDEN, WAS DU DIR BISHER ERARBEITET HAST.** 

**DIE ÜBUNGSSBAUSTEINE KANNST DU ÜBRIGENS SO UMGESTALTEN, WIE DU MAGST UND SIE MIT DEINEN EIGENEN IDEEN VERBINDEN.** 

**VIEL SPASS DAMIT!**
UND JETZT geht's richtig LoS :

# WIR PROBIEReN ! $\Box$

### **WIR MENSCHEN VERSTÄNDIGEN UNS DURCH MEDIEN.**

**SPRACHE IST EIN MEDIUM, VIELE ZEICHEN SIND MEDIEN. DIE VERSTÄNDIGUNG MIT DER HILFE VON MEDIEN WIRD AUCH KOMMUNIKATION GENANNT.** 

**WIE SIE MIT WORTEN, ZEICHEN UND BILDERN FUNKTIONIERT, DAS SEHEN WIR UNS IM FOLGENDEN KAPITEL AN.** 

**AUF GEHT'S !**

# 1. Botschaften entschlüsseln

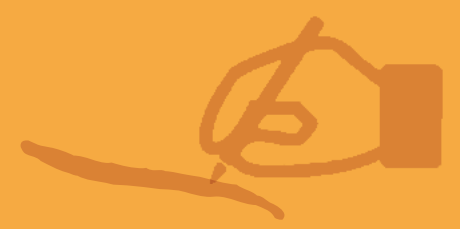

dA hör ich JERNE Zuhören<br>und sprechen<br>met ganz einfach,<br>ist es aber nicht!)  **Zuhören und sprechen (Klingt ganz einfach, ist es aber nicht!)** 

**Oft ist es nicht so leicht, sich verständlich zu machen. Du willst etwas sagen, aber andere reden dazwischen. Du möchtest ausdrücken, was dir wichtig ist. Wenn das nicht klappt, wirst du vielleicht wütend und es gibt Streit. Wenn du lernst, richtig zu sagen, was du möchtest und andere ebenfalls ausreden lässt, wird alles viel einfacher.**

1.1

Regeln müssen gelernt und geübt werden. Das ist nicht leicht. Auch Erwachsenen fällt das manchmal schwer. Man kann damit aber gar nicht früh genug beginnen, weil man sich jede Menge Ärger spart.

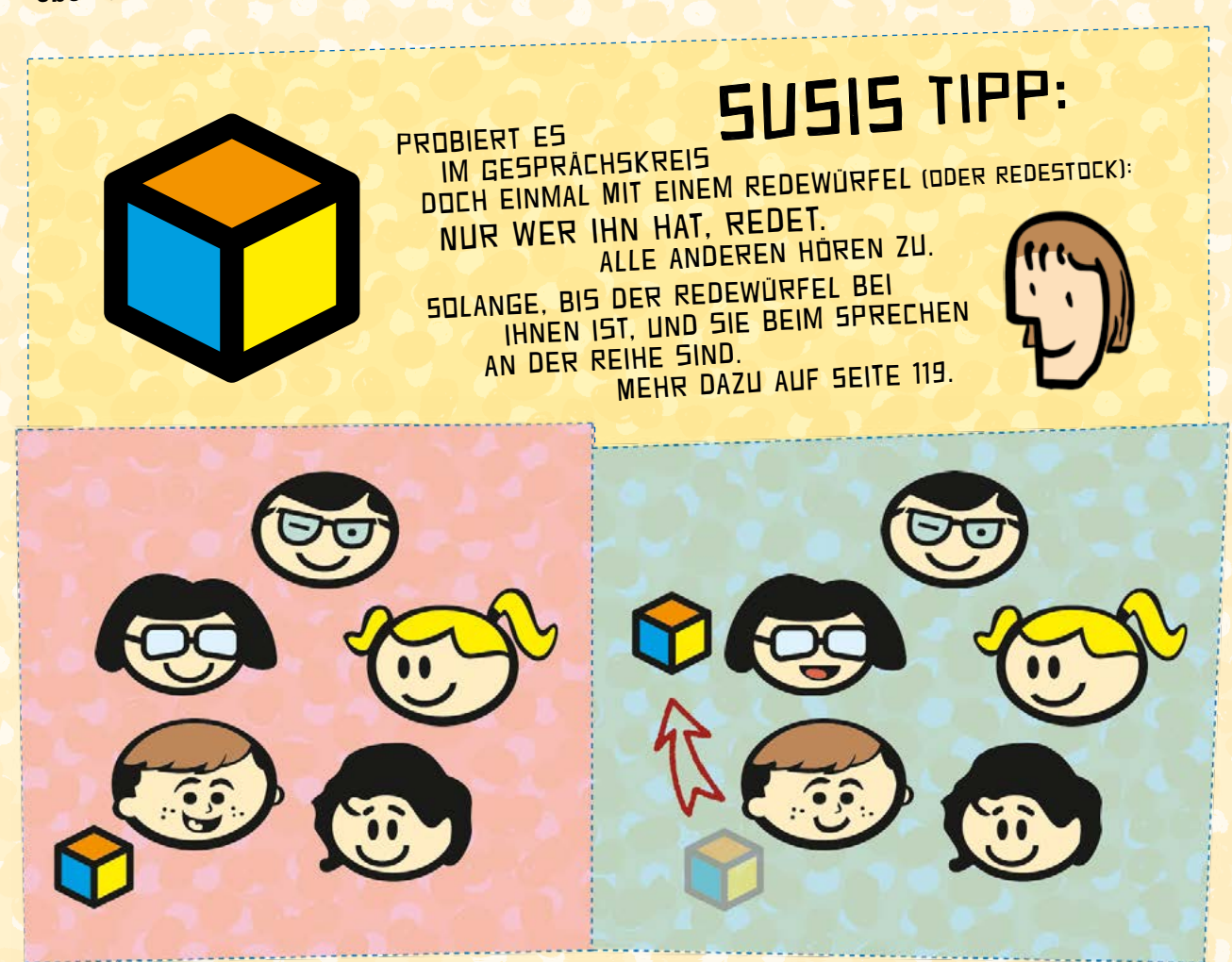

### Ideen, wenn du zuhörst:

#### Ideen, wenn du sprichst:

- Versuch deine Botschaft klar auf den Punkt zu bringen.
- Nimm dir Zeit, aber lass andere auch was sagen.

Sag, was du denkst.

- Sag, warum du so denkst.
- **•** Berücksichtige auch das, was andere sagen.
	- Pass genau auf, wie andere auf das reagieren, was du sagst.
	- Stell Fragen, wenn du etwas nicht verstehst.

............................................................................

............................................................................

............................................................................

............................................................................

............................................................................

............................................................................

............................................................................

............................................................................

............................................................................

............................................................................

............................................................................

............................................................................

Hör hin, wie laut oder leise es im Raum ist.

 Denk darüber nach, was die andere Person sagen will.

> Versuch die andere Person nicht zu unterbrechen.

- Überleg dir, welche Gefühle die andere Person haben könnte und was sie mit ihren Worten meint.
- Sei offen für Ideen und Gefühle der anderen Person.
	- Zeig mit deinem Gesicht, dass du zuhörst (anschauen, nicken, lächeln …).
- Such einen Zusammenhang etwas, das auch zum aktuellen Thema passt – zu dem, was andere sagen.
	- Körpersprache. Drehst du dich weg oder bist du bei der Sache? Zeigst du Ablehnung oder bist du offen?
	- Respektiere die Meinung der anderen.

............................................................................

............................................................................

............................................................................

............................................................................

............................................................................

............................................................................

............................................................................

............................................................................

............................................................................

............................................................................

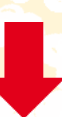

### FREIRAUM

Schreib hier auf, an welche Regeln ihr euch im Gesprächskreis in deiner Klasse haltet – und lass sie dann von allen unterschreiben. Auch von deiner Lehrerin oder deinem Lehrer.

UNTERSCHRIFTEN

............................................................................

### Ich ERZÄHLE Finde oder EUCH WAS...  **Finde oder erfinde eine Geschichte**  1.2

**Geschichten oder Erzählungen können wahr oder falsch sein. Darüber nachzudenken kann hilfreich sein, damit dir niemand einen "Bären aufbinden" kann. Geschichten sind überall zu finden, zum Beispiel auch in Gegenständen.**

> Erzähle eine Geschichte über einen Gegenstand. Diesen Gegenstand kannst du dir selbst aussuchen. Du kannst etwas von zu Hause mitnehmen oder einen Gegenstand wählen, den es in der Schule gibt.

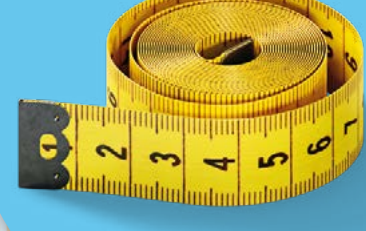

SUSIS TIPP: WIR SCHREIBEN FÜR GEWÖHNLICH "MONTAGSGESCHICHTEN". WIR SCHREIBEN ABER auch über das "Ding der woche". Mehr dazu auf seite 120.

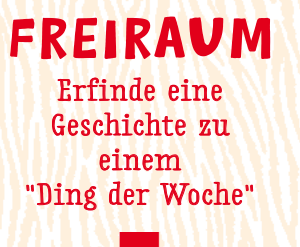

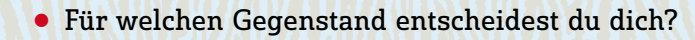

- Warum hast du gerade diesen ausgewählt?
- Gibt es viele ähnliche Gegenstände oder ist er einzigartig?
	- Wo kommt der Gegenstand her?
- Wie wird er in der Herkunftssprache genannt?
	- Gibt es etwas, das deinen Gegenstand mit anderen Geschichten verbindet und so eine neue Geschichte entstehen lässt?

Falls dir nicht gleich etwas einfällt, dann such doch einfach hier nach Antworten auf diese Fragen.

### $|C|$  hab eine Idee N 1.3

 **Zeichnen, malen, schreiben, gestalten**

Wenn du gerade keine Idee hast, blättere ein bisschen durch das Heft. Vielleicht findest du eine gute Anregung. Falls das nichts hilft, versuch es einfach später noch einmal. Ideen kommen nicht auf Knopfdruck. Das ist ganz normal.

Um in eine kreative Stimmung zu kommen, musst du dich wohlfühlen. Dann kommt DIE "KLEINEN" IDEEN ERSTE GROOT DE DEEL DIE HET DIE DEEL DIE NAAR DIE NAAR DIE NAAR DIE DEEL DIE NAAR DIE NAAR DIE NAAR DIE NAAR DIE NAAR DIE NAAR DIE NAAR DIE NAAR DIE NAAR DIE NAAR DIE NAAR DIE NAAR DIE NAAR DIE NAAR DIE

Ein Gummi

Eine Büroklammer

Suche zum Beispiel auf dem Schulweg nach scheinbar wertlosen Dingen, die andere weggeworfen haben. Überlege, was du Neues daraus machen<br>kannst. Oder zeichne ein Bild mit diesen Dingen<br>und schreibe sie nieder kannst. Oder zeichne ein Bild mit diesen Dingen. Oder denk dir eine Geschichte <sup>volg daraus</sup> ma<br>und schreibe sie nieder.<br>Oder, oder Oder, oder, oder ...

Eine Schraube

Eine Schnur

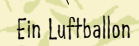

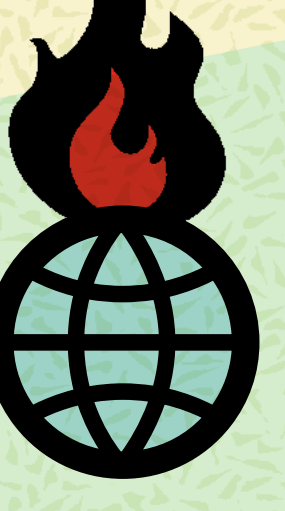

DIE "GROSSEN" IDEEN Macht gemeinsam ein "Brainstorming" zu einem Klassenprojekt. Überlegt zum Beispiel: "Wie können wir die Welt retten?" Oder vielleicht doch etwas bescheidener: "Wie können wir gemeinsam Energie sparen?"

### FREIRAUM

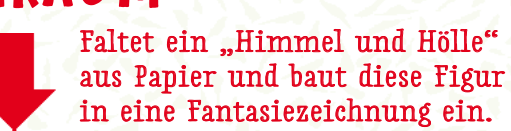

**DAS NSTORMING ? IST DAS** 

ⓦ Was findest du an dem, was du gezeichnet, gemalt oder geschrieben hast, interessant? Denk darüber nach.

● Ist dir etwas, sehr wichtig? Warum?

**O** 

ⓦ Gibt es etwas, das du besonders schön findest?

45

 Streng GEHEIM! **Emoticons, Zeichen und Codes** 1.4

**Emoticons sind einzelne Satzzeichen, die zusammengesetzt einen Smiley ergeben und dadurch die aktuelle Stimmung ausdrücken.** 

**Ein einfaches Emoticon besteht aus: Doppelpunkt, Trennstrich und runder, schließender Klammer :-) Sieht fast aus wie ein Geheimcode!**

Alle Zeichen sind Codes, die wir erst entschlüsseln müssen, bevor wir ihre Bedeutung verstehen. Erfinde eigene Emoticons! Bevor du beginnst, kannst du zum Aufwärmen noch jedem der Emoticons die richtige Nummer zuordnen.

**:-)** = LÄCHELN (1) **:-D** = LACHEN (2) **:-(** = TRAURIG (3)  $B -$ ) = COOL (4) **;-)** = ZWINKERN (5)  $\mathbf{I} - \mathbf{O} = \mathbf{U}$ BERRASCHT (6) **;-(** = WEINEN (7)

Erfinde deine eigene Geheimsprache. Eine einfache Möglichkeit Nachrichten zu verschlüsseln besteht darin, Wörter ganz willkürlich zu trennen und zusammenzusetzen:

### DA SES SEN IS TIM KÜHL SCH RANK

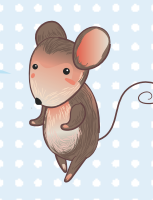

Bedeutet? .................................................................................................

### UNDW EIL DUDI EERSTEGEH EIMS PRA CHESCH ONKA NNS T,HIERN OCH EI NE:

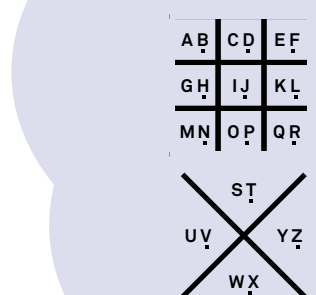

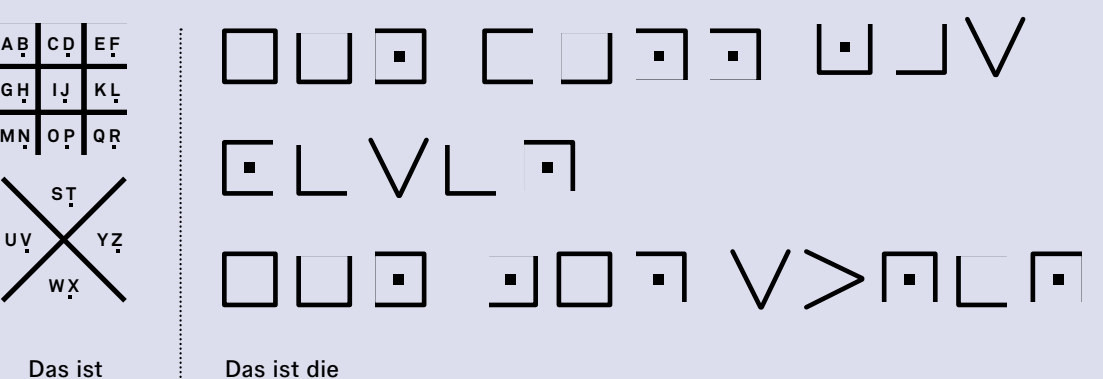

Botschaft: .........................................................................................................

Das ist der Schlüssel

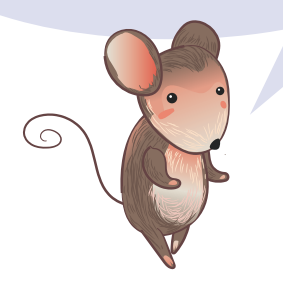

FREIRAUM Schreibe hier eine Verschlüsselte Botschaft an deinen Sitznachbarn oder deine Sitznachbarin.

Woher<br>
A+B= Schrift und<br>
A+B= Schrift und<br>
Aphabet?<br>
HUND +<br>
SCHNEE **In jedem größeren Ort gibt es Leuchtschriften, Plakate und riesengroße Buchstaben. Du kannst sie lesen und verstehen.**  1.5

**Die Schrift ist sehr wichtig. Menschen haben schon vor etwa 5000 Jahren interessante Dinge aufgeschrieben.** 

Die **Agypter** haben wunderschöne Hieroglyphen auf Papyrus geschrieben. So sehen die ersten vier Bildzeichen im ägyptischen Alphabet aus:

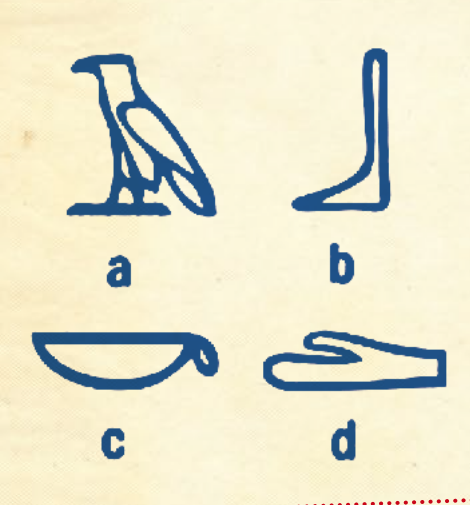

Wir machen es genauso wie die alten Römer, deren Alphabet wir heute noch verwenden.

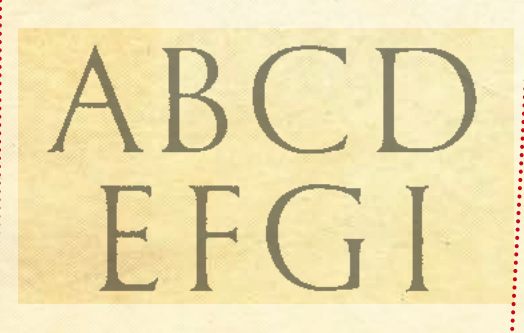

Die Zeichen der chinesischen Schrift gehören zu den ältesten der Welt und werden noch heute so wie früher geschrieben. Ein chinesisches Kind muss unglaublich viele Schriftzeichen lernen, um ein Buch zu entziffern.

 **Woher** 

 **Schrift und** 

 **Alphabet?**

**kommen** 

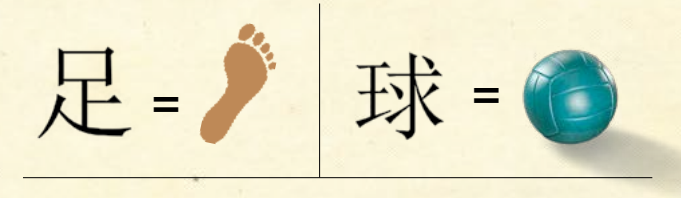

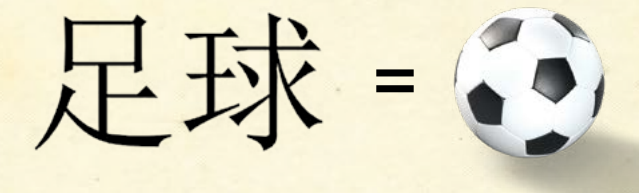

Bücher mit der Hand zu schreiben, war anstrengend und dauerte lange. Wie gut, dass Johannes Gutenberg eine Methode erfand, um Bücher herzustellen: den Buchdruck.

Er setzte aus Blei gegossene Buchstaben zu Wörtern zusammen und färbte sie mit Druckerschwärze ein. Dann presste er die Buchstaben auf einen Bogen Papier.

Wie ist das heute mit Schrift und Zeichen? Wie ist das heute mit Schrift und Zeichen?<br>
Überlege mit deinen Freunden!<br>
Einer Schreib datum

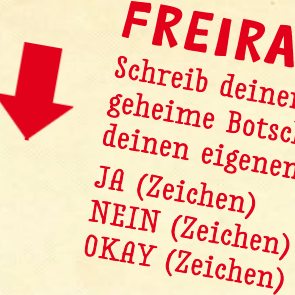

Schreib deinen Freunden geheime Botschafteunde<br>deinen eigenen Iten in deinen eigenen Hieroglyphen:<br>JA (Zeichen)<br>NEIM (Elen)

**MEDIEN SIND WIE WIR MENSCHEN: SIE TICKEN AUF EINE BESTIMMTE ART UND WEISE. FÜR EINEN FILM GELTEN ANDERE REGELN ALS FÜR EINE NACHRICHTENSENDUNG, EINE KURZNACHRICHT FUNKTIONIERT ANDERS ALS EIN ROMAN.** 

**MAN KÖNNTE SAGEN: JEDES MEDIUM SPRICHT SEINE EIGENE SPRACHE.** 

**WENN WIR DIESE VERSCHIEDENEN SPRACHEN VERSTEHEN, DANN HABEN WIR DIE MEDIEN IN DER HAND – UND NICHT UMGEKEHRT.**

# 2. MEDIEN VERSTEHEN

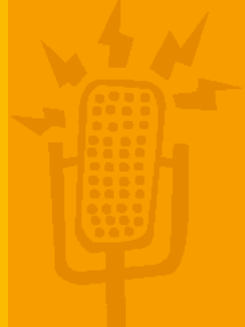

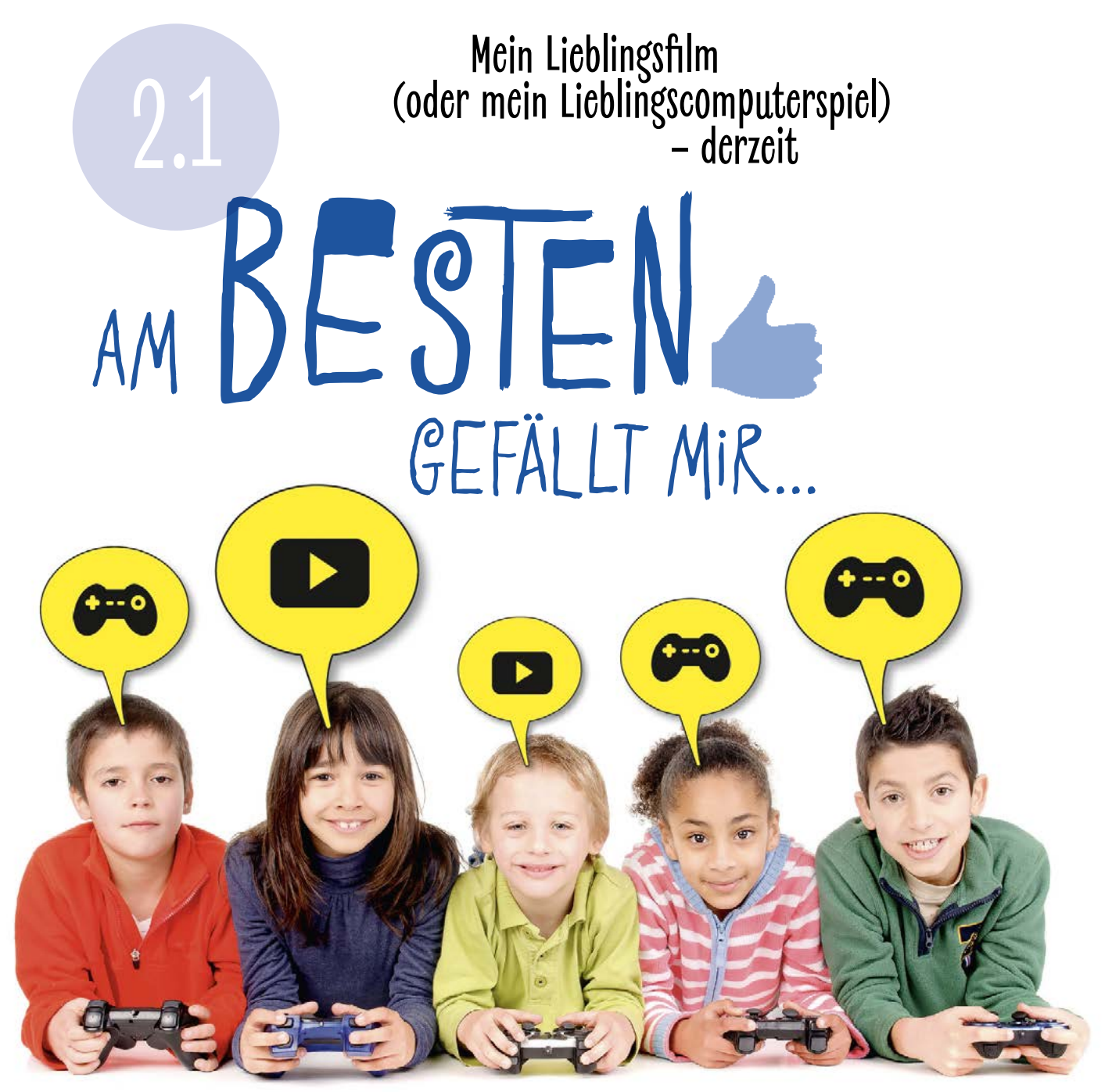

**Es gibt andauernd neue Filme und Computerspiele. Die Anzahl scheint unbegrenzt zu sein. Was uns gefällt und was nicht, ist ganz unterschiedlich. Mal gefällt uns dies, dann wieder etwas anderes. Hier geht es darum, sich Gedanken darüber zu machen, warum das so ist. Schon klar, sagst du, weil ein Film oder ein Computerspiel Spaß macht und lustig ist.** 

#### **Aber warum macht es Spaß?**

Das ist eine wirklich schwierige Frage. Daher wollen wir die Welt der Medien ein wenig näher erforschen. Das funktioniert mit ein paar Fragen.

- ⓦ Was macht dir besonders Spaß beim Filmschauen oder Computerspielen?
	- ⓦ Welche Figuren kommen vor?
	- ⓦ Welche Figuren magst du gerne und welche nicht so?
		- ⓦ Wie ist das Ende des Films oder Computerspiels?
	- ⓦ Wie funktioniert das Computerspiel, das du magst?
	- ⓦ Wie ist dein momentaner Lieblingsfilm aufgebaut?

### FREIRAUM

### Mach eine Umfrage in deiner Klasse: Welche Computerspiele und welche Filme sind gerade besonders beliebt? Mit den Ergebnissen gestaltest du dann die Hitparade deiner Klasse.

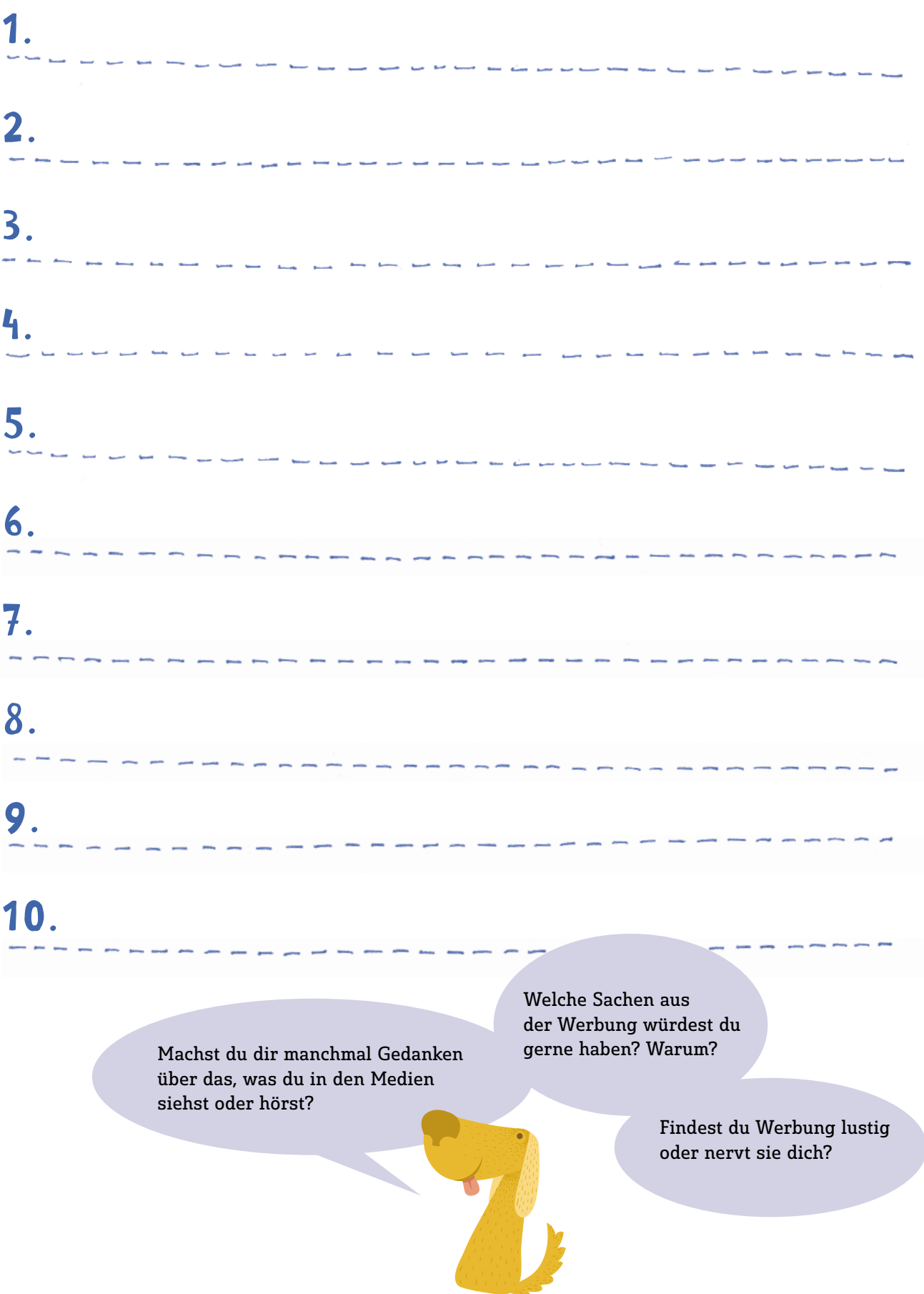

Farben<br>Gefühle<br>rücken  **Mit Farben Gefühle ausdrücken**

**Wohin wir auch schauen, sind wir von Farben umgeben. Farben können Gefühle sehr gut ausdrücken und sogar beeinflussen.** 

**Welche Gefühle welchen Farben zugeordnet werden können und wie Menschen auf Farben reagieren, ist ein Experiment wert!** 

Hör dir deine Lieblingsmusik an und male auf einem Blatt Papier dazu. Nimm die Farben, die deiner Meinung nach die Stimmung der Musik am besten treffen.

Welche Farben hast du gewählt? Kannst du erklären, warum?

Gibt es Musik, die du gar nicht magst? Welche Farben fallen dir dazu ein?

Alles Schön

hier ...

2.2

Welche Farben passen zu: aufregend, gruselig, kalt, lustig und schön?

Achte einmal drauf: Könnte es sein, dass bestimmte Farben für einen Supermarkt, ein Plakat oder in einem Film ausgewählt worden sind, damit wir bestimmte Gefühle spüren?

### FREIRAUM

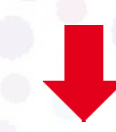

Hier kannst du gleich zu Musik malen, zeichnen, kritzeln.

### on USTIG <sup>2.0</sup> TRAURIG, warm und kalt 2.3

### **Gefühle darstellen – wie geht das?**

**Wir alle nehmen verschiedene Rollen ein, je nachdem, wo wir sind. Zu Hause bist du Sohn oder Tochter, in der Schule Schülerin oder Schüler usw. Manchmal bist du lustig, manchmal traurig. Das ist ganz normal. Alle Menschen ärgern sich von Zeit zu Zeit oder sind schlecht gelaunt. Manche zeigen es mehr, andere weniger. Es ist oft ganz schön schwierig, seine Gefühle in den Griff zu bekommen!**

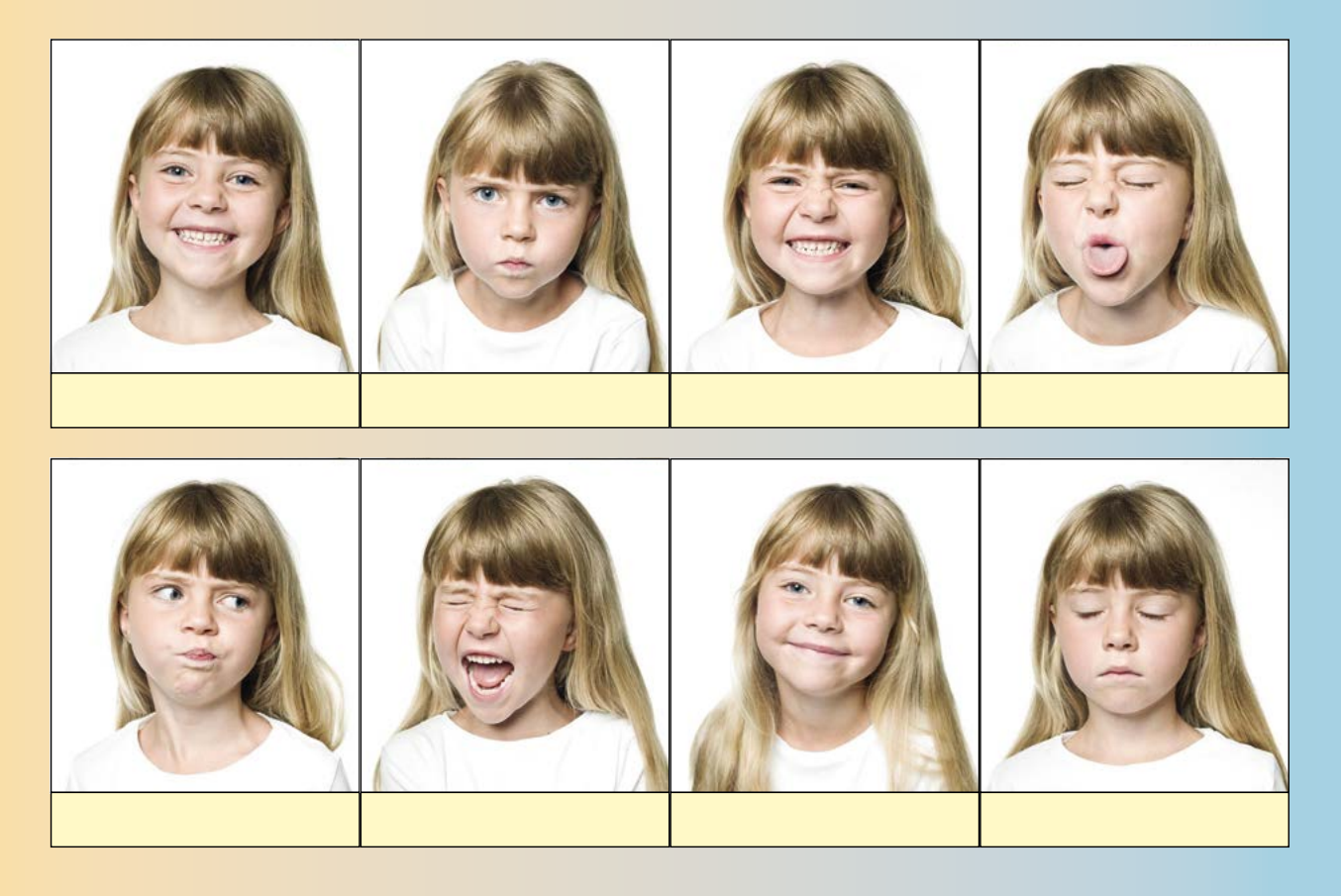

Versuche folgende Gefühle darzustellen: wütend, lustig, traurig, ängstlich, langweilig, glücklich sein … Deine Mitschülerinnen und Mitschüler sollen raten, welches Gefühl du jeweils darstellst.

- Sich dabei gegenseitig zu fotografieren kann Spaß machen.
- Mit den besten Fotos könnt ihr ein Plakat, eine kleine Ausstellung oder sogar ein Gefühlsbarometer für die Klasse machen.
- Welche Begriffe waren schwierig darzustellen?
- Woran erkennt man Gefühle? (Mimik: Mund, Mundwinkel, Augen, Augenbrauen, Kinn, Stirn und Körperhaltung)

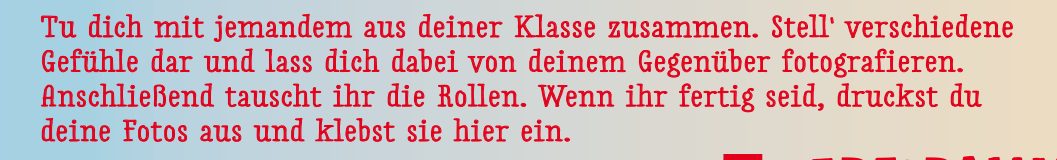

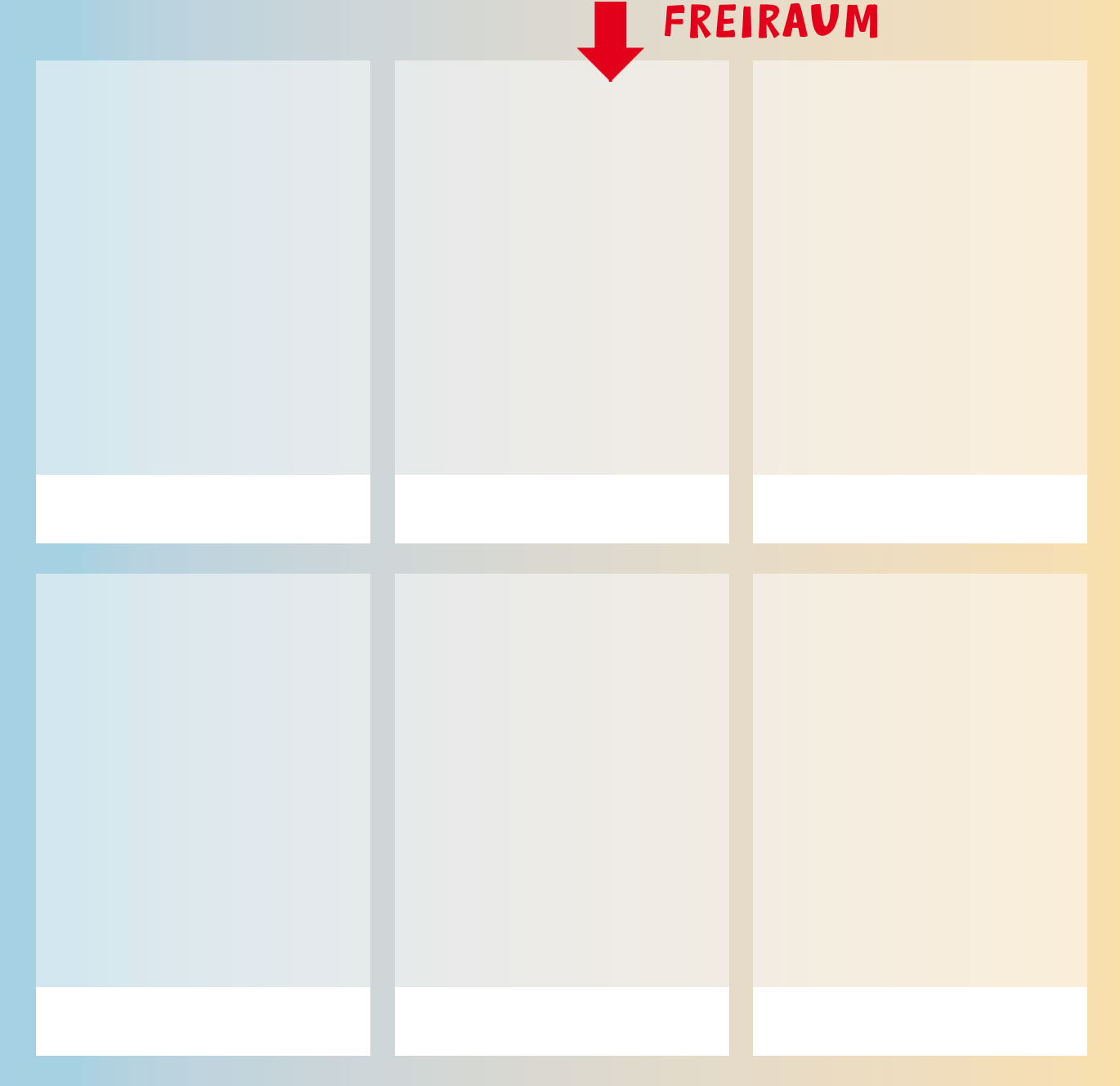

Wir verraten dir einen Trick, wie du dich schnell besser fühlen kannst, wenn du mal nicht gut drauf bist. Es funktioniert so: Nimm die Hände über den Kopf wie ein Sportler, der gerade gewonnen hat und sich über eine Medaille freut. Wenn du diese Körperhaltung einnimmst, fühlst du dich gleich besser, stimmt's? Wenn du den anderen aber zeigen willst, dass du dich schlecht fühlst, stell dich hin und senk den Kopf nach vorne, lass deinen Körper hängen. Autsch! Dann doch lieber wieder die Siegerpose. Mit diesen Körperhaltungen kannst du anderen zeigen, wie du dich gerade fühlst. Schau genau hin – was kannst du bei anderen Menschen beobachten?

**Stars können Idol, Vorbild oder Kultfigur sein. Stars gibt es im Sport, in der Musik, im Film oder auf YouTube. Ohne Medien gäbe es keine Stars.** Und die wichtigste Frage:

2.4

Was kannst du schon richtig gut? Worin willst du noch besser werden? Musik machen oder tanzen vielleicht? Experimentierst du lieber? Findest du Wissenschaft cool? Oder bist du ein guter Sportler? Das Wichtigste dabei ist, dass du etwas findest, das dir Spaß macht!

STARI **Warum gibt es Stars und wie wird man einer?**

Ich bin ein

Kann auch ich ein Star werden? Einen Versuch ist es auf jeden Fall wert. Aber Vorsicht, die Chance dabei reich und berühmt zu werden ist leider nicht sehr groß.

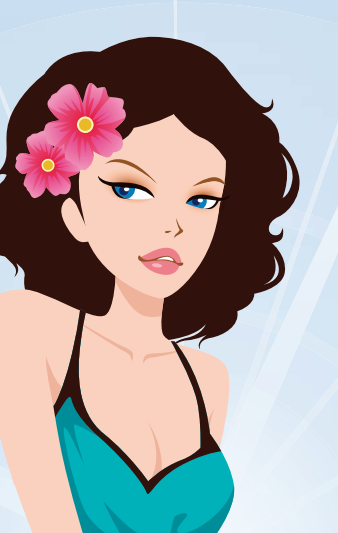

Im zweiten Schritt geht es darum zu zeigen, was du draufhast. Woher kennen wir Stars? Aus den Medien! Daher brauchst du eine Foto- oder Videokamera und ein Mikrofon, um deine Aktivitäten festzuhalten. Los geht's!

**2**

In der ersten Aufgabe geht es darum herauszufinden was einen Star, ein Idol, ein Vorbild auszeichnet. Wer ist für dich kein Star?

**1**

Ihr könnt gemeinsam ein Plakat mit euren Stars basteln. Vielleicht habt ihr ein Foto daheim, könnt ein Bild von eurem Star zeichnen oder einfach nur den Namen auf das Plakat schreiben. Finden andere dieselben Stars gut wie du?

**FREIRAUM** Zeichne dich als Star und Deschreibe dich mit eigen beschreibe dich mit eigenen Worten: Wofür bist du berühmt? Was lieben die Menschen an dir?

SUSIS Überleg dir, wie und warum TIPP: du in den nächsten Jahren ein Star wirst – denk dir einfach dein zukünftiges LEBEN ALS STAR AUS. **If is** Gemeinsam könnt ihr ein Starklassenbuch gestalten. Mehr dazu auf Seite 126.

- ⓦ Was macht einen Star aus?
- ⓦ Woher kennst du Stars?
- ⓦ Was tut ein Star?
- ⓦ Wozu brauchen wir Vorbilder?

### Die TRicks DER WERBUNG **Lern sie kennen und durchschauen**  2.5

**Hinter den bunten Bildern, Melodien und Slogans in Zeitschriften, im Fernsehen und im Internet stecken Werbebotschaften.**

**Mit Werbung versuchen die Hersteller für ihre Produkte zu werben. Für Turnschuhe, Seifen, Möbel, Autos usw. Sie stehen mit anderen Herstellern im Wettbewerb. Sie wollen, dass du auf sie aufmerksam wirst und dich für ihr Produkt entscheidest. Wie das funktioniert, lernst du hier, indem du selbst eine Werbung für ein Produkt machst.** Werbung beginnt mit einer schönen

Wie du sicher weißt, gibt es viele verschiedene Schokoladensorten, zum Beispiel Erdbeere oder Nuss. Noch dazu gibt es Schokolade von unterschiedlichen Herstellern. Dasselbe kannst du bei allen Produkten – Joghurtsorten, bei Getränken, sogar bei Ost und Gemüse – beobachten. Du hast die Wahl, zum Beispiel bio oder nicht bio? So viele Entscheidungen!

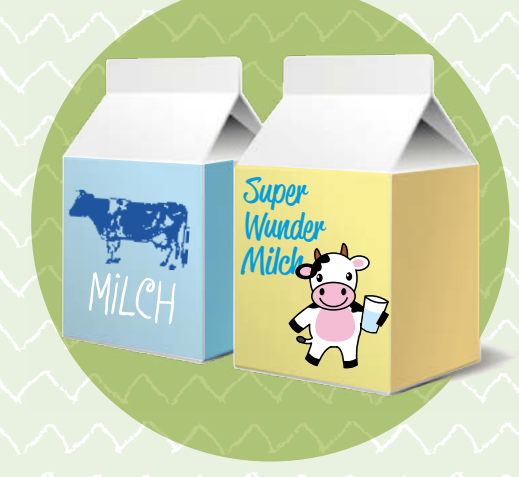

Verpackung, die dir Lust auf das Produkt macht. Auf der nächsten Seite findest du eine Schablone für einen Getränkekarton. Die kannst du nach deinen Vorstellungen als Saftoder Milchverpackung gestalten.

Du kannst dir aber auch Werbungen zu anderen Produkten ausdenken: Bastle eine Verpackung für selbstgebacke Kekse und gestalte sie. Oder drehe ein Werbevideo für Äpfel aus dem eigenen Garten.

**Milch Milch**

Stell dir vor, du gehst in den Supermarkt und auf allen Verpackungen und Flaschen gibt es keine Namen, keine Farben, keine Bilder. Es stehen nur weiße Verpackungen in den Regalen und auf denen steht: Mehl, Schokolade, Milch ...

- ⓦ Welche Werbungen fallen dir ein?
- ⓦ Welche magst du und warum?
- ⓦ Wo überall ist Werbung zu finden?
- ⓦ Wofür würdest du dein Taschengeld gerne ausgeben?

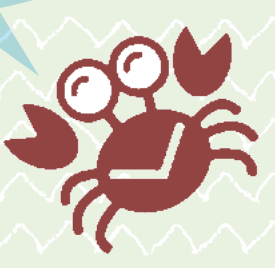

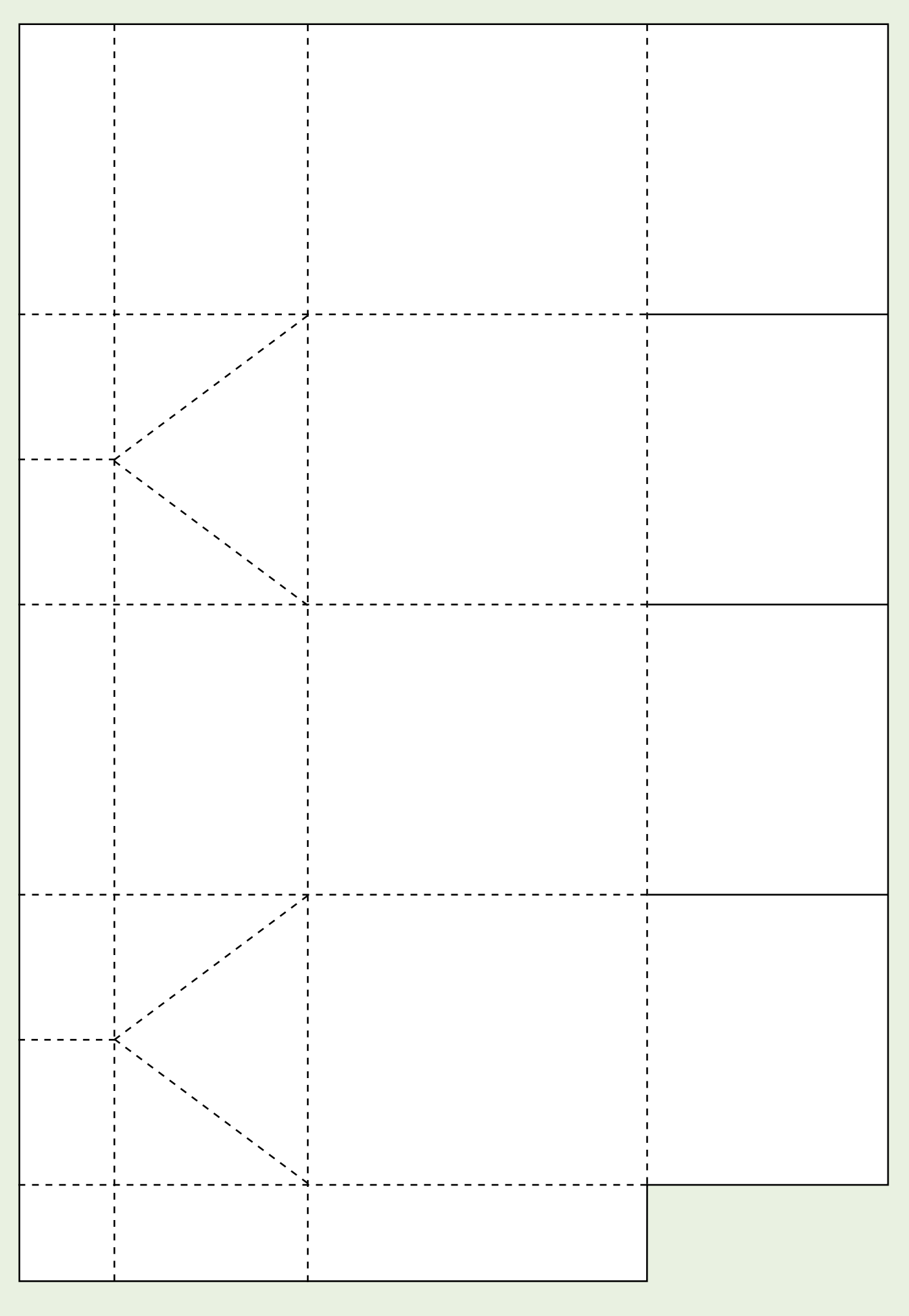

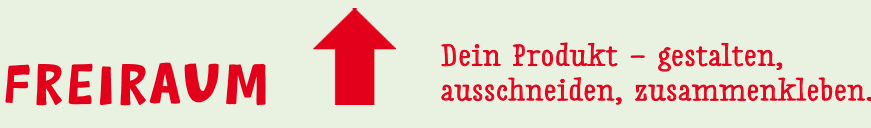

## O COR FANE. 2.6

**Was ist wahr, was nur geraten?**

#### **Wie kommt die Information ins Internet?**

Das Internet ist voll von Information. Ein Internetzugang bietet uns die Möglichkeit, Informationen ins Internet zu stellen. Wir können im Internet unsere Meinung sagen, sollten uns aber an bestimmte Regeln halten.

Nicht alle tun das!

Daher ist es wichtig unterscheiden zu lernen, was beweisbare Fakten sind oder was einfach nur eine Meinung von vielen ist.

Hühner aus". Was natürlich falsch ist, aber meine Meinung sein kann. inn ganz schön schwierig s

62

### **JUST MAKE SURE YOU GET** THE WHOLE PICTURE!

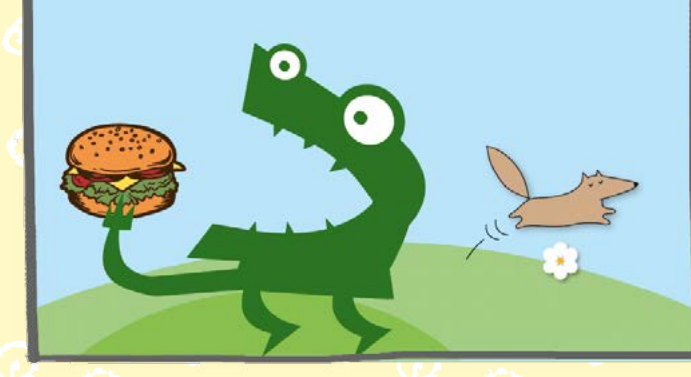

**Jeder Mensch sollte seine Meinung sagen dürfen, sich aber bemühen, keinen Blödsinn zu verbreiten oder gar andere zu beschimpfen.** 

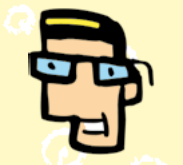

Wie kannst du beweisen, dass Hasen keine Eier legen?

FREIRAUM

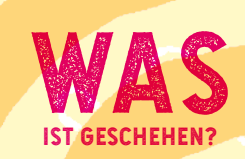

WO hat das Ereignis

stat tgefunden?

WANN ist es passiert?

**Bei einer Tatsache sollten die fünf "W-Fragen"**  Was **überprüft werden:**

RUM

WER

ist es geschehen?

BETEILIGT?

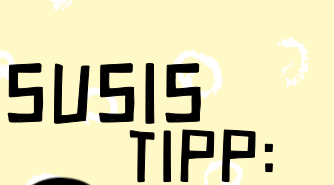

 FACT ODER FAKE? WAHR ODER ERFUNDEN? DA STELLT SICH DIE FRAGE, WAS WIRKLICH IST. EINE GUTE FRAGE: ÜBER DIE WIRKLICHKEIT DENKEN DIE MENSCHEN SCHON SEIT LANGER ZEIT NACH. NEHMT AUCH IHR EUCH ZEIT UND TAUSCHT EUCH DARÜBER AUS, WO FÜR EUCH DIE GRENZE ZWISCHEN WIRKLICH UND UNWIRKLICH VERLÄUFT. MEHR ZUM PILOSOPHIEREN FINDET IHR AUF SEITE 123.

63

### 2.7 Die SPRACHE DES FILMS 2.7

### **Wie mache ich einen Film?**

**Einen Film anschauen kann jeder. Du setzt dich vor den Fernseher und verstehst die Bilder und die Sprache des Films.** 

**Aber überleg mal, wie viel Zeit und Übung es braucht, um eine Sprache zu lernen. Auch die Herstellung eines Films erfordert sehr viel Arbeit und Überlegungen. Damit du einen eigenen Film drehen kannst, lernst du hier die wichtigsten Grundlagen kennen.**

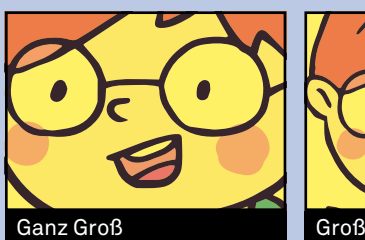

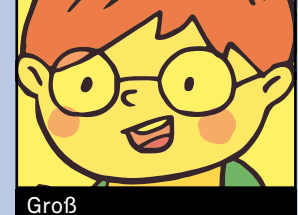

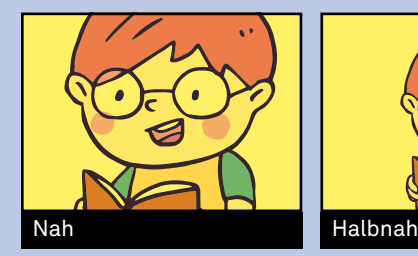

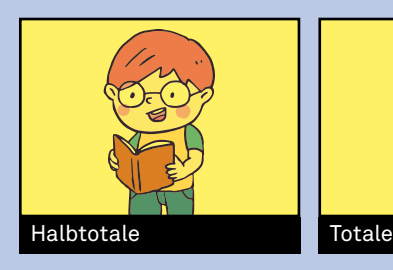

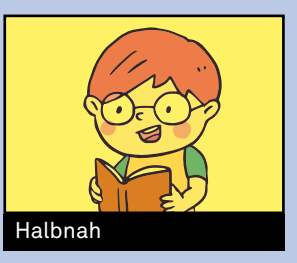

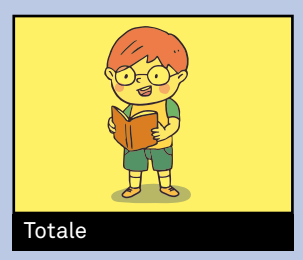

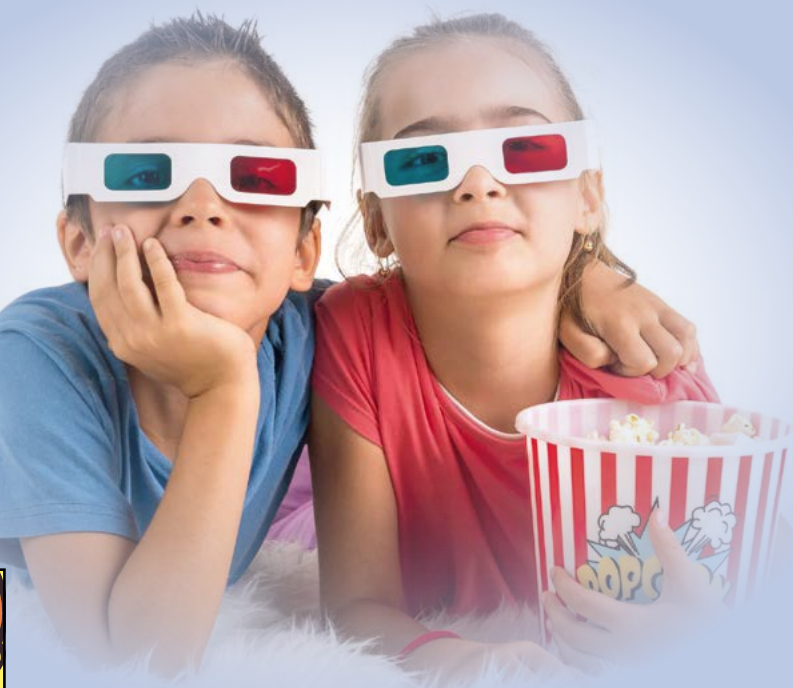

#### **Was ist zu tun?**

Zuerst brauchst du eine Kamera, die Videos aufnehmen kann.

Damit kannst du eine **Einstellung** aufnehmen. Das ist der kleinste Baustein der Filmerzählung.

Das sind die Einstellungen, mit denen du arbeiten kannst: Ganz Groß, Groß, Nah, Halbnah, Halbtotale, Totale.

Eine **Szene** kann aus einer oder mehreren Einstellungen bestehen.

Die Einstellungen kannst du am Computer mit einem Videoschnittprogramm (siehe Seite 27) zu Szenen zusammenfügen.

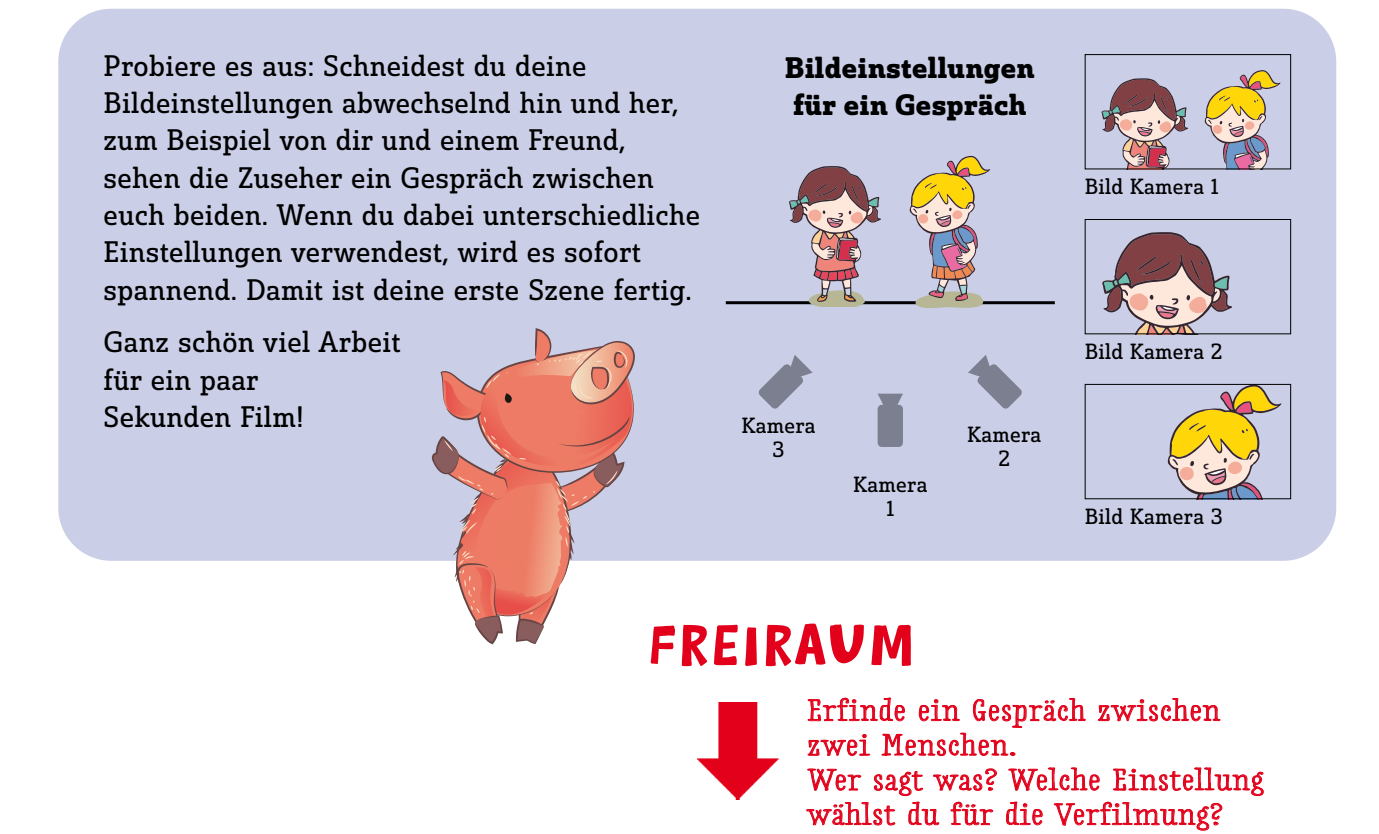

### **MIT DER TECHNIK UND DER SPRACHE DER MEDIEN HAST DU DICH NUN SCHON AUSFÜHRLICH BESCHÄFTIGT.**

**JETZT IST DEINE KREATIVITÄT GEFRAGT: WAS WILLST DU MIT MEDIEN ERZÄHLEN, AUSDRÜCKEN UND ERREICHEN?**

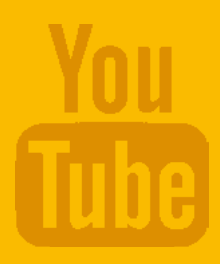

# 3. MEDIEN GESTALTEN

3.1

SCHNIPP.

schnapp,

GESCHICHTE

Ί

 **Eine Geschichte in Bildern erzählen**

**oder ein Märchen aus!**

**Denk dir eine Geschichte<br>
oder ein Märchen aus!**<br>
Wen oder was siehst du auf den Bildern?<br>
Du kannst die Abbildungen für deine eigene<br>
Geschichte verwenden. Male sie bunt an,<br>
schneide sie aus und klebe sie hintereinander Wen oder was siehst du auf den Bildern? Du kannst die Abbildungen für deine eigene Geschichte verwenden. Male sie bunt an, schneide sie aus und klebe sie hintereinander, sodass daraus eine Geschichte entsteht. Noch toller wird deine Story, wenn du eigene Zeichnungen zu den Bildern malst und dort einfügst, wo dir für deine Geschichte etwas fehlt.

Kreativ wie du bist, kannst du auch ganz allein deine eigene Geschichte erfinden und malen!

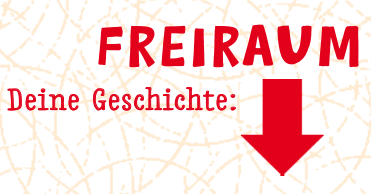

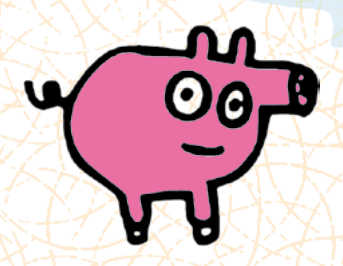

## Zeit für ein  $\binom{O}{1}$

**Eine Geschichte erzählen ist nicht schwer. Eines ist dabei besonders wichtig: Eine spannende Geschichte braucht ein Hindernis, das überwunden oder ein Problem, das gelöst werden muss.**

Je gröSSer das Hindernis oder Problem, desto gröSSer die Spannung!

### **Eine Geschichte als Comic erzählen und gestalten**

3.2

Hast du einen Traum oder einen großen Wunsch? Schreib ihn auf. Überleg dir dann ein Hindernis, das plötzlich auf dem Weg zur Erfüllung deines Traums auftaucht. Zeichne jetzt deine Geschichte in die Kästchen im Freiraum auf der anderen Seite und denk dir kurze Texte dazu aus. Zwischen Kästchen 2 und 5 soll das Hindernis auftauchen. Gibt es ein gutes Ende?

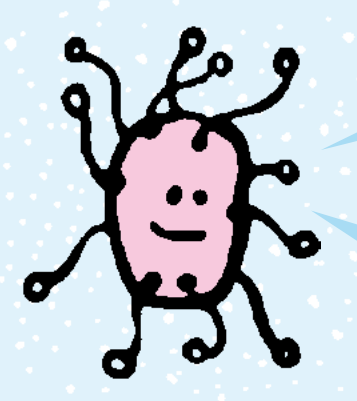

ⓦ   Du kannst deine Geschichte aufschreiben, malen oder vielleicht sogar die einzelnen Kästchen nachstellen und Fotos davon machen. Nacheinander auf ein Plakat aufgeklebt, ergeben die Fotos eine Fotostory.

ⓦ   Wenn ein Film gedreht wird, gibt es als Vorlage oft ein Storyboard. Deine Bilder in den Kästchen sind schon ein Storyboard! Du kannst deine Geschichte also sogar als Video drehen. Viel Spaß dabei!

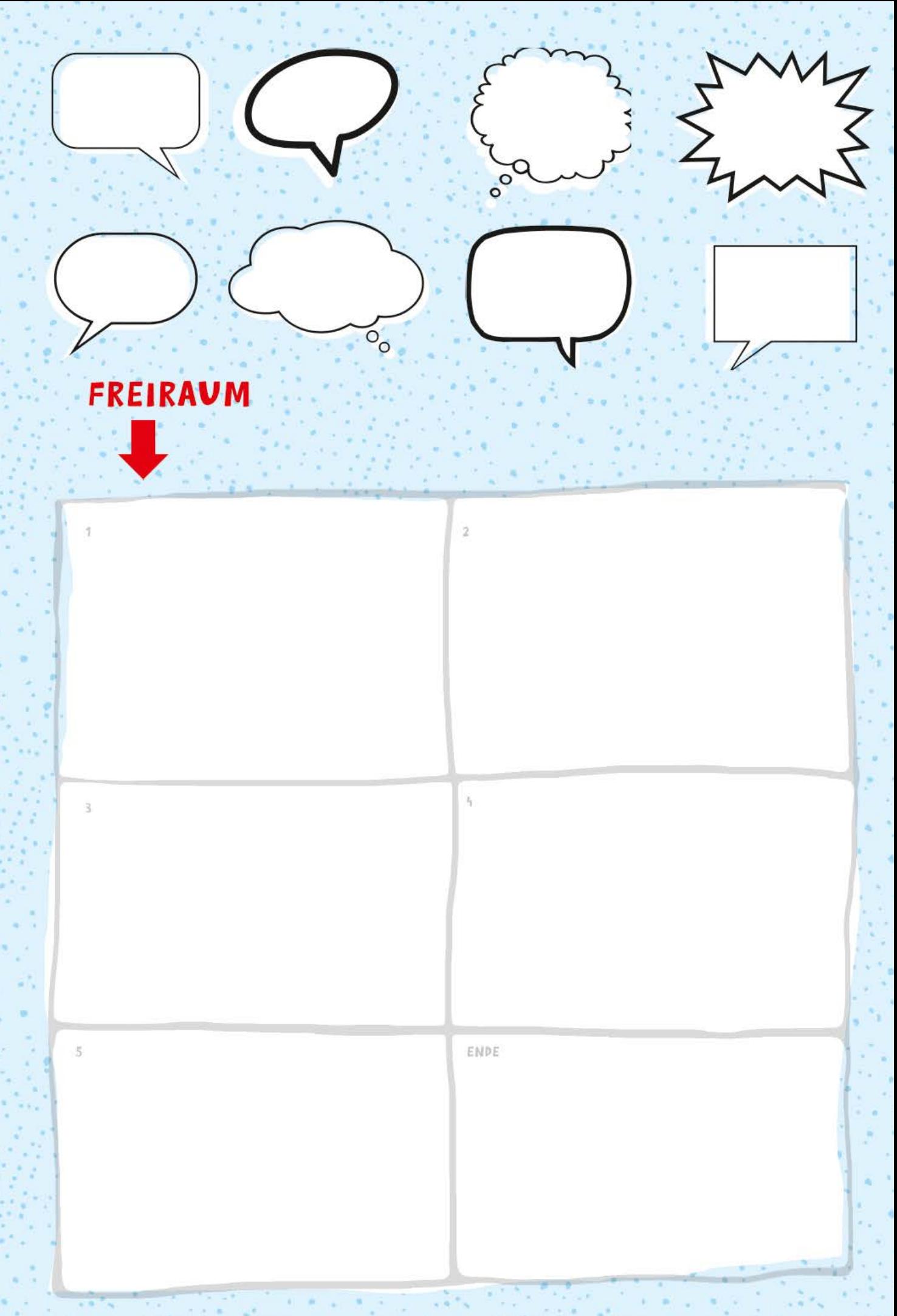
# KNIPS! 3.3

#### **Was Fotos uns erzählen und wie wir Fotos gestalten**

#### **Früher waren Fotos etwas ganz Besonderes. Heute sind sie überall. Eine Welt ohne Fotos können wir uns gar nicht mehr vorstellen. Warum sind uns Fotos eigentlich so wichtig?**

Vielen Menschen macht das Fotografieren Spaß. Wichtige Ereignisse können damit festgehalten werden. Schon ein Foto alleine kann eine Geschichte erzählen. Da kannst du natürlich vieles interpretieren. Interpretieren heißt, dass sich jeder Mensch eine eigene Geschichte zu dem Foto ausdenken kann.

Keine Geschichte ist richtig oder falsch.

- ⓦ   Fotos zeigen immer nur einen Ausschnitt aus der Wirklichkeit, warum?
- ⓦ   Können Fotos lügen?
- ⓦ   Mehrere Fotos nebeneinander ergeben eine Geschichte. Immer?
- ⓦ   Welches Foto erzählt eine Geschichte, die dir besonders gut gefällt?
- ⓦ   Hast du vielleicht ein Lieblingsfoto?

**"Ich kann doch längst ein Foto machen"**, denkst du dir. Trotzdem gibt es ein paar Tricks, gute Fotos zu machen.

#### **Hier die drei wichtigsten Tipps:**

- Den richtigen Ausschnitt wählen, je nachdem, was du erzählen möchtest.
- Licht und Schatten sind bei Fotos sehr wichtig. Fotos entstehen durch Licht. Ohne Licht kein Bild!
- Die Anordnung der Dinge im Foto hat großen Einfluss darauf, welche Geschichte das Foto erzählen soll. Was ist weiter vorne im Foto? Was weiter hinten? Welche Personen sind abgebildet?

Mit dem Kartonsucher rechts, kannst du den perfekten Bildausschnitt wählen. dem Kartonsucher FREIRAUM

Mach dich nun auf die Suche nach einem Bild, das lügt. einem Bi

einen Kamerasucher einen Kamerasucher Wir basteln Wir basteln aus Karton. aus Karton.

11

Dazu schneiden wir in der<br>Mitte des Kartons ein<br>Rechteck aus. Dazu schneiden wir in der Mitte des Kartons ein Rechteck aus.

So erhalten wir einen So erhalten wir einen Rahmen, womit wir<br>unsere Bilder Rahmen, womit wir einfangen können. einfangen können. unsere Bilder

Überleg dir, was alles in den<br>Rahmen passt, wenn du<br>durchsiehst. Mas keinen Platz im<br>Rahmen hat, also nicht im Bild<br>zu sehen ist, ist aber trotzdem<br>da. Rahmen hat, also nicht im Bild zu sehen ist, ist aber trotzdem

### lass die Bilder Selbst einen LAUFEN  **Trickfilm machen** 3.4

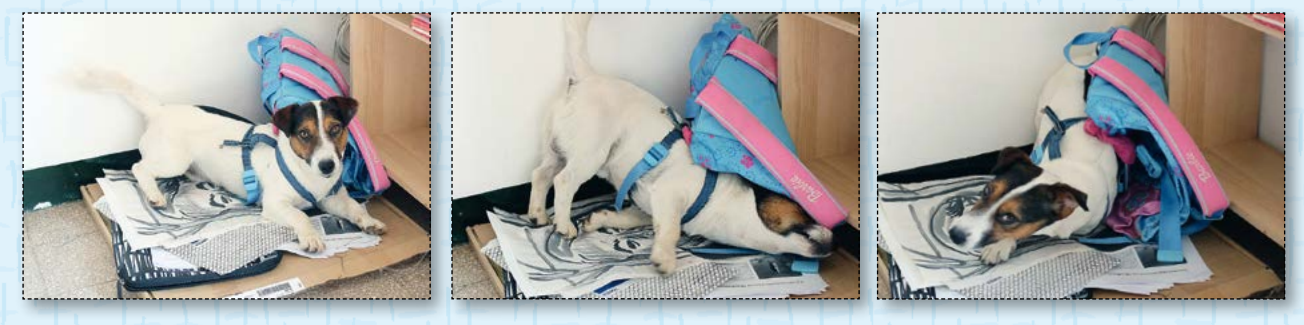

#### Werner zeigt uns hier, wie er sich seinen Trickfilm vorstellt

**Gibt es jemanden, der keine Trickfilme oder Comic-Serien mag? Besonders in deinem Alter ist die Begeisterung dafür groß. Aber wie werden Bilder in Bewegung gesetzt?** 

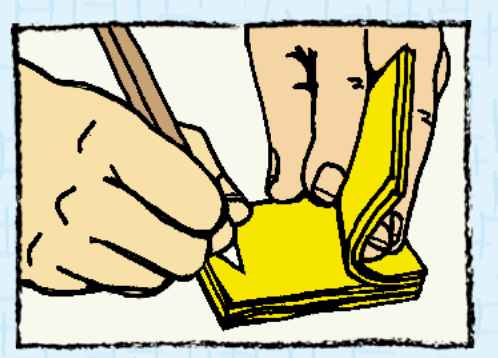

Film zeichnen

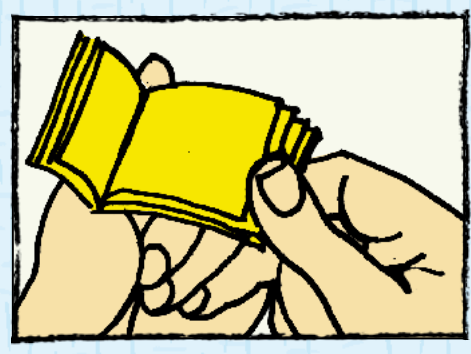

Film anschauen

Mit Einzelbildtechnik (Stop-Motion) können Trickfilme erstellt werden. Dazu brauchst du viel Geduld.

Du kannst Zeichnungen machen und diese fotografieren. Oder du verwendest andere Materialien wie zum Beispiel Stofftiere, Bausteine, Plastilin und machst davon Fotos.

Zum Beispiel mit der App "Stop Motion Studio" lassen sich am Tablet oder Smartphone Trickfilme sehr einfach herstellen. Du lernst das Programm ganz schnell kennen, indem du es einfach ausprobierst.

Videoanleitung zum **Stop Motion Studio**: https://goo.gl/Qj6Ao7

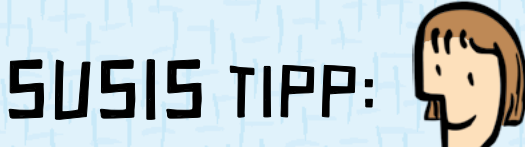

 Um zu verstehen, wie ein Trickfilm funktioniert, kannst du ganz leicht ein "Daumenkino" zeichnen. DAZU BRAUCHST DU NUR EIN PAAR POST-ITS und los geht's mit dem Zeichnen von Strichmännchen. Mehr dazu auf Seite 125.

FREIRAUM

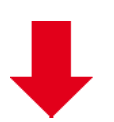

Über den Begriff "Daumenkino" findest du auf YouTube einige Anleitungen und Ideen zum Zeichnen. Oder du zeichnest einfach deine eigene Bildgeschichte.

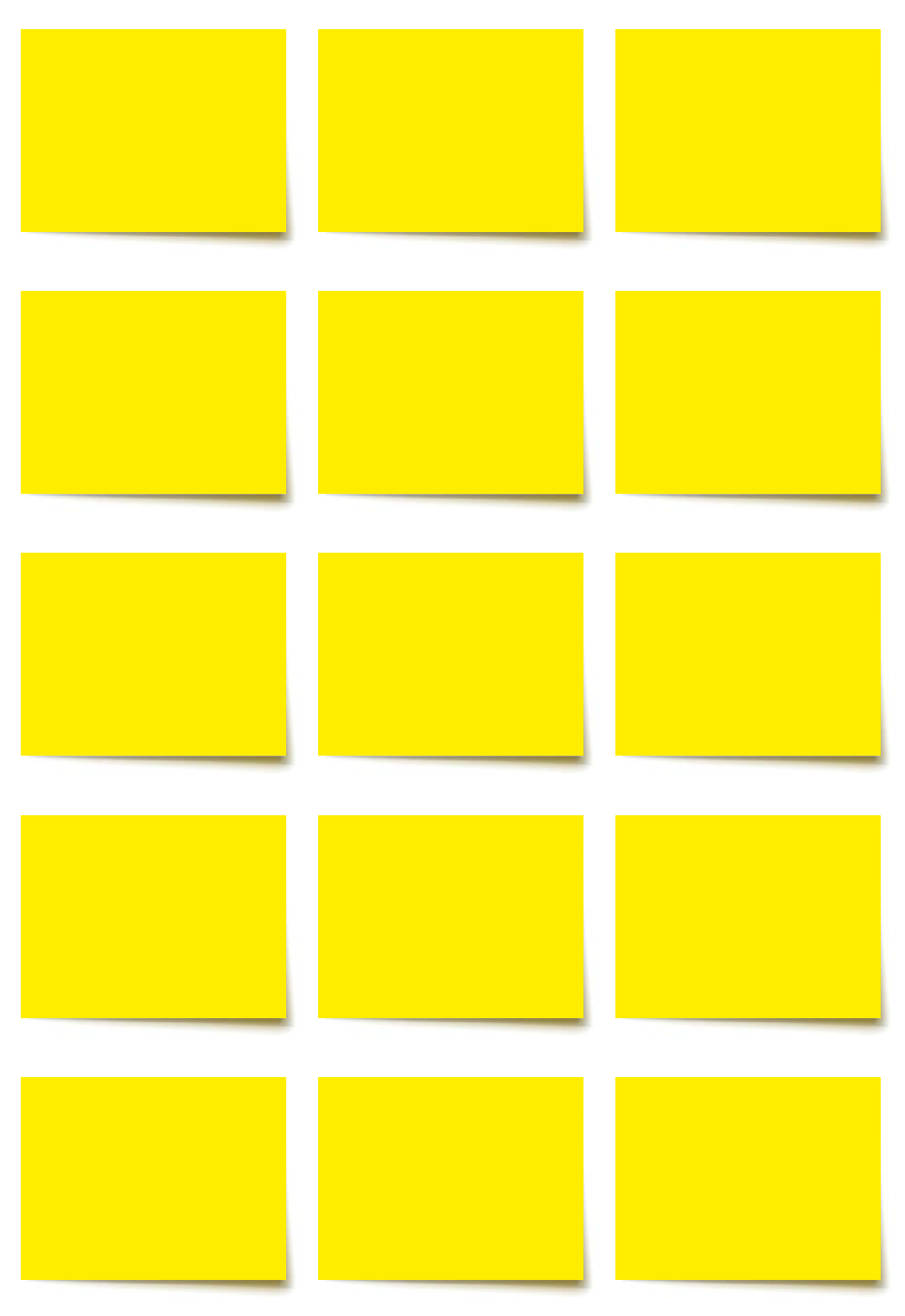

**Wie mache ich Musik am Computer?** 

**Du kennst sicher viele Musikinstrumente. Vielleicht spielst du selbst schon ein Instrument?** 

3.5

**Wir wollen dir drei neue faszinierende Musikinstrumente vorstellen: den Computer, das Tablet und das Smartphone.**

Am einfachsten ist es, mit einem Tablet zu arbeiten. Dafür gibt es viele Apps rund um das Thema Musik. Möglicherweise kennst du schon ein paar Programme zum Musikmachen. Ein Tablet ist ein vollwertiges Musikstudio. Du kannst damit Musik aufnehmen, schneiden, mischen und abspielen. Du kannst Noten lernen, Musikstücke komponieren, ja sogar Klavier und Schlagzeug spielen. Wirklich!

Mit der App "Keezy" kannst du zum Beispiel Beatboxing üben.

und viel mehr

DUBSTEP.

IECHNO

Töne und Sprache, die du aufgenommen hast, können nachher auch bearbeitet werden. Das klingt zwar schwierig, aber wenn du es einfach ausprobierst, kannst du viele neue Möglichkeiten entdecken!

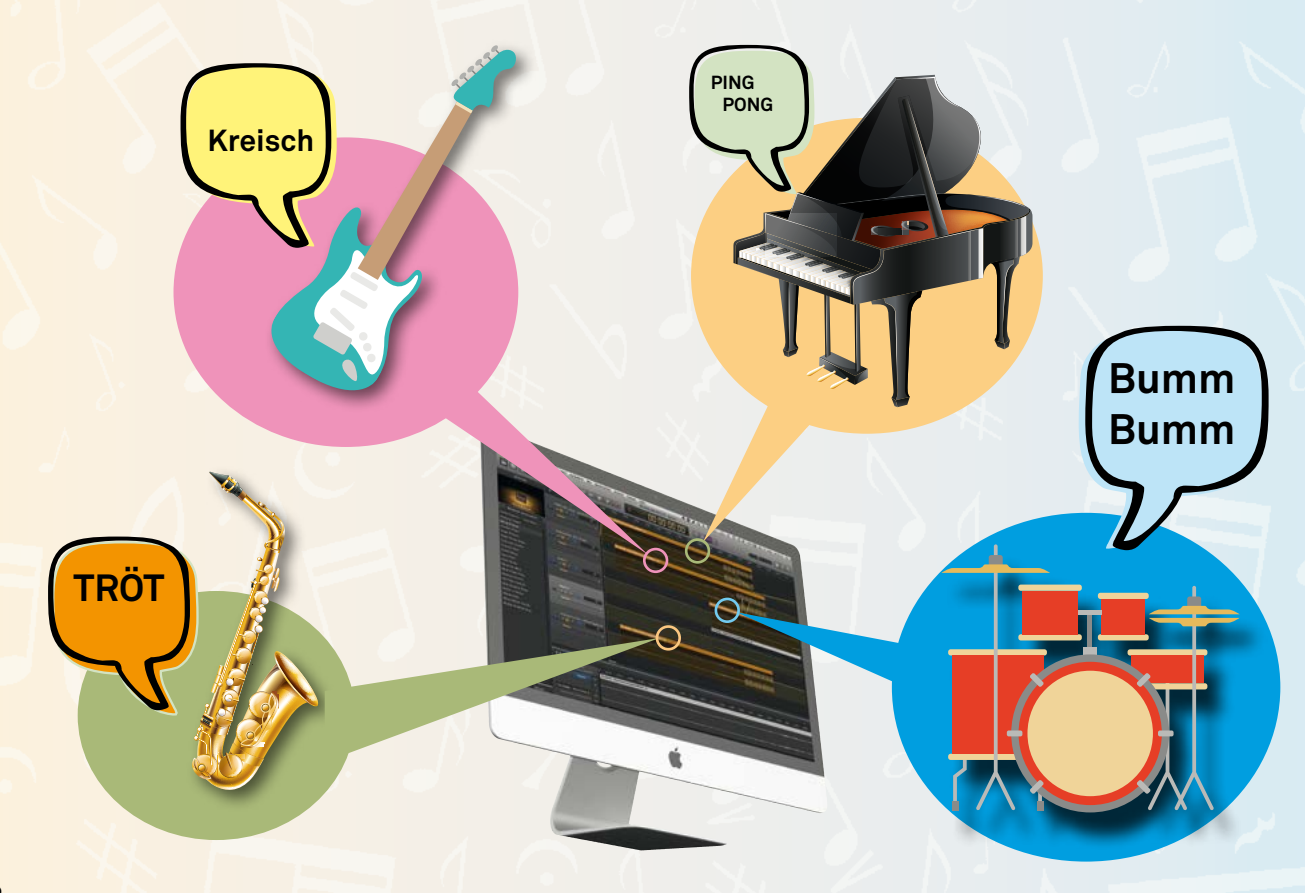

Das Erzeugen eines Klangs funktioniert am Computer ganz anders als etwa bei einer Gitarre, auf der eine Saite in Schwingung versetzt wird. Computer erzeugen Töne digital. Die Herstellung von digitaler Musik ist ein komplizierter Vorgang: Es gibt zwei technische Zustände: Strom an / Strom aus. Diese zwei Zustände lassen sich im Computer als Ziffern darstellen:

Als 1 (Strom) und 0 (kein Strom). Der Computer rechnet mit diesen beiden Ziffern und schlussendlich kommt der Ton durch die Luft an dein Ohr: Er schwingt durch den Raum.

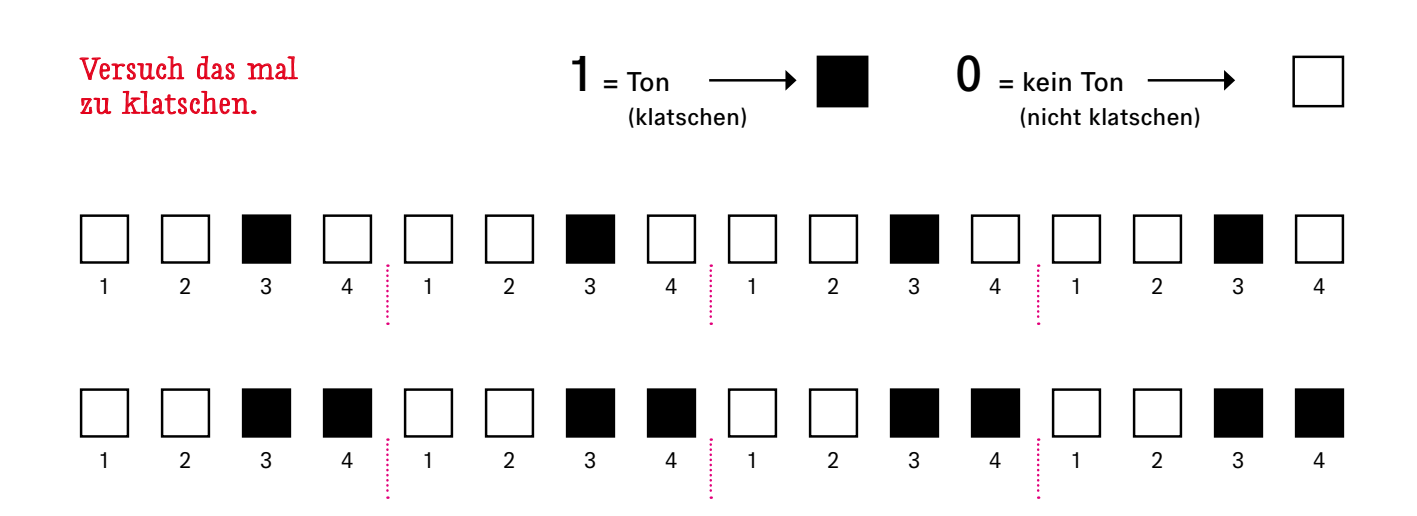

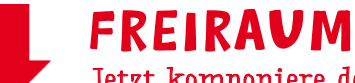

Jetzt komponiere deinen eigenen Rhythmus mit 0 und 1.

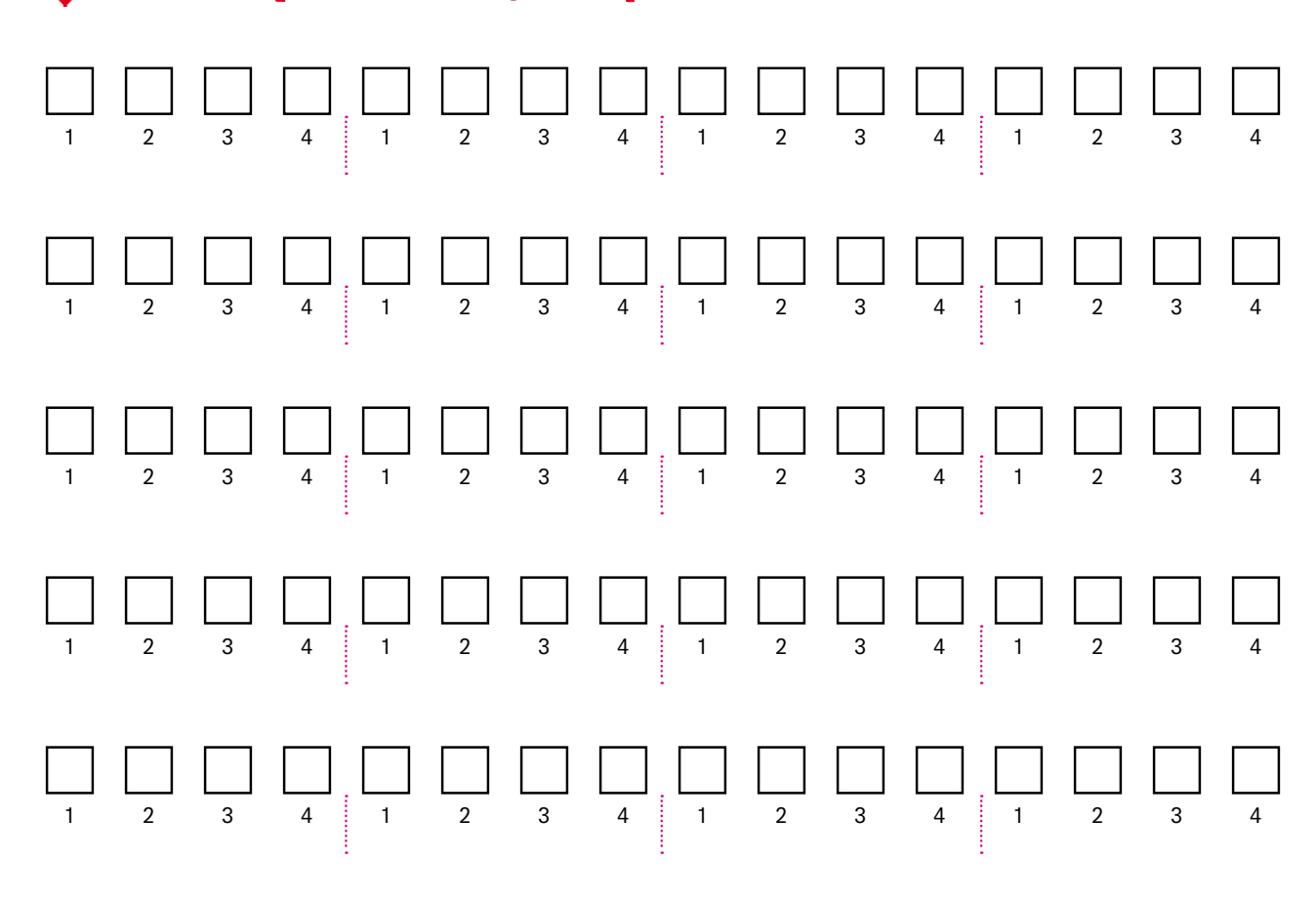

### Mit dem  $KEN$  spielen 3.6 **Ein Hörspiel gestalten**

**Mit Geräuschen, Musik und Sprache kannst du lustige oder spannende Geschichten erzählen. Wie bei einem Kochrezept brauchst du dafür Zutaten, die zusammen eine Geschichte ergeben. Die Geschichten können reine Erfindungen sein oder aus dem wahren Leben erzählen. Die Auswahl an Zutaten ist riesengroß!**

Was brauchst du für eine spannende Geschichte und wie ordnest du alles zu einem Hörspiel an?

1. Denk dir zuerst eine Geschichte aus und überleg dir dann, welche Geräusche und welche Musik zu deiner Geschichte passen.

 $2.$  Um ein Hörspiel zu gestalten, brauchst du ein Tonaufnahmegerät – einen Computer, ein Tablet oder ein Smartphone. Damit kannst du Geräusche selbst aufnehmen und abspielen.

Zum Beispiel: Spielt deine Geschichte in der Stadt, kannst du die Geräusche einer Stadt als Hintergrund aufnehmen. In den Straßen einer Stadt ist es meistens laut. Autos fahren, Straßenbahnen sind zu hören, Menschen gehen auf den Gehwegen und ein Bus hupt.

Wenn deine Geschichte im Wald spielt, sind andere Töne zu hören. Hier ist es viel ruhiger. Die Vögel zwitschern, der Wind weht, die Blätter rascheln und vielleicht hört man ein paar Tiere.

 $\bf 3.$  Um die Stimmung in einem Hörspiel zu vermitteln, ist Musi $\bf k$ ganz wichtig: spannend, fröhlich, lustig, traurig, aufregend, …

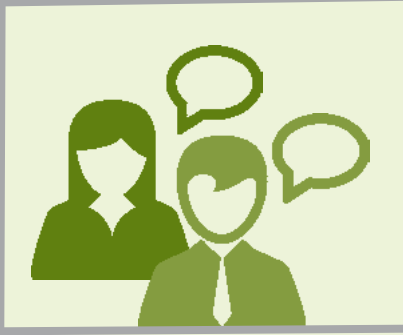

4. Nun musst du noch eine Sprecherin oder einen Sprecher finden, der deine Geschichte vorliest. Das kannst natürlich du selbst sein. Wenn mehrere Personen vorkommen, kannst du die Rollen verteilen. Jeder liest einen Teil der Geschichte vor. Dazu noch die richtige Musik und die passenden Geräusche, schon ist dein Hörspiel fertig! Klingt fast wie aus dem Radio!

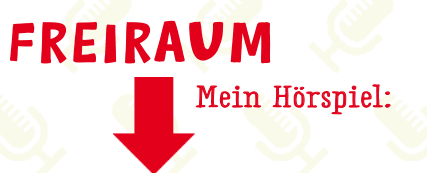

Geräusche und Musik gibt es auch zum Download im Internet. Hier findest du ein kostenloses Soundarchiv: http://www.hoerspielbox.de

Du kannst Geräusche auch selbst erzeugen und aufnehmen. Wenn du ein aufgeblasenes Papiersackerl oder einen Ballon platzen lässt, hast du die schönste Explosion für deine Geschichte. Lässt du Finger auf der Tischplatte zappeln, klingt es nach laufenden Mäuschen und mit zwei Löffeln kannst du täuschend echte Schwertkämpfe aufnehmen.

# KAMERA 29 LÄUFT! 3.7

Wenn du einen eigenen Film machen möchtest, solltest du dir zuerst eine Geschichte ausdenken. Diese besteht meistens aus drei Teilen:

Anfang, Mitte und Ende.

Um deine Geschichte voranzubringen, denkst du dir am besten ein oder zwei Hauptfiguren aus und überlegst, welche Abenteuer sie zu bestehen haben.

Im Mittelteil stößt die Hauptfigur fast immer auf Hindernisse. Warum? Damit Spannung aufgebaut wird. Deine Zuseherinnen und Zuseher wollen dann unbedingt wissen, wie die Geschichte ausgeht. Überlege also, wie du Spannung erzeugen kannst, damit alle den Film bis zum Schluss sehen möchten. Im Schlussteil des Films wird deine Geschichte aufgelöst. Hat sie ein Happy End?

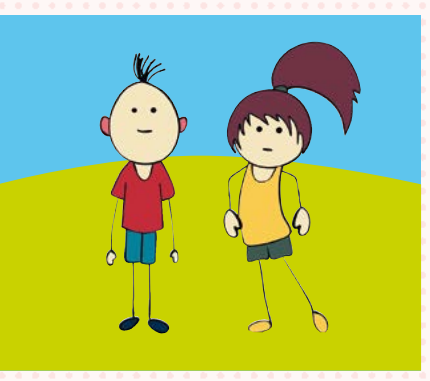

ANFANG

**Einen Film gestalten Mit Film organisierst du Zeit, Raum, Licht und Ton. Das ist nicht einfach und braucht ein bisschen Übung. Aber wenn du auf diese vier Dinge achtest und ein bisschen Geduld hast, wird es mit Sicherheit ein toller Film! Viel Erfolg!** 

> Deine Geschichte schreibst du zuerst auf ein Blatt Papier. Du solltest dir auch überlegen, wo sich die Geschichte abspielt: in der Schule, in der Familie, auf einer Burg?

#### Stelle dir folgende Fragen:

Wo willst du den Film drehen? Welche Rollen sollen vorkommen und wer soll mitspielen? Wie lange soll dein Film werden?

MITTE

 $\overline{H}$ 

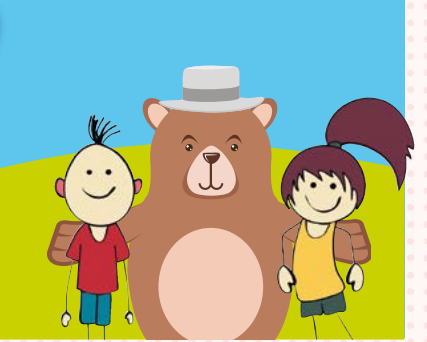

#### FREIRAUM

Notiere deine Filmidee! Am besten schreibst du den Filmtitel in die Mitte. Alles, was dir dazu einfällt, schreibst du rundherum dazu.

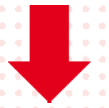

#### Du kannst einen Film auch ohne viel Technik machen!

Dazu wählst du drei Drehorte aus: Am ersten Drehort rufst du "Action!" und drückst auf den Einschaltknopf der Kamera. Wenn alle wissen, was zu tun ist, spielen deine Darstellerinnen und Darsteller die Szene in einem durch. Danach stoppst du die Kameraaufnahme. Je besser ihr vorbereitet seid, umso schneller geht's.

Weiter geht's mit der zweiten Szene, danach folgt die dritte Szene und schon ist der Film fertig!

### PRIMA Primolo **Eine Webseite erstellen und gestalten** 3.8

**Mit der interaktiven Plattform "Primolo" lernst du, das Internet sicher zu nutzen und deinen eigenen Auftritt zu gestalten. Dazu solltest du zwischen acht und zwölf Jahre alt sein. Deine Lehrerin oder dein Lehrer helfen dir dabei.**

Damit du mit dem Gestalten einer eigenen Webseite auf "Primolo" beginnen kannst, braucht du ein Passwort. Dieses bekommst du von deiner Lehrerin oder deinem Lehrer. Wenn du dich dann auf www.primolo.de einloggst, kannst du sofort loslegen!

> **Hallo, ich bin Primolo!**

Mit mir könnt ihr alleine spielen, aber noch mehr Spaß macht es, wenn ihr zusammen in einer Gruppe eine Webseite erstellt.

Ich bin euer Webseiten-Generator. Das bedeutet, dass ihr mit mir eure eigene Webseite erstellen und gestalten könnt. Das geht ganz einfach und macht riesigen Spaß.

> Ganz egal, ob zu euren Lieblingstieren, eurer Schule oder eurem Heimatort: Eigene Webseiten könnt ihr zu vielen Themen bauen.

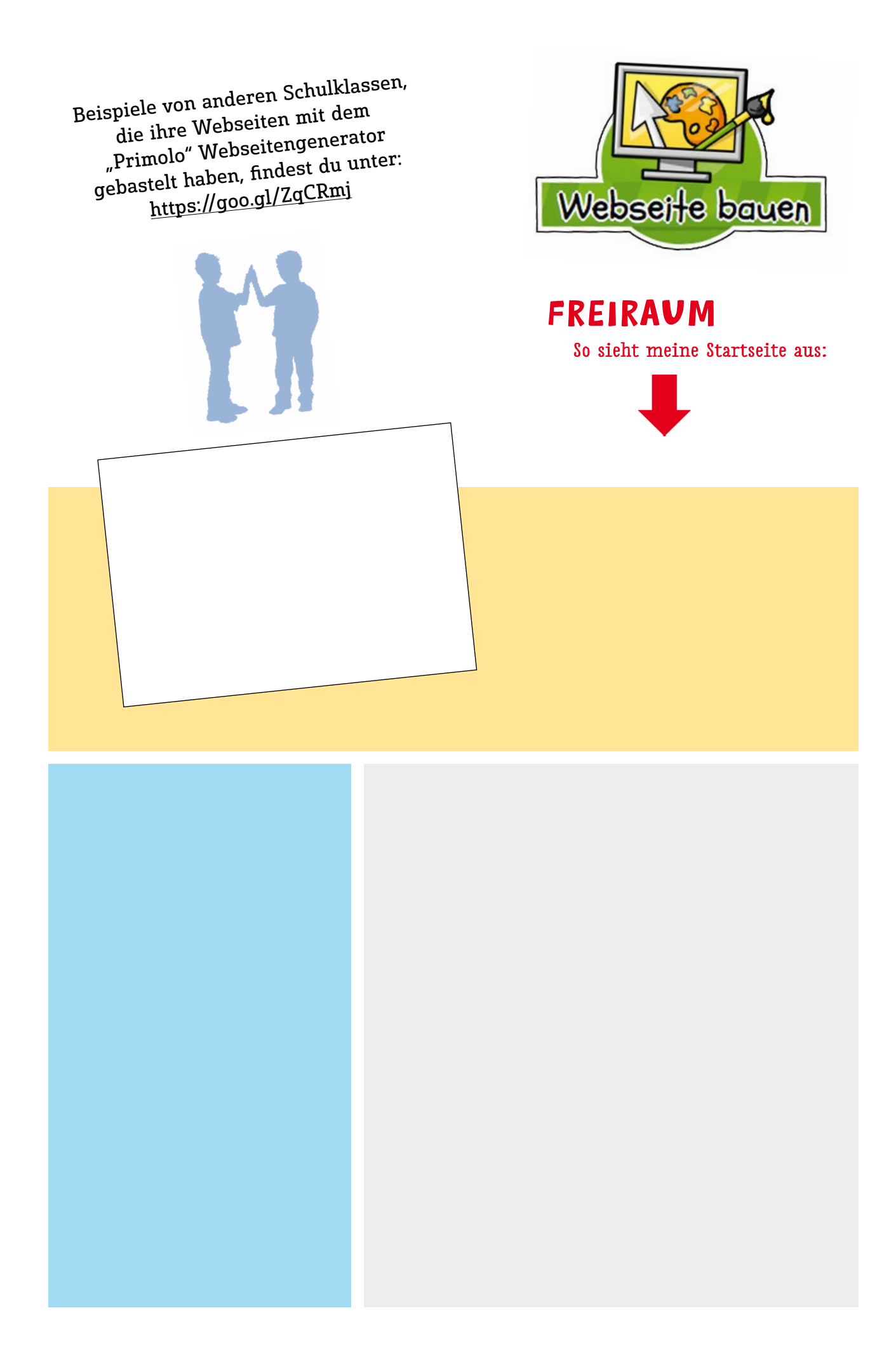

**MEDIEN SIND DAS MITTEL ZU EINEM BESTIMMTEN ZWECK. WEIL ES VIELE VERSCHIEDENE MEDIEN GIBT – UND WEIL VIELE MEDIEN AUCH WIRKLICH VIELSEITIG SIND – KANNST DU SIE FÜR DIE VERSCHIEDENSTEN DINGE NUTZEN.**

**UM DICH ZU INFORMIEREN ODER ZU UNTERHALTEN, UM MIT ANDEREN IN KONTAKT ZU SEIN, UM ZU ARBEITEN UND VIELES ANDERE MEHR.** 

> **IM FOLGENDEN KAPITEL FINDEST DU VERSCHIEDENE MÖGLICHKEITEN, WIE DU MEDIEN NUTZEN KANNST.**

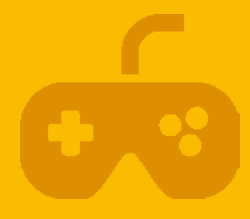

# 4. MEDIEN NUTZEN

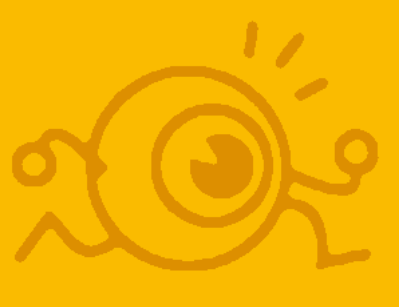

### **MEIN** STAR Q O **Erfinde deinen eigenen Serienstar** 4.1  $AlS$

**Vom Fernsehen kennst du bestimmt viele Serien. Das sind entweder Zeichentrickfilme oder kurze Filme mit realen Menschen. Manche Serien wiederum spielen in fantastischen Welten aus der Vergangenheit oder in der Zukunft, in der Menschen zaubern oder andere erstaunliche Dinge tun können. Um welche Serie es sich auch handelt: So gut wie immer treten Frauen und Männer, Mädchen und Buben auf. Wir erleben diese Figuren als lustig, schwierig, herzig, traurig, mutig, klug …**

#### **Wie wollt ihr eure Figuren zum Leben erwecken?**

Darüber beratet ihr euch am besten in der Klasse. Auf einem Blatt Papier eine Figur zu entwickeln, ist ein guter Ausgangspunkt. Kannst du deine Figur aufzeichnen und deinen Mitschülerinnen und Mitschülern beschreiben? Welche Eigenschaften hat deine Figur? Wie ist sie, was tut sie gerne, was kann sie gut?

 Wenn ihr eure Figuren aufzeichnet, könnt ihr daraus eine **Fotocollage** basteln.

 Kannst du dich verkleiden und dich selbst in deine Figur verwandeln? Was brauchst du dazu?

**• Ihr könnt ein Fotoshooting mit allen Figuren** der Klasse inszenieren.

 Wie passt deine Figur mit den anderen aus der Klasse zusammen?

 Vielleicht lässt sich mit allen Figuren eine Geschichte erfinden und als Schauspiel aufführen?

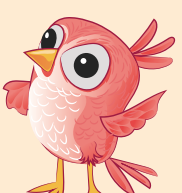

Kennst du Serien-Darstellerinhen und -Darsteller? Welche Figuren magst du gerne und warum? Welche Figuren magst du nicht so gerne und warum? Gibt es welche, die du gar nicht magst? Warum? Was macht deine Lieblingsfigur besonders? Welche Figur findest du cool?

Welche findest du eher uncool und warum?

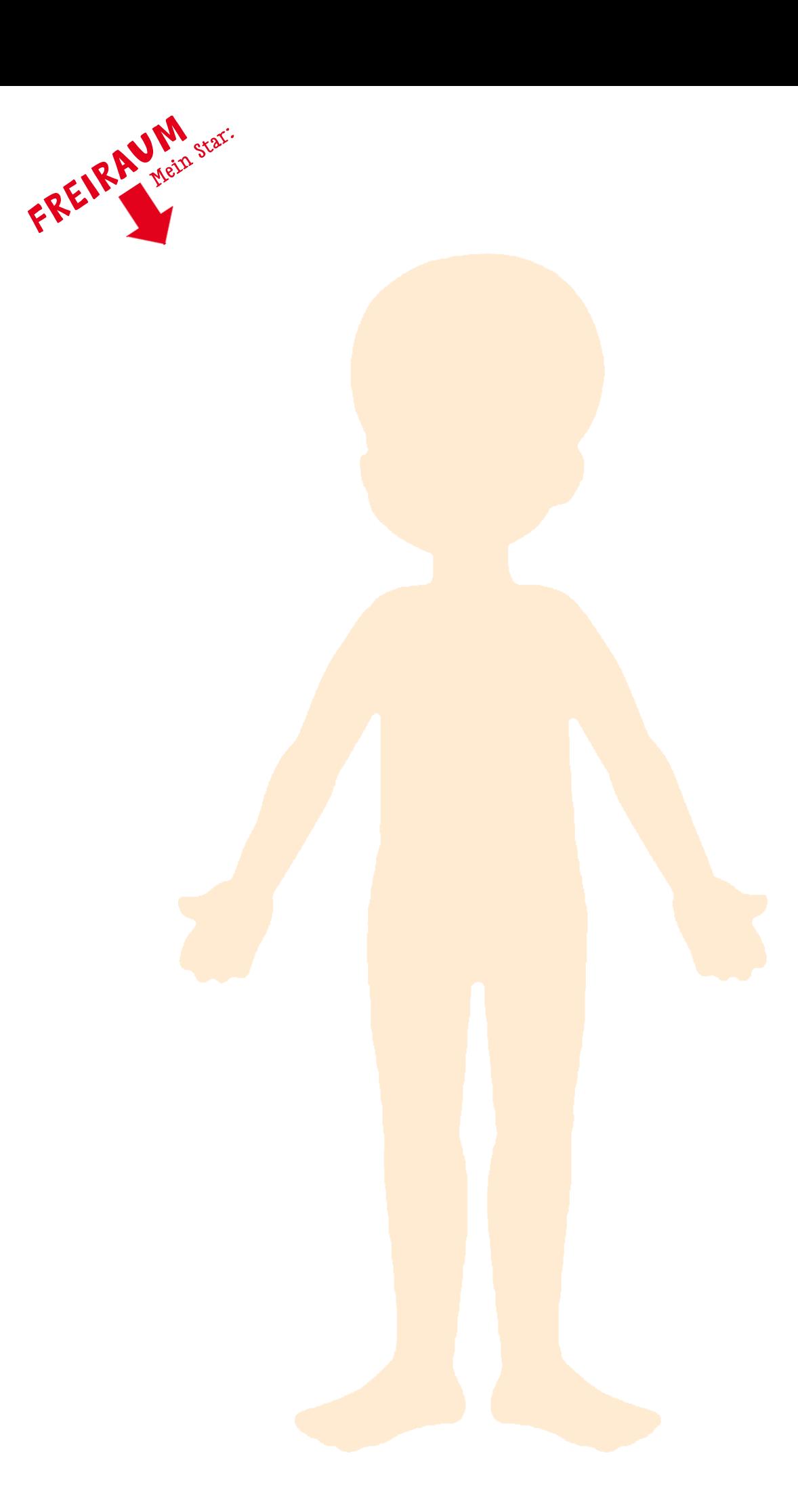

## SPANNUNG<sup>4</sup> ist gefragt! 4.2

**Lass deine Heldinnen und Helden ein Abenteuer erleben**

**Viele Geschichten sind ähnlich aufgebaut. Die meisten bestehen aus drei Teilen: Anfang, Mitte und Ende. Es gibt eine Heldin oder einen Helden. Es gibt Hindernisse, die überwunden werden müssen oder Aufgaben, die gelöst werden.** 

Oft braucht die Heldin oder der Held Hilfe. Zum Beispiel jemanden, der für die gute Sache mitkämpft. Am Ende wird die Prüfung gemeinsam bestanden. Vielleicht finden der Held oder die Heldin gemeinsam mit ihren Unterstützerinnen und Unterstützern einen Schatz? Oder sie besiegen Piraten und retten jemanden? Wenn die Geschichte gut ausgeht, dann hat sie ein "Happy End" – ein glückliches Ende.

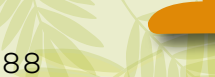

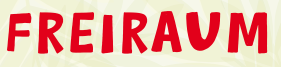

Sammle Stichworte für deine Heldengeschichte.

ANFANG:

MITTE:

ENDE:

# SUSIS<br>Supp:

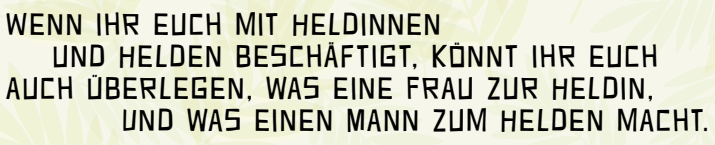

WENN IHR EURE LIEBSTEN HELDINNEN und Helden mit allen ihren tollen Eigenschaften darstellen wollt, könnt ihr einen Stop-Motion-Film gestalten.

Mehr dazu auf Seite 127.

#### Stell dir folgende Fragen:

- Welche Heldinnen oder Helden magst du besonders gern?
- Was gefällt dir an diesen Figuren so sehr?
- Welche Eigenschaften haben sie?
- Welche Eigenschaften hättest du auch gerne?

### WOUTUBE, Spiele,Apps Webseiten sind External Contact of the Michel Contact of the Michel Contact of the Michel Contact of the Michel Contact of the Michel Contact of the Michel Contact of the Michel Contact of the Michel Contact of the Michel  **Welche Webseiten sind für mein Alter geeignet?**  $\left(\begin{matrix} \times & \times & \times \\ \times & \times & \times \end{matrix}\right)$

**Das Internet ist eine tolle Sache! Aber in deinem Alter ist es wichtig, immer jemanden zu haben, der dich begleitet, wenn du das Internet nutzt.** 

Auf YouTube gibt es jede Menge Videos, die du dir gemeinsam mit deinen Eltern ansehen kannst. Allerdings haben die Videos keine Alterskennzeichnung. Das bedeutet, es gibt auch viele Videos, die für dein Alter eher nicht geeignet sind. Wer ein Tablet oder ein Smartphone besitzt, kennt den Begriff App. Apps sind Programme, die am Tablet oder am Smartphone installiert werden. Mit den einzelnen Apps kannst du Spiele spielen, Lern-Apps ausprobieren und vieles mehr.

> Besuche gemeinsam mit deiner Lehrerin, deinem Lehrer oder deinen Eltern folgende Webseite und entdecke gute Kinderwebseiten:

www.enfk.de/Kinderwebsites

#### EMPFEHLENSWERTE SPIELE FÜR JEDES ALTER FINDEST DU UNTER:

#### http://bupp.at

In die Suchmaske auf der ersten Seite kannst du den Namen eines Spiels eingeben, zum Beispiel "Clash Royale". Da erfährst du dann mehr über das Spiel.

"Clash Royale" ist ein Strategiespiel, das 2016 sehr beliebt war: Aber: Was ist ein Strategiespiel? Wie funktioniert es? Versuche, das doch gleich selbst herausfinden.

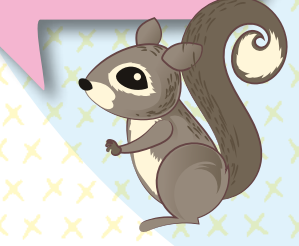

#### **FREIRA**

Strategiespiele herausgefunden?

91

# Gesucht, GEFUNDEN! 4.4

#### EINE SUU du dir wie einen **INNERHALB VON SE** HUNDERTTAUSENDE DEM BEGRIFF SUCHT, DEN DU IN DIE SUCHMASKE eingegeben hast.

**Wir wollen erforschen, wie das Internet funktioniert und was man damit machen kann. Dazu brauchst du eine Lehrerin, einen Lehrer oder deine Eltern, die dich beim Erforschen begleiten. Eines noch: Gut lesen zu können ist das Wichtigste. Los geht's!**

Zuerst brauchst du ein Programm, mit dem du die Webseiten im Internet ansehen kannst. Dieses Programm nennt man Browser. Internet Explorer, Firefox, Safari, Google Chrome sind die bekanntesten Browser.

Entweder du schreibst die ganze Frage in die Suchmaske, zum Beispiel "Was ist eine Suchmaschine?", oder du schreibst nur das Wort "Suchmaschine" hinein. Das funktioniert auch schon! Mit einzelnen Wörtern kommst du oft zu besseren Ergebnissen. Klickst du auf LOS, kommt eine lange Liste mit den Ergebnissen. Kann deine Frage mit der Liste beantwortet werden? Probier es einfach aus!

**Suchmaschinen sind zum Fragen da! Diese Suchmaschine ist für Kinder geeignet: https://www.fragfinn.de/** 

#### **DIE BEKANNTESTE SUCHMASCHINE HEISST:**

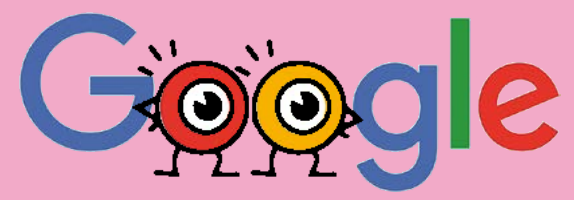

Google ist nicht für Kinder gemacht. Aber ihr könnt die Suchmaschine so einstellen, dass nur jugendfreie Ergebnisse angezeigt werden.

"SafeSearch" ist eine Filtertechnik, die von Google verwendet wird. Diese muss von deinen Eltern aktiviert werden. Um die Ergebnislisten von Google zu verstehen, brauchst du ein wenig Übung. Es dauert eine Zeit lang, bis du dich gut auskennst.

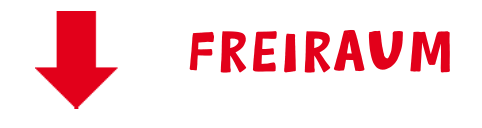

FREIRAUM Sammle für deinen nächsten<br>
FREIRAUM Besuch auf einer Suchmaschinenseite Fragen, auf die du schon lange eine Antwort wissen willst.

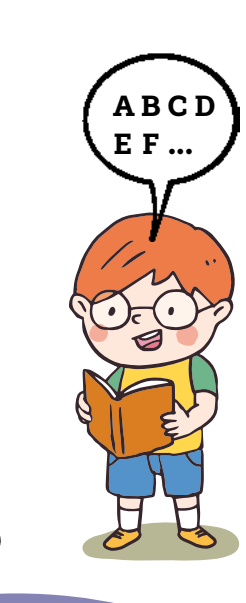

ⓦ Was ist eine Suchmaschine? ⓦ Wie funktioniert eine Suchmaschine? ⓦ Was kann eine Suchmaschine (noch) nicht? ⓦ Wie hat das alles begonnen? ⓦ Wer hat das erfunden?

ⓦ Wie können Computer und Menschen miteinander kommunizieren? ⓦ Wie werden Informationen ausgetauscht?

**0 1 1 0 0 0 1 0 0 1 0 0 0 1 0 0 1 0 1 1 1 0 1 1 0** 

Fragen über Fragen. Oft kann man gar nicht damit aufhören. Was auch wieder nicht so gut ist.

Daher ist es wichtig, dass man nicht seine ganze Zeit am Computer verbringt. Sondern sich die Zeit so einteilt, dass man alles, was man sonst noch gerne macht, auch macht. Und alles, was man nicht gerne macht, aber trotzdem machen muss (wie zum Beispiel Aufräumen), eben auch macht.

#### 4.5 MAIHE? Kein Problem! **Selbstständiges Lernen mit der Khan Academy** 4.5

 $3 - 1$ 

**Die "Khan Academy" ist eine Webseite mit hilfreichen Unterlagen für alle, die selbstständig lernen wollen.** 

Du kannst dir die Lernvideos so oft du willst ansehen. Also so lange, bis es bei dir Klick macht und du alles verstanden hast. Das ist ein großer Vorteil, denn alle Menschen sind unterschiedlich schnell beim Lernen.

Probier es aus!

 $4 - 3$ 

Leider sind die meisten Lernvideos in englischer Sprache. Es gibt aber auch Lernunterlagen auf Deutsch. Zum Beispiel einen "Einstieg in die Mathematik".

Hier kannst du dein Wissen selbstständig vertiefen: https://de.khanacademy.org/math

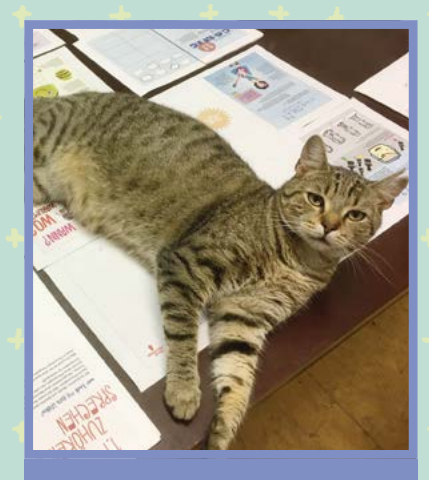

**Das Schwierigste beim Selberlernen ist, sich NICHT ablenken zu lassen.** (Nicht leicht, wenn sich Kira am Schreibtisch breit macht.)

Los geht's<sup>!</sup>

Und gleich nochmal. Schau dir das Lernvideo so oft an, bis du die Aufgabe lösen kannst.

#### 3 Tipps, die Lernen einfacher machen:

1   Deine Lernumgebung ist sehr wichtig: Sitzt du gut?

2   Setz dir ein Lernziel: Nimm dir vor, was du erreichen willst.

3   Mach dir einen Zeitplan: Zum Beispiel eine halbe Stunde lernen, dann eine halbe Stunde spielen. Dann wieder eine halbe Stunde lernen und so weiter. Die Pausen hast du dir verdient, denn Lernen ist oft sehr anstrengend!

Lernen ohne Lomputer

#### FREIRAUM

 $\bullet$ 

Was ist für dich in letzter Zeit in der Schule schwer zu verstehen gewesen? Bei welchen Fragen könnte dir ein Lernvideo weiterhelfen?

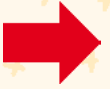

95

### WWWie Wissen, Wann<br>
es genug ist<br>
en üben eine große Faszination 4.6 **Wissen, wann es genug ist**

Medien üben eine große Faszination auf Menschen aus. Das Surfen und Spielen im Internet, die Spielkonsole und das Smartphone sind manchmal so reizvoll, dass die Zeit darüber vergessen wird. Schlimm wird es aber nur, wenn jemand beginnt, alle anderen Aktivitäten zu vernachlässigen, also keine Freunde mehr sehen möchte, sondern nur noch vor dem Computer sitzt. Dann gilt: Alarmstufe Rot!

# JA, GLEICH!

Damit es nicht dazu kommt, vereinbaren Eltern mit den Kindern feste Regeln. Höchstens eine Stunde täglich und immer in Begleitung! Das soll jetzt aber nicht heißen, dass du tatsächlich täglich eine Stunde vor dem Bildschirm verbringst. Medienfreie Tage sind sehr zu empfehlen. Und am Abend solltest du ein bis zwei Stunden vor dem Schlafengehen die Geräte aus der Hand legen, da du dann viel besser einschlafen kannst. Sendepause!

#### Tipp:

Führe ein Medientagebuch. Darin notierst du, welche Medien du wie lange an einem Tag benutzt hast.

Versuch: Lass auch deine Eltern mitmachen.

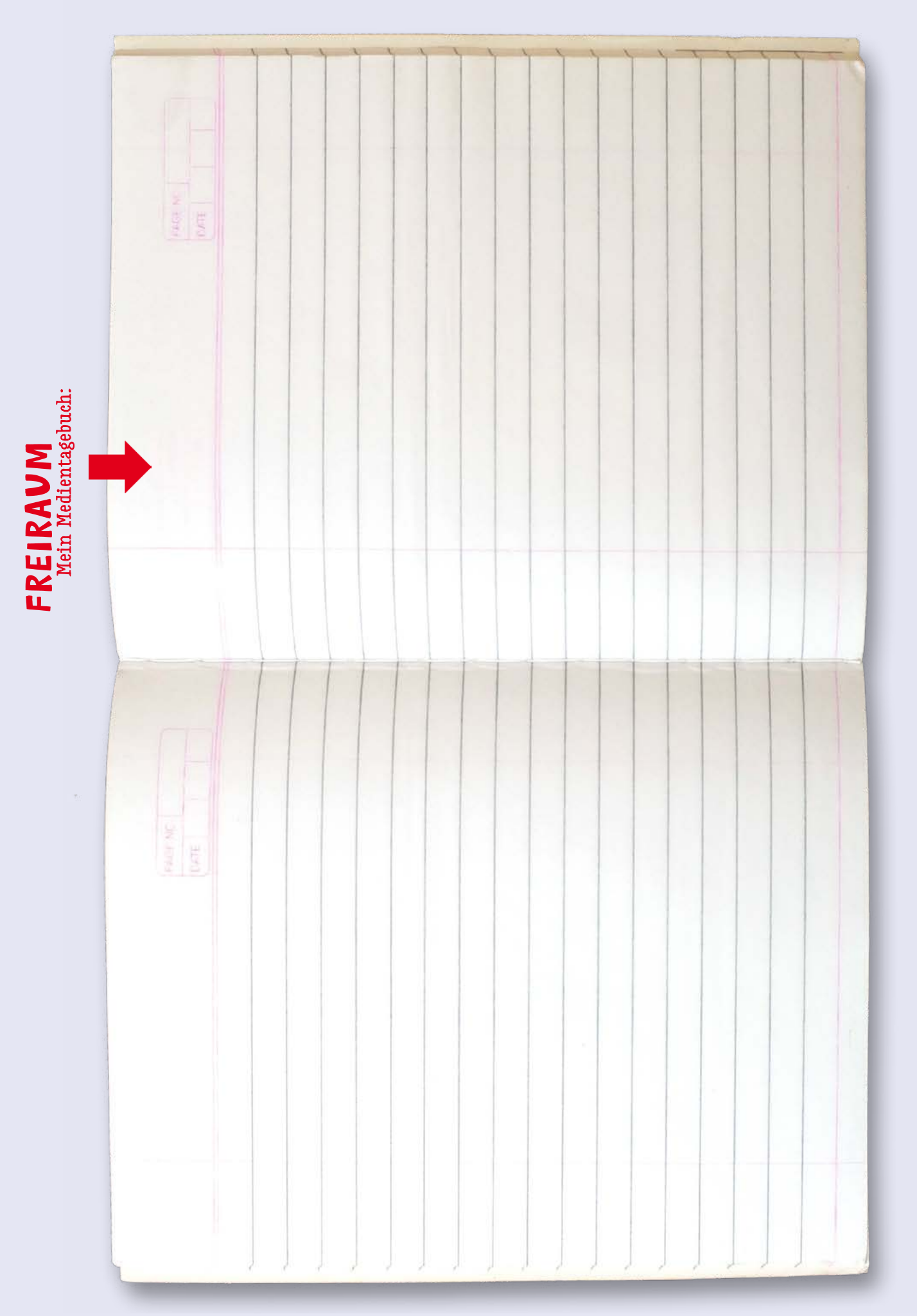

**PROGRAMMIEREN: DAS HEISST, DASS DU DEN COMPUTER DAZU BRINGST, DAS ZU TUN, WAS DU MÖCHTEST.** 

**BEIM PROGRAMMIEREN WIRST DU ZUM EIGENTLICHEN COMPUTERGEHIRN UND SPANNST DIE LEISTUNGSFÄHIGKEIT DES COMPUTERS FÜR DEINE WÜNSCHE EIN.**

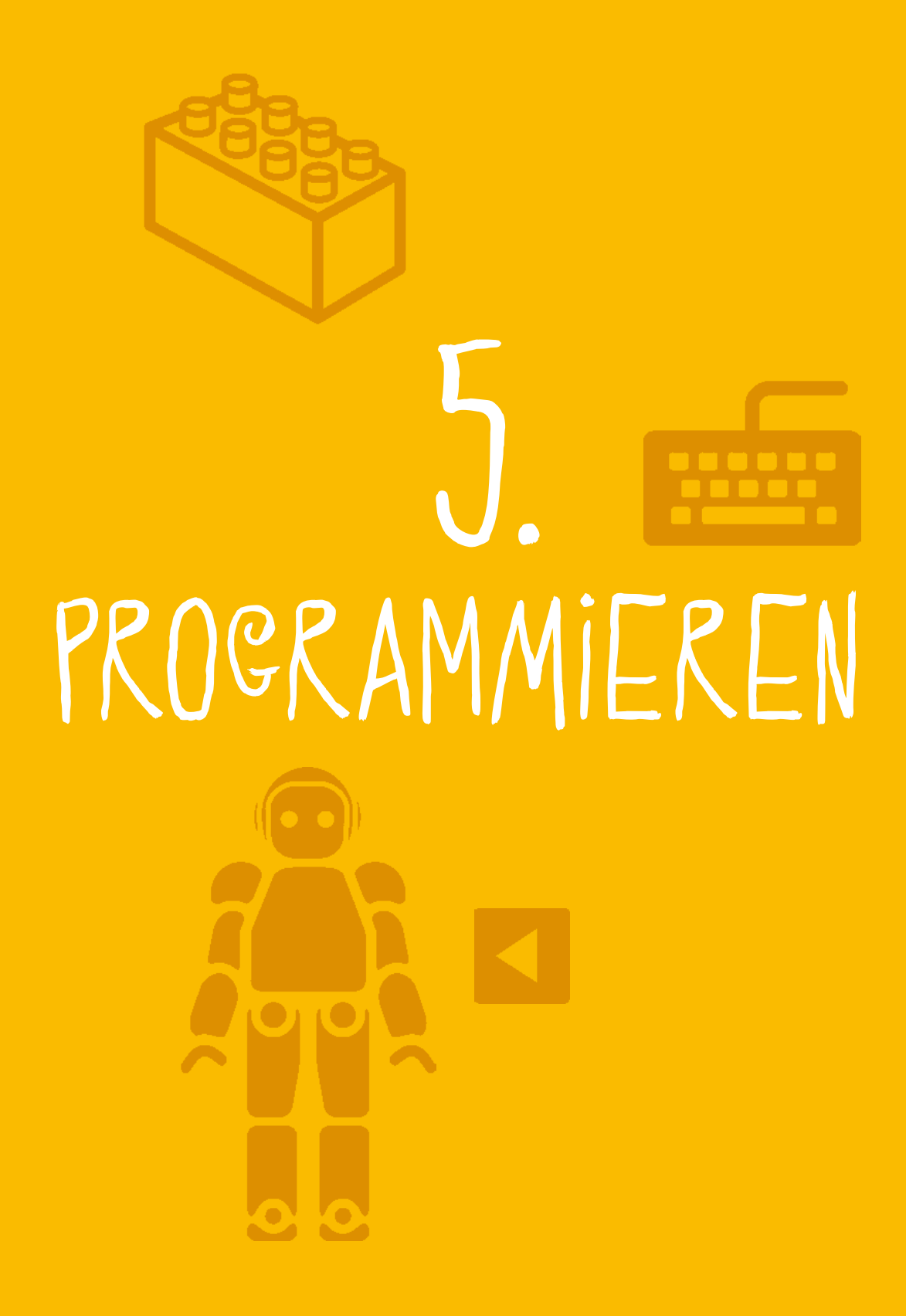

# Alles BANANE? 5.1

#### **Ein Bananenklavier mit Makey Makey basteln**

**Makey Makey ist ein Erfinder-Set. Damit kannst du die alltäglichsten Dinge in berührungsempfindliche Flächen (Touchpads) verwandeln und diese dann mit deinem Computer verbinden. Da es sehr einfach zu bedienen ist, ist es für jeden geeignet. Und los geht's mit dem Experimentieren!**

 Verbinde das Makey Makey mit deinem Computer

 Dann verbinde das Makey Makey ÷ mit Dingen, die Strom leiten können (zum Beispiel Bananen)

Nun musst du das Makey Makey noch mit dir selbst verbinden

Wenn du die Bananen nun berührst, schließt du den Stromkreis.

> Das Makey Makey meldet das an deinen Computer. Der denkt nun, dass dein Makey Makey eine Tastatur oder Computermaus ist und führt alle Befehle aus, die du mit deiner coolen Bananensteuerung eingibst.

Du kannst dein Makey Makey mit so gut wie allen Dingen verbinden. Sie müssen nur etwas leitfähig sein. Aber keine Angst: Die Menge an Strom vom Makey Makey ist sehr klein und für Menschen und Tiere ungefährlich. Hier ein kurzes Video zur Inspiration: https://goo.gl/h8GVa

#### FREIRAUM Plane dein eigenes Interface!

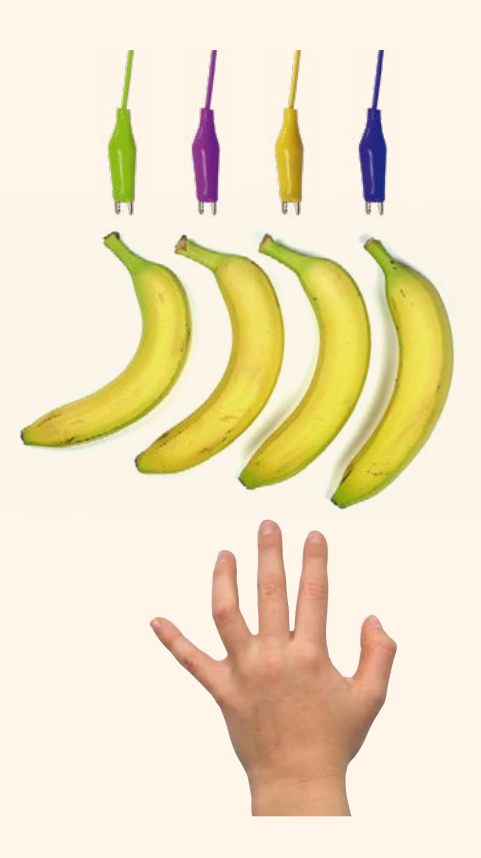

# SCRATCH es einfach! 5.2

 **Programmieren lernen mit Scratch** 

**Scratch ist eine Programmiersprache, die mit vielen Bildern funktioniert. Auch du kannst damit ganz einfach programmieren lernen. Probier es mal aus! Mit Scratch kannst du deine eigenen Geschichten, Animationen und Spiele erfinden. Durch diesen Prozess lernst du kreativ und logisch zu denken. Scratch gibt dir eine Bühne, Spielfiguren, Kostüme und Bausteine, die du zum Leben erwecken kannst.**

Hier kommst du zur Webseite von Scratch und findest viele Beispiele und eine Anleitung, wie du selbst oder mit Hilfe von Erwachsenen mit Scratch programmieren lernen kannst.

HTTPS://SCRATCH.mit.EDU

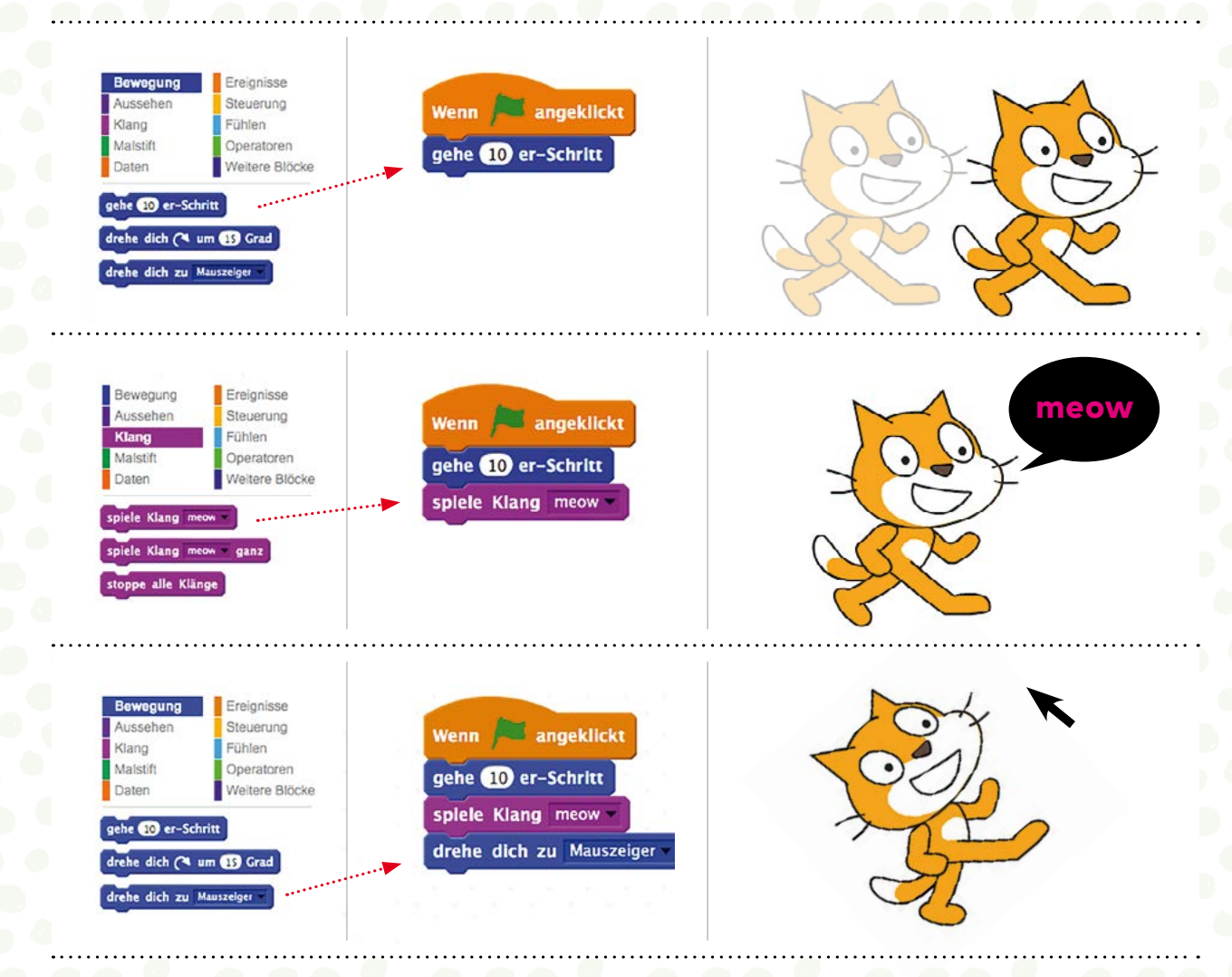

FREIRAUM Mit Scratch kannst du direkt im Browser arbeiten, probier es aus!

> Es gibt bereits 22 Millionen Projekte ;-) von anderen Kindern und Jugendlichen, die du dir auf der Scratch-Webseite anschauen kannst. Vielleicht findest du dort eine Anregung für deine eigene Geschichte oder dein Computerspiel.

> > Ã,

### BIENE Einen Roboter SliCHT NICHT Diese  **programmieren** 5.3

**Diese Biene heißt Bee-Bot. Sie ist ein Roboter, den du selbst steuern kannst.**

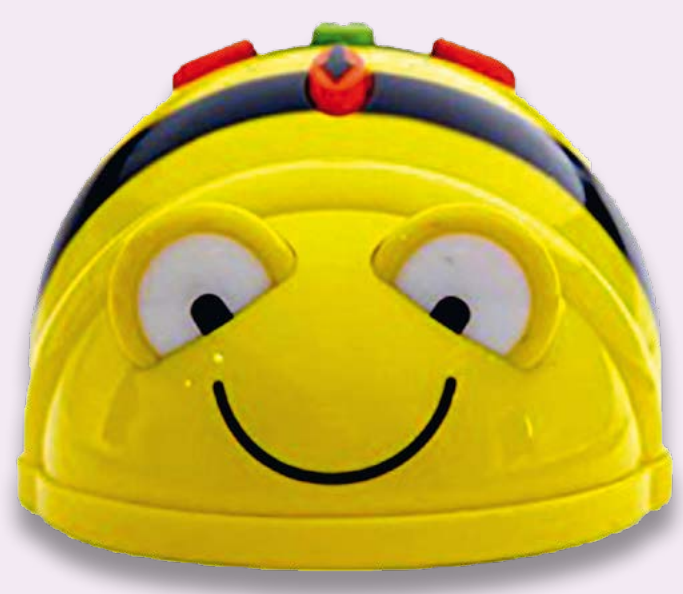

#### **So einfach funktioniert es:**

Mit den vier orangen Pfeiltasten auf ihrem Rücken programmierst du vier Bewegungen: vorwärts, rückwärts, links oder rechts. Jedesmal drücken ist eine Bewegung von 15 cm in der angegebenen Richtung.

Drückst du also

 x den Pfeil vorwärts = 15 cm vorwärts x den Pfeil vorwärts = 30 cm vorwärts x den Pfeil rechts = 15 cm nach rechts usw.

Wenn du dann die grüne (Go)-Taste drückst, führt der Bee-Bot die programmierten Anweisungen aus.

Einen Computer brauchst du dazu nicht.

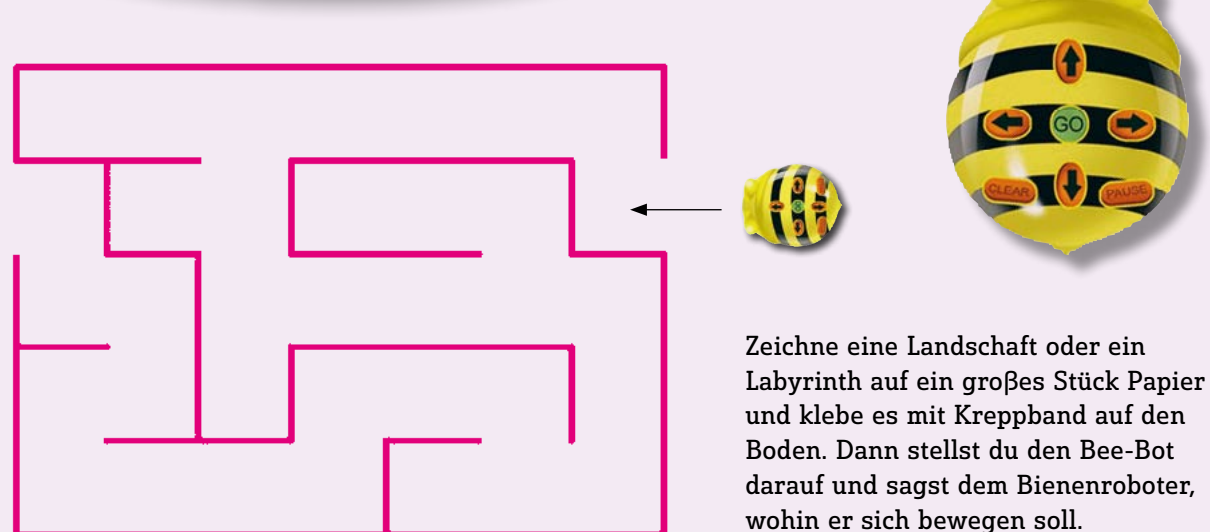

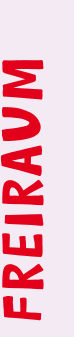

Entwirf hier deine eigene Landschaft und Entwirf hier deine eigene Landschaft und vergrössere sie dann für deinen Bee-Bot.

Das ist die Originalgröße (15 x 15 cm) die jedes Feld haben muss.

Das ist die 0riginalgröße (15 x 15 cm) die jedes Feld haben muss.

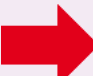

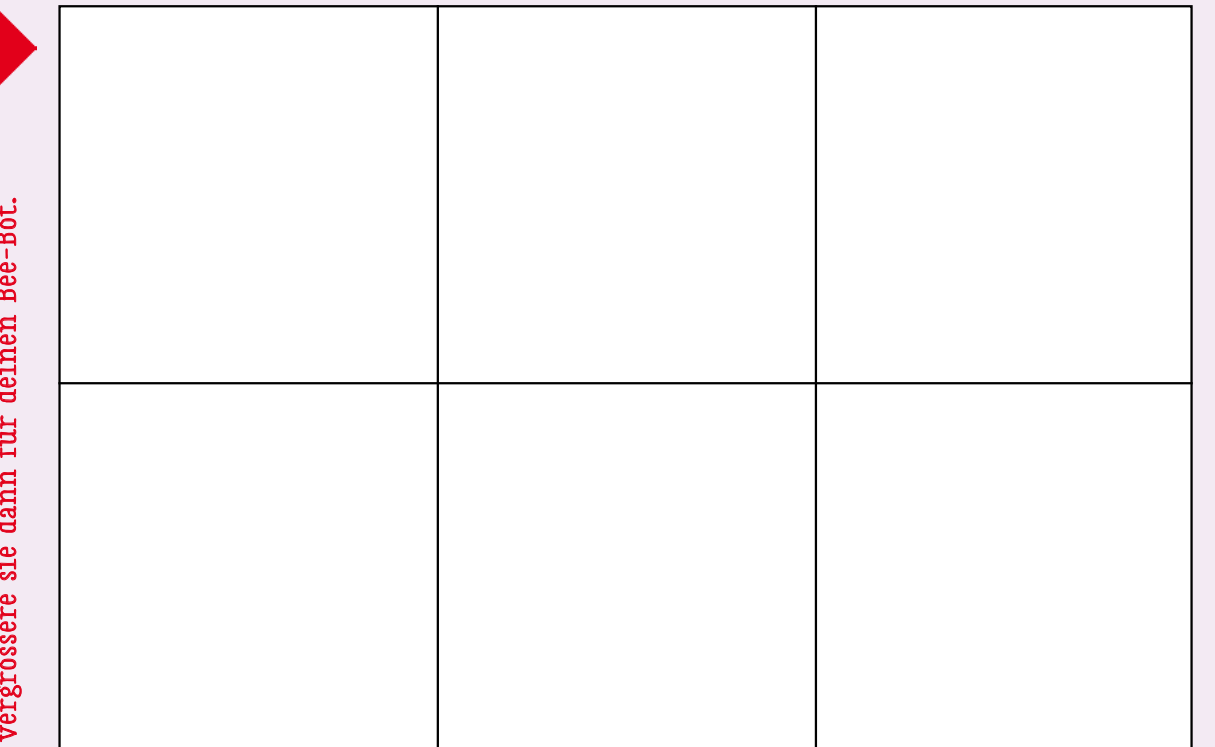

![](_page_105_Picture_28.jpeg)

Programmieren **Register Schweren († 1980)**<br>mit Lego® Education<br>WeDo 2.0 Set **mit Lego® Education WeDo 2.0 Set**

5.4

We DO!

**Das Lego® WeDo 2.0 Set, bestehend aus Bausatz, Software und Einführungsprojekt, bietet verschiedene Möglichkeiten für spannende Projekte. Damit kannst du Modelle bauen und sie anschließend programmieren. In der Schule ist der Sachunterricht der beste Platz dafür. Denn mit dem genialen Lego®-Spielzeug kannst du Technikund Biologie-Experimente machen.** 

Die Software läuft sowohl auf PCs als auch auf Tablets und bietet dir ein Programmierwerkzeug, das du sicher schnell im Griff hast. Mit der Software kannst du gleich eines von 17 Projekten aus den Bereichen Technik, Naturwissenschaft, Biologie und Umwelt angehen.

Weitere Projekte und Informationen findet ihr auf der Webseite von Lego®: https://goo.gl/6rNtg8

![](_page_106_Picture_4.jpeg)

ⓦ Fotos von wichtigen Schritten beim Bau der Modelle machen.

- ⓦ Fotos von der Teamarbeit dokumentarisch festhalten.
- ⓦ Videos drehen, in dem ihr euer Projekt erklärt.

ⓦ Notizen, Skizzen, Fotos und kritische Anmerkungen während der Experimente sammeln, ordnen und gemeinsam besprechen.

![](_page_106_Picture_9.jpeg)

#### FREIRAUM

Lade die WeDo 2 App auf dein Tablet oder auf den Computer. Starte das Programm und los geht es mit einigen Fragen. Danach wählst du ein Themengebiet aus. Sehr gut!

Nun startest du dein erstes wissenschaftliches Projekt. Die Software begleitet dich dabei.

![](_page_106_Picture_13.jpeg)

![](_page_107_Picture_0.jpeg)
# UNENDLICHE WEITEN. 5.5

# **Programmieren mit Lego® Boost**

**Mit dem LEGO®BOOST Baukasten kannst du selbst einen Roboter bauen. Der Baukasten enthält drei BOOST Steine: Move Hub, Farb- und Abstandssensor, einen Motor sowie 847 Steine und eine Spielmatte.** 

> Mit dem LEGO®BOOST programmieren lernen ist lustig. Noch mehr Spaß hast du, wenn dich ein Erwachsener dabei unterstützt.

Der Move Hub ist das Kernstück des Baukastens.

Er enthält zwei Motoren, ein Batteriefach sowie den Ein/Aus-Schalter.

Damit kannst du bereits ganz einfache Roboter bauen und programmieren.

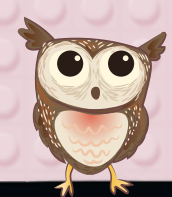

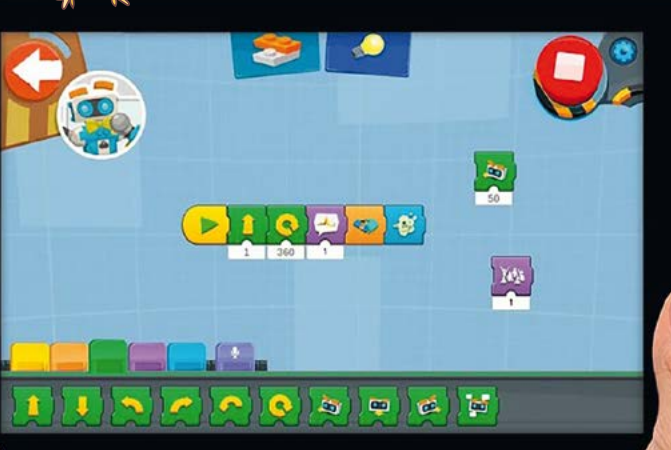

Um den LEGO®BOOST zu programmieren, benötigst du ein Tablet und die LEGO®BOOST App.

Damit kannst du Bewegungen, Geräusche und vieles mehr per Drag & Drop steuern.

Los geht's! Fertige Baupläne sind in der App zu finden: Vernie, der Roboter und Frankie, die Katze, warten darauf, von dir zum Leben erweckt zu werden.

Baue deinen eigenen Roboter!

Gestalte mit so vielen LEGO® Steinen wie du möchtest den kreativsten Roboter, den du dir vorstellen kannst, und erwecke ihn mit der App zum Leben!

# FREIRAUM

Welchen Roboter wünschst du dir? Was sollte dein Roboter alles können? Entwirf hier deinen eigenen Roboter.

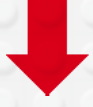

Anleitungsvideos findest du hier: https://www.lego.com/de-de/boost/videos  $\blacktriangleright$ 

# ICH HAB´  $S$

# **Mein erstes Smartphone**

**Gemeinsame Familienregeln für Internet, Smartphone und Co sind wichtig. Hier einige Vorschläge, die ihr beliebig erweitern könnt.**

# **EINIGE WICHTIGE PUNKTE:**

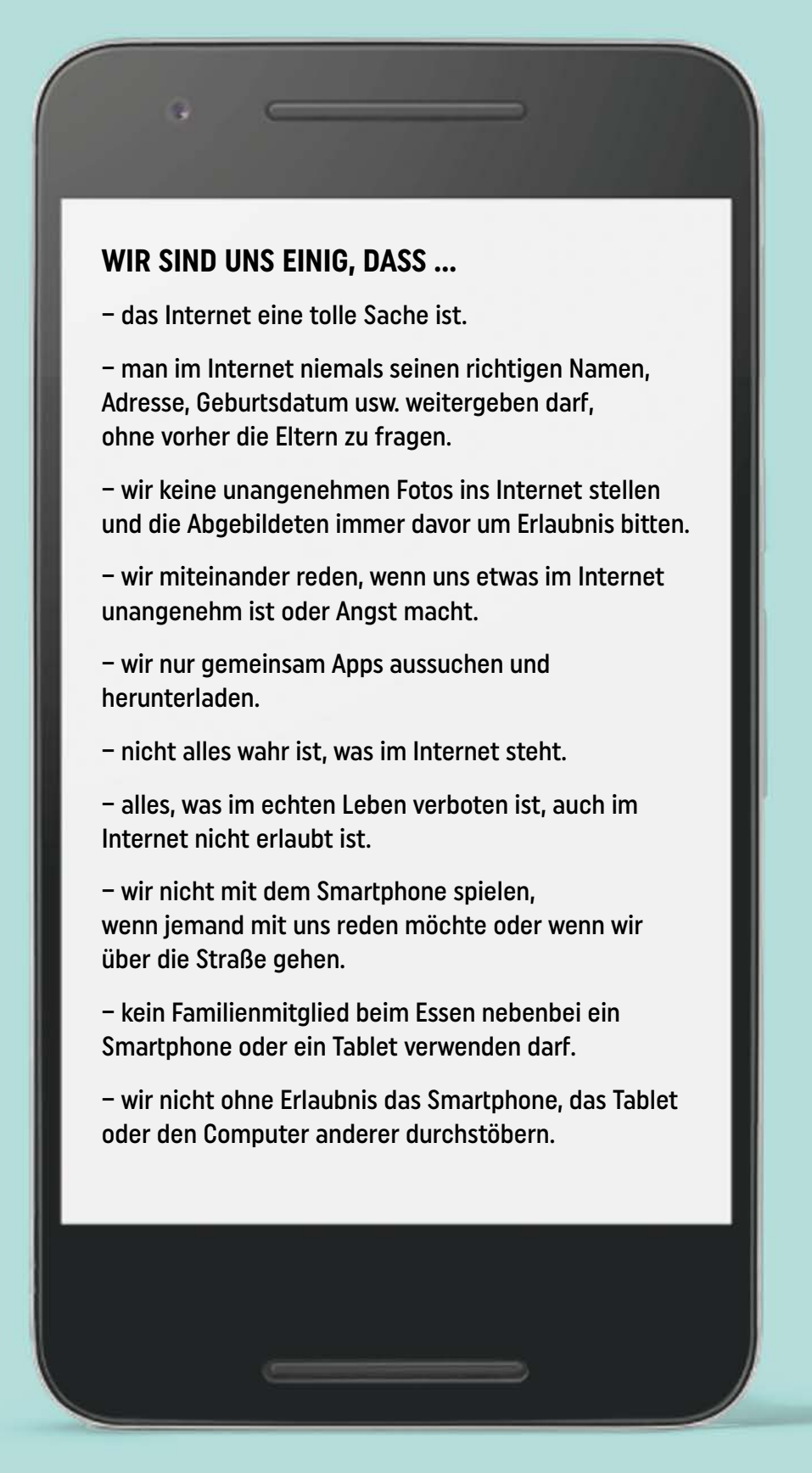

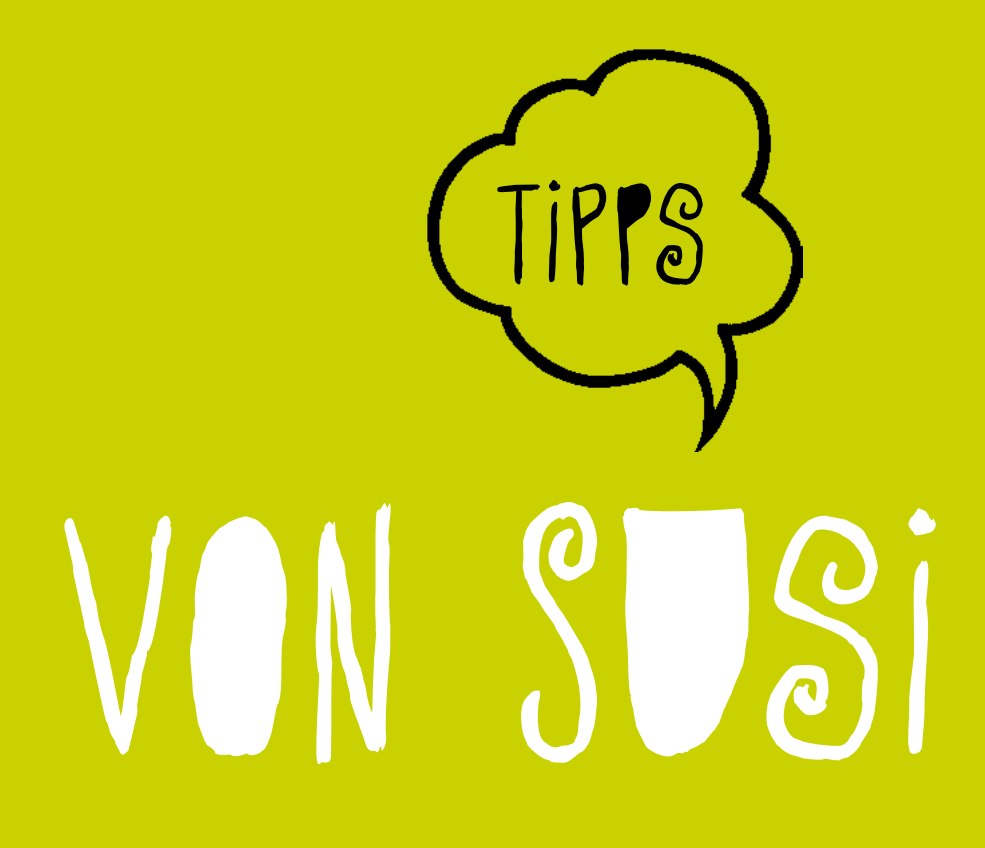

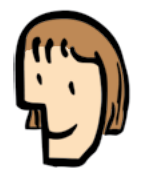

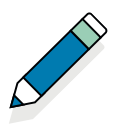

# **Zeitungsworkshop**

Seite 14

Zum Einstieg empfiehlt sich ein Gesprächskreis. Der gibt den SchülerInnen Gelegenheit, über ihre Erfahrung mit Zeitungen zu sprechen: Hat die Familie daheim ein Zeitungsabonnement oder gar zwei? Kennen die Kinder eine bestimmte Zeitung? Gibt es Themen (z. B. im Sportteil) und Formate (Cartoons), mit denen sie sich beschäftigen? Bietet diese Zeitung Inhalte für Kinder, etwa eine Kinderseite in der Wochenendausgabe? Welchen Stellenwert haben Artikel im Vergleich zu Fotos?

Vom Erfahrungsaustausch geht es dann im fließenden Übergang zu einer gemeinsamen Analyse verschiedener mitgebrachter Zeitungen: Was macht eine Zeitung zur Zeitung? Was haben alle Zeitungen gemeinsam? Wodurch unterscheiden sie sich? Unbedingt soll die gemeinsame Untersuchung auch eine Analyse der verschiedenen Arbeitsbereiche von der Zeitungsredaktion bis zur -produktion beinhalten: Was muss auf dem Weg zur fertigen Zeitung alles gemacht werden? Wer ist alles beteiligt?

Wenn klar ist, welche Aufgaben es beim Zeitungsmachen gibt, ist es Zeit, die Rollen zu verteilen. Es spricht nichts dagegen, auch die Anzeigenakquisition miteinzubeziehen.

Nach dem somit erfolgten Projektstart ist eine Woche Zeit, um die Zeitung zu erstellen. Mindestens ein weiterer Kreis ist für eine Redaktionssitzung reserviert, in der die Inhalte festgelegt werden: Wer schreibt was, wer macht welche Fotos, wer entwirft ein Layout und macht die Gestaltung? Zu Beginn des letzten Projektdrittels ist eine weitere kurze Produktionssitzung hilfreich: Was ist schon alles da, was fehlt noch, wo gibt es Probleme? Das fertige Ergebnis wird als Wandzeitung in der Aula präsentiert, sodass alle anderen SchülerInnen und die Eltern sehen, woran da eine Woche lang so intensiv gearbeitet wurde.

# **Gut zu wissen**

# **Fotos machen**

## Seite 22

Kennt ihr Doodles and Tangles? Das ist ein fantastisches Zeichenformat, bei dem mit einem schwarzen Fineliner Muster in verschiedene Vorlagen gezeichnet werden. Zum Beispiel auf Postkarten, für deren Gestaltung Doodles and Tangles perfekt taugen. Die ideale Vorarbeit dazu besteht in einer Muster-Fotorallye. Dabei schickt ihr eure SchülerInnen mit dem Auftrag los, mindestens 15 verschiedene Muster zu fotografieren. Und zwar so, dass im gewählten Bildausschnitt möglichst nur das Muster zu sehen ist.

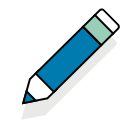

Ihr könnt euch darauf verlassen, dass es keinen Mangel an Mustern rund um die Schule gibt: Maschendraht- und andere Zäune, Kanaldeckel, Dachziegel und viele andere Objekte mehr stiften reichlich Fotomaterial. Eines oder mehrere der selbst geschossenen Fotos dient dann als Vorlage für eine Doodles-and-Tangles-Arbeit mit Fineliner auf Papier. Am be sten ist es übrigens, wenn die Kinder mit dem eigenen Handy zur Fotorallye ausschwärmen. Das erspart langwieriges Da tenübertragen, Bildnachbearbeiten und Ausdrucken. Statt dessen können die Kinder die Vorlagen für ihre Doodles and Tangles gleich in den Fotogalerien ihrer Smartphones anse hen und vom Display abzeichnen.

# **Fotos am Computer bearbeiten und ausdrucken**

#### Seite 23

Die Jahreszeiten sind an jeder Schule ein großes Thema. Jah reszeitenfeste sind eine Möglichkeit der Auseinandersetzung, die ich sehr zu schätzen gelernt habe. Mit meiner Klasse ge stalte ich dafür immer einen Leporello – ein (in unserem Fall achtseitiges) Faltbüchlein. Auf die Titelseite kommt ein ak tuelles Klassenfoto, das wir je nach Jahreszeit zusammen in szenieren. Das Foto ist auf jedem Leporello das Gleiche, aber trotzdem ein Unikat. Denn die Kinder haben Gelegenheit, das Bild nach ihren Vorstellungen und ihrem Geschmack in einem Bildbearbeitungsprogramm zu verändern und hemmungslos mit Filtern und Effekten herumzuprobieren. So werden die Leporellos zu individuellen Arbeiten, ohne sich inhaltlich von einander zu unterscheiden.

# **Zeichnen und malen am Computer und am Tablet**

#### Seite 24

Eine sehr lohnende Destination im Netz ist die Creative-Games-Website von Benetton unter benettonplay.com. Dort gibt es unter anderem ein witziges Flipbook, das meine Schü lerInnen und ich als Einstieg zum Daumenkinozeichnen nut zen. Es eignet sich bestens, um ein erstes Mal am Computer zu zeichnen: Einfach auf der ersten Seite des Flipbooks eine Figur, einen Ball, einen Baum oder was auch immer zeichnen und dann auf "Weiter" klicken. Auf der nächsten Seite er scheint das von euch gezeichnete Objekt transparent im Bildhintergrund. So ist es ein Leichtes, das Motiv eurer Wahl so zu verändern, dass nach und nach eine Bewegungssequenz entsteht. Die seht ihr dann, wenn ihr das fertige Flipbook mit einem Mausklick abspielt.

Apropos Maus: Wenn ihr auf Laptops arbeitet, unbedingt eine solche verwenden! Das Zeichnen mit dem Touchpad fällt den SchülerInnen schwer. Nach dem Arbeiten mit dem digita len Flipbook ist das Daumenkino-Prinzip allen klar und ihr könnt daran gehen, auf Haftnotizblöcken eine analoge Ver sion zu erstellen.

### **Ein Interview aufnehmen und protokollieren**

Seite 25

Nichts bereitet Kindern beim Medienmachen mehr Vergnügen, als die Formate der Erwachsenenwelt zu imitieren und ihnen dabei gerne auch einmal einen Spin ins Fantastische oder Absurde mitzugeben. Werbespots sind eine besonders dankbare Materie für Audioexperimente. Sie sind kurz, von Haus aus dramatisch und so allgegenwärtig, dass sie als bekannt vorausgesetzt werden können. Arbeitsaufgaben finden sich in verschiedenen Deutsch-Arbeitsbüchern. Sehr kurzweilig kann es aber auch sein, eure SchülerInnen gruppenweise in kleinen Teams einen Werbespot fürs Radio gestalten zu lassen. Es kann hilfreich sein, ein Thema vorzugeben. Etwa, indem im Winter ein Schigebiet oder im Sommer eine neue Eissorte beworben werden soll. Gebt den SchülerInnen auch mit, dass ein Werbespot in Dialogform und mit Hintergrundmusik gestaltet sein kann und darf. Die Umsetzung ist dann den Produktionsteams überlassen, die nach entsprechender Vorbereitungszeit – Texten, Sprechen üben, Musik anpassen – zu euch kommen und ihre Spots ins Handy oder Diktiergerät einsprechen und einsingen. Die gesammelten Ergebnisse hört ihr euch dann gemeinsam in der großen Runde an.

# **Audio digital bearbeiten**

#### Seite 26

Wenn ihr mit euren SchülerInnen kurze Filmsequenzen produziert, ist das eine gute Gelegenheit, nebenbei von der Stummfilmära zu erzählen, in der Livemusik für die Atmosphäre sorgte. Mein Lieblingsformat sind Stop-Motion-Filme, in denen Lego-Figuren in bunten Lego-Kulissen ganz kleine Abenteuer erleben. Auch wenn die Konzentration da zunächst natürlich dem Dramatischen und dem Szenischen gilt, könnt ihr die kleinen GestalterInnen dazu anhalten, die Tonspur zum Film gleich ein bisschen mitzudenken. Mit der Audioproduktion braucht ihr euch nach den vergleichsweise aufwändigen Filmarbeiten nicht mehr lange aufhalten. Eine Audio-Spur ist schnell und einfach gemacht: Ihr spielt einfach den fertigen Film ab und lasst die Kinder live dazu sprechen, am besten direkt ins Mikro von Laptop, Standrechner oder Tablet. Mit ein paar Klicks ist rasch alles so zurechtgeschnitten, dass Bild und Ton optimal zusammenpassen. Was die akustische Gestaltung betrifft, könnt ihr den Kindern vorher einige Anregungen geben: beispielsweise Dialoge zu führen, in Ich-Form aus der Perspektive der Lego-Darsteller zu erzählen oder mit einfachsten Mitteln auch zusätzliche Soundeffekte einzubauen.

# **Informationen im Internet suchen und finden**

# Seite 28

Für die Informationsbeschaffung im Netz gibt es keinen besseren Anlass als das erste Referat, das die SchülerInnen selbst gestalten. Das geht natürlich nicht ohne Suchmaschinen. Wir schauen uns verschiedene Suchetools an und gehen gemeinsam durch, was und wie man suchen kann: Bilder, Videos, Arti-

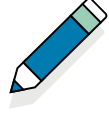

kel, Texte etc. – mit einem oder mehreren kombinierten Such begriffen.

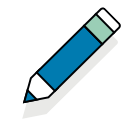

Oft ist es lohnend, Fragen zum Thema zu sammeln und à la "Warum können Vögel fliegen?" 1:1 in die Suchmaschinen einzugeben. So kommt man schnell und direkt zu kindgerecht aufbereiteten Informationen.

Das erste Referat gibt natürlich auch Gelegenheit, Wikipedia vorzustellen und auszuprobieren – die Informationen sind al lerdings so gut wie immer zu komplex und anspruchsvoll für GrundschülerInnen.

Abseits von kinderkompatiblen Infos ist es daher sinnvoll, sich auf die Suche nach passenden Bildern für das Referat zu konzentrieren. Dabei könnt ihr mit den Kindern gleich be sprechen, dass Bilder als geistiges Eigentum jemandem ge hören können und nicht einfach so verwendet werden kön nen. Schon gar nicht, wenn dabei Geld im Spiel ist. Ich spei chere die Fotos, die wir für das Thema auswählen, und drucke sie anschließend als Material für das Plakat aus, das die SchülerInnen zu ihrem Referat erstellen.

In der vierten Schulstufe könnt ihr dann beginnen, die Fotos auf den Plakaten mit einem kleinen Hinweis auf den Urheber bzw. die Urheberin bzw. die Quelle zu versehen.

#### **Ein Plakat erstellen**

#### Seite 29

Von der Arbeit mit Bildern für Lern- und Referatplakate war bereits die Rede. Fotos und Grafiken sind das Eine, Text ist das Andere. Ganz im Sinne der Freinet-Pädagogik lege ich bei der Plakatgestaltung Wert auf gedruckte Überschriften. Da für können sich die SchülerInnen an den Lettern im Setzka sten bedienen oder andere Drucktechniken anwenden, die sie in der Schule schon kennengelernt haben. So wird die Pla katproduktion noch stärker zur fächerübergreifenden Auf gabe zwischen Deutsch, Sachunterricht, Medienpädagogik und Bildnerischer Erziehung – und alles wird leserlicher und ansprechender! Daran haben die SchülerInnen selbst Freude und es bereitet sie sanft und selbstverständlich auf eine Ar beitswelt vor, in der auch ästhetisch gelungene Präsentatio nen zu einem nicht mehr wegzudenkenden Werkzeug gewor den sind.

# **Ein Quiz erstellen**

#### Seite 30

Ein Quiz finde ich am besten am Ende eines Referates einge setzt. Es eignet sich perfekt, um zum Abschluss noch einmal das Wichtigste in den gesammelten Informationen zu be leuchten. Ob ihr euch für eine digitale oder eine analoge Um setzung entscheidet – das ist eigentlich egal.

Wir haben das Quiz schon oft als "1, 2 oder 3"-Variante gespielt, die zuverlässig jedes Mal für Begeisterung sorgt. Dazu hängt ihr je ein Plakat mit einer "1", "2" und "3" darauf so nebeneinander an die Wand, dass vor jedem möglichst viel

Platz frei bleibt – oder ihr gestaltet die Klassentafel entsprechend. Weiters vorzubereiten sind die Quizfragen und je drei Antworten. Eine ist richtig, die anderen zwei sind falsch. Wie falsch, das liegt im Ermessen der Gestalterinnen und Gestalter. Wer ein bisschen gemein sein will, lässt die zwei falschen Antworten durchaus glaubwürdig daherkommen. Wer es der Klasse leichter machen will, übertreibt beim Lügen entsprechend, damit es offensichtlich wird.

Wie in der Beispiel gebenden Fernsehserie stellen sich die SchülerInnen nach dem Verlesen der Frage dann zur Antwort, die sie für richtig halten. Wenn alle stehen, wird das Geheimnis gelüftet und der Strahl einer Taschenlampe (gibt's auch am Handy) auf die richtige Antwortnummer gerichtet: "Ob ihr wirklich richtig steht, seht ihr, wenn das Licht angeht!" Als musikalisches Intro oder Finale passt der Titelsong des Fernsehoriginals. Als Kugelersatz verwende ich Mogelsteine, für jede richtige Antwort gibt's ein Steinchen.

#### **Eine eigene Präsentation vorbereiten**

#### Seite 32

Bei der ersten eigenen Präsentation gibt es noch so viel zu bedenken, dass das Thema möglichst einfach sein sollte. Ein dankbares Thema ist die eigene Familie, die gerade im Fall von Kindern allein erziehender Mütter (oder Väter) gerne auch ein bisschen weiter gefasst sein darf. Jedem Familienmitglied wird eine eigene Folie mit einem Bild gewidmet, das ja vielleicht sogar extra für diesen Anlass geknipst wird. Natürlich dürfen auch Haustiere oder das Familienauto vorkommen! Zur Vervollständigung gibt es wichtige Zusatzinformationen wie die Adresse des Familienwohnsitzes samt entsprechendem Screenshot aus Google Earth.

# **Einen Beamer nützen**

# Seite 33

Der Overheadprojektor ist in der Schule inzwischen so gut wie ausgestorben, auch wenn es da und dort noch so ein Fossil zu bestaunen gibt. Beamer sind zum Standard geworden, und in vielen Schulen gibt es obendrein auch größere Bildschirme, auf denen die ganze Klasse gemeinsam ein Video oder eine Präsentation sehen kann. Je nach Zweck und Modell ist dafür ein DVI- oder ein VGA-Kabel erforderlich, und schon geht's los. Für die SchülerInnen ist es sehr wertvoll, wenn ihr das Anstecken sowie das Ein- und Ausschalten bewusst zum Thema macht – und jedesmal ein anderes Kind (oder ein kleines Team) mit dieser Aufgabe betraut. Beim ersten Mal könnt ihr auch eine Art Materialpräsentation daraus machen, als würdet ihr ein neues Montessori-Material einführen und jeden Schritt genau besprechen. Vielleicht kennt eines der Kinder dieses Prozedere auch vom Heimkino zu Hause. Und warum nicht auch für solche Aufgaben ein Klassenamt "TechnikerIn" einrichten?

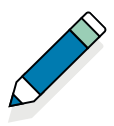

## **Lernen mit dem Tablet**

#### Seite 34

Einer meiner großen Digitaldidaktikfavoriten sind Tutorials, die es zuhauf auf YouTube anzuschauen gibt. Bevor ich als Lehrerin etwas Neues einführe, konsultiere ich oft zuerst die Videoplattform und schaue mir zur Inspiration ein, zwei, drei dieser zumeist sehr kurzweilig-prägnanten Erklärvideos an. Mit Hilfe eines Tutorials hat mein Mann im Alter jenseits der 40 noch den "Bunny Hop" zum Überspringen kleiner Hinder nisse mit dem Mountainbike erlernt. Einer unserer gemein samen Freunde zieht stets ein YouTube-Tutorial heran, wenn er vor der seltenen Verlegenheit steht, einen Krawattenkno ten binden zu müssen. Ihr seht: Es gibt so gut wie kein Thema oder Problem, zu dem es kein Tutorial gäbe. Und es spricht nichts dagegen, Tutorials auch in die Elternarbeit einzube ziehen. Wenn zuhause vielleicht nicht klar ist, wie ihr dem Kind etwas vermittelt habt, schafft ein Mail mit dem Link zum richtigen Video schneller Klarheit als ein langes Telefo nat. Gerne nutze ich das Tablet (genauer: lasse ich es nut zen), wenn die Kinder eine Wegskizze ihres Schulweges anfertigen. Dazu bedienen wir uns im Unterricht der Google Maps bzw. Google Earth. Der Blick aus der Vogelperspektive hilft den Kindern, das eigene Haus im Ort zu lokalisieren und ihren Schulweg so zu abstrahieren, dass sie ihn kartografisch darstellen können.

# **Wir probieren**

1.1 **Da hör ich gerne zu** Zuhören und sprechen Seite 40

In unserer Klasse versammeln wir uns jeden Morgen zu einem Erzählkreis. An den Freitagen steht eine Kinderkonferenz auf dem Programm. Der Erzählkreis gibt den Kindern Gelegen heit, Arbeiten zu präsentieren, selbst verfasste Geschichten vorzutragen, jüngst gelesene Bücher vorzustellen – oder sich einfach mitzuteilen. Ich selbst nutze die Gelegenheit neues Material einzuführen. Für beides – Erzählkreise wie für die Konferenz – sind Regeln enorm wichtig. Zum Beispiel die, dass immer nur ein Kind spricht spricht und alle anderen zu hören. Um das zu gewährleisten, gilt bei uns das Redestock prinzip vieler indigener Bevölkerungen. Dieser Redestock kann tatsächlich ein Stock sein, aber auch irgendein anderer Gegenstand. Wir benutzen eine Feder, die im Kreis herum geht, oder das Mikro zur FM-Anlage eines hörbeeinträchtig ten Kindes. Wer die Feder hat, ist am Wort. Nach Abschluss des Rede- oder Vorlesebeitrags geht sie zum Sitznachbarn weiter. Die Atmosphäre des Kreises verändert sich automa tisch, wenn ihr die Kreismitte gestaltet – eine Kerze reicht schon, ein Stein auf einem Tuch oder ein Maskottchen tun es genauso.

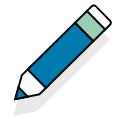

Der Erzählkreis ist die Pflicht, die Kinderkonferenz die Kür. Die Konferenzleitung übernimmt jeweils ein Schüler bzw. eine Schülerin. Achtet darauf, dass alle drankommen! Zwar geht auch hier der Redestock herum, doch wer die Konferenz leitet, ist für die Moderation zuständig. Er oder sie eröffnet und schließt die Konferenz sowie die einzelnen Runden. Bei uns gibt es eine "Positivrunde", in der alle sagen können, was ihnen im Lauf der Woche gefallen hat oder wer sich ein Lob verdient hat. In der "Negativrunde" ist Platz für Kritik, wohingegen die "Ideenrunde" dazu gedacht ist, Anregungen und Verbesserungsvorschläge ein- und anzubringen.

Sinnvoll können auch weitere Regeln sein. Zum Beispiel "Keine Gespräche über das Feuer hinweg" – sprich keine Diskussionen zwischen zwei oder mehr Teilnehmenden im Kreis. Falls ihr eine offene Runde machen wollt, legt ihr den Redestock (die Feder …) in die Mitte. Wer etwas sagen möchte, nimmt sich den Redestock und legt ihn anschließend wieder in die Mitte zurück.

# 1.2

# **Ich erzähle euch was ...**

Finde oder erfinde eine Geschichte

# Seite 42

Wir schreiben für gewöhnlich "Montagsgeschichten", für die alle SchülerInnen ein eigenes Buch haben, in dem am Jahresende dann die gesammelten Montagsgeschichten zu finden sind. Manche lesen im Erzählkreis immer wieder gerne aus ihrem Geschichtenbuch vor. Analphabetismus ist übrigens kein Hinderungsgrund: Die ganz Kleinen zeichnen ihre Montagsgeschichte einfach und diktieren mir oder jemand anderem ein paar Sätze, die dazu notiert werden. Oder sie schreiben selbst mit Hilfe der Anlauttabelle ein paar Wörter dazu. Der Klassiker schlechthin ist es natürlich, die Montagsgeschichte den Erlebnissen während des gerade verstrichenen Wochenendes zu widmen. Das wird manchen Kindern aber schnell langweilig. Zumal dann, wenn die Familie das Wochenende immer gleich gestaltet. Dann ist der Erzählstoff schnell erschöpft. Eine prima Alternative sind Geschichten über Dinge. Am besten über ein "Ding der Woche", wie es auch in der Fernsehsendung "Was gibt es Neues?" mit Gastgeber Oliver Baier eines gibt. Jedes Kind ist einmal an der Reihe, solch ein "Ding der Woche" auszusuchen und mitzubringen. Zu diesem Ding erfinden und schreiben dann alle eine Geschichte. Wem partout nichts einfallen will, der bekommt drei bis fünf zusätzliche Reizwörter für den Plot.

# 1.3

# **Ich hab eine Idee!**

Zeichnen, malen, schreiben, gestalten Seite 44

Ohne Realisierung ist kreatives Potenzial reichlich wenig wert. Meine Empfehlung: Steckt es ins kollektive Brainstorming zu einem Gemeinschaftsprojekt der ganzen Klasse!

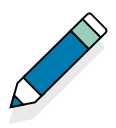

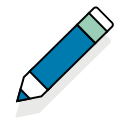

Also: Was wollt ihr als Klasse umsetzen? Woran wollt ihr ge meinsam arbeiten? Mit ein paar Beispielen könnt ihr einen großzügigen Horizont der Möglichkeiten abstecken. Wie wäre es zum Beispiel, wenn ihr Geflügeleier unter der Wärmelampe ausbrüten oder etwas im Schulgarten anbauen würdet? Oder euch mit eurem gemeinsamen ökologischen Fußabdruck be schäftigen und – vielleicht im Rahmen einer Challenge – alle zusammen möglichst viel CO2 einsparen würdet?

# 1.4

# **Streng geheim!**

Emoticons, Zeichen und Codes

#### Seite 46

Gefühle sind ein jedes Schuljahr wiederkehrendes Thema, das ihr auf vielfältige Weise umsetzen könnt. Falls ihr regelmäßige Gesprächskreise macht, könnt ihr den Gefühlen bewusst viel Raum geben. Die eigenen Gefühle artikulieren und die Gefühle anderer nachvollziehen zu können, sind soziale Schlüsselkom petenzen. In vielen Klassen gibt es dazu auch Instrumente wie eine Gefühle-Uhr oder einen Stimmungsbarometer. Sehr gute Erfahrungen haben meine SchülerInnen und ich mit dem "Ich-Heft" gemacht, in dem ausschließlich Raum für Persönliches ist. Die HeftführerInnen haben darin zum Beispiel ihre Familie porträtiert oder eine ihrer Hände in 3-D gezeichnet. Ebenso gut taugt das "Ich-Heft" zur Reflexion der eigenen Verhaltens gewohnheiten. Etwa, indem es darin Satzanfänge zu vervoll ständigen und mit passenden Emoticons auszustatten gibt: "Wenn ich wütend bin, …", "Wenn ich traurig bin, …", "Wenn ich glücklich bin, …", "Wenn ich ängstlich bin, … " etc.

# 2.1

# **Am besten gefällt mir …**

Mein Lieblingsfilm oder mein Lieblingscomputerspiel Seite 52

Im Gesamtunterricht gibt's immer reichlich zu tun. Deshalb kommt es mir am Besten vor, sich der Frage nach dem persön lichen Medienfavoriten in einer (oder mehreren) Stunde(n) Bildnerisches Gestalten zu widmen. Habt ihr schon einmal eine Traumschaukel gesehen? Ich habe dieses bezaubernde Ding im Netz entdeckt, und zwar unter: https://goo.gl/emswMr.

Bei der Umsetzung habe ich mir allerdings ein paar Freiheiten herausgenommen und bin so auf eine Variante gekommen. Als Erstes hab ich Fotos von allen SchülerInnen gemacht und die Bilder anschließend ausgedruckt. Dabei kommt es darauf an, dass die Kinder stehend von Kopf bis Fuß im Bild sind – und die Arme so anwinkeln, als würden sie sich an den Seilen einer Schaukel festhalten. Außer dem Foto braucht ihr eine Schuh schachtel für jedes Kind. Jetzt sind die Kinder dran: sich selbst aus dem Bild ausschneiden (im Photoshop würde man "frei stellen" dazu sagen) und die fünf Innenflächen der Schachtel (den Boden und die vier Seitenwände) individuell gestalten: mit Szenen aus dem Lieblingsfilm oder Settings aus dem favo risierten Game oder mit gezeichneten Episoden aus dem Lieb -

lingsblog etc. Zum Schluss stecht ihr vier Löcher in den Deckel und improvisiert mit Wolle (=  Seile) und Karton (=  Sitzbrett) eine kleine Schaukel. Auf der darf die ausgeschnittene Figur Platz nehmen. Und schwuppdiwupp schaukelt man in den eigenen Traumwelten herum.

# 2.2

# **Alles schön bunt hier**

Mit Farben Gefühle ausdrücken Seite 54

Welche Farben stehen für welche Gefühle? Was assoziiert man intuitiv mit bestimmten Farben wie hellgrün, azurblau oder zitronengelb? Gibt es unruhige und ruhige Farben, stille und laute, fröhliche und traurige, gibt es auch neutrale? Am besten lässt sich darüber im Kreis sprechen – noch besser anhand bunter Werbesujets aus Magazinen.

# 2.3

# **Lustig, traurig, warm und kalt**

Gefühle darstellen – wie geht das? Seite 56

Gute Frage, bloß dass man mit dem Reden nicht groß weiterkommt. Wir spielen daher eine Gefühlspantomime. Alle ziehen ein Kärtchen mit einem Gefühl und stellen dieses ohne Worte dar. So lange, bis unzweifelhaft feststeht, welches Gefühl genau hier dargestellt wird. Oder bis die ratenden ZuschauerInnen aufgegeben haben :-)

# 2.4

# **Ich bin ein Star!**

Warum gibt es Stars und wie wird man einer? Seite 58

Auch hier ist eine Gesprächsrunde ein guter Ausgangspunkt. Im Kreis könnt ihr sammeln, welche Stars in der Klasse populär sind, wofür sie stehen und was sie verkörpern. Dabei könnt ihr auch Gründe sammeln, aus denen jemand zu einer Bekanntheit wird. Wenn ihr wollt, könnt ihr die Stars auch kategorisieren. Zum Beispiel in lebende und bereits verstorbene Stars, in reale Personen aus Pop, Sport und Co bzw. fiktive Figuren aus Comics und Filmen. Und ihr könnt auch überlegen, was so ein Starleben in Wirklichkeit bedeutet. Ob es immer lustig ist?

Anschließend könnt ihr zusammen ein Starklassenbuch gestalten, wobei jedes Kind eine Doppelseite übernimmt. Auf der linken Seite ist Platz für ein Selbstporträt als Star, auf der rechten gibt's die Personenbeschreibung und/oder die Starbiografie dazu.

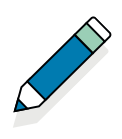

# **Die Tricks der Werbung**

Lern sie kennen und durchschauen Seite 60

Warum es Werbung gibt, ist schnell erklärt: Lasst eure Kin der ein Klassenprodukt erfinden. Und überlegt dann mit ih nen, was nun passieren muss, damit es sich auch verkauft und die Leute gleich eine gute Meinung davon haben oder hohe Erwartungen daran knüpfen. Was Werbung ist und wie sie gemacht wird, das braucht ihr euren SchülerInnen ziem lich sicher nicht erklären – das wissen sie schon. Lasst sie lieber gleich einen Werbespot entwerfen. Ich habe für sol che Gelegenheiten einen großen Bilderrahmen in der Klasse deponiert, der in diesem Fall als Fernsehbildschirm fungiert. Die Kinder setzen ihre Spots live hinter dem Rahmen in Szene. Euer Job ist es, die Szenen mit dem Handy zu filmen. Das ist für alle ein großes Gaudium. Erst recht, wenn ihr euch alle Werbespots der Reihe nach noch einmal über den Bea mer anschaut.

# 2.6

# **Fact or Fake**

Was ist wahr, was nur geraten? Seite 62

Das ist eine harte Nuss! Womöglich eröffnet ihr das Ganze mit einer Runde Stille Post. Da wird sofort klar, dass prak tisch alle etwas anderes hören als gesagt wurde (sprich: et was anderes wahrnehmen als tatsächlich passiert ist) – und wie schnell sich Fehlinterpretationen verbreiten und dabei wirken, als wären sie Fakten. Was ihr auch noch tun könnt, ist kurze Videos zu suchen, in denen ein und dieselbe Szene aus verschiedenen Blickwinkeln gezeigt wird und je nach Per spektive widersprüchliche Fakten darzustellen scheinen. Weiters könnt ihr ein wenig mit Sprache spielen und auspro bieren, wie sich ein Satz anhört, wenn darin einzelne Begriffe durch ähnliche, aber ganz anders gefärbte ersetzt werden.

Außerdem ist das Thema ein guter Anlass, um mit den Kin dern darüber zu philosophieren, was eigentlich Wirklichkeit ist. Gibt es eine einzige Wirklichkeit, die für uns alle verbind lich gilt, oder leben wir alle in unseren sehr subjektiven Wirk lichkeiten? Wie Philosophieren mit den Kindern funktioniert, ist Gegenstand vieler Bücher und Abhandlungen. Im Großen und Ganzen besteht es aber darin, mit den Kindern einfach ein Gespräch auf Augenhöhe zu führen – ohne davon auszu gehen, dass wir als LehrerInnen etwas besser wissen als un sere SchülerInnen. Zum Einstieg könnt ihr euch mit eurer Klasse zum Beispiel überlegen, ob Blumen glücklich sein kön nen.

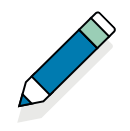

# 2.7

**Die Sprache des Films**

Wie mache ich einen Film?

Seite 64

Wenn ihr mit euren SchülerInnen die verschiedenen Kameraeinstellungen besprochen habt, gebt ihr ihnen am besten etwas Praktisches zu tun: Die verschiedenen Perspektiven bzw. Kameraeinstellungen aus vorbereiteten Stills heraussuchen. Dazu legt ihr einfach eine Menge ausgedruckter Screenshots aus verschiedenen (Kinder-)Filmen auf, die ihr nun gemeinsam ordnet. Am einfachsten geht das, wenn ihr Symbole der einzelnen Kameraeinstellungen am Boden auflegt oder an die Tafel klebt. Die Kinder ordnen ihre Funde dann dem jeweiligen Symbol zu.

# 3.1

# **Schnipp, schnapp, Geschichte ab!**

Eine Geschichte in Bildern erzählen

Seite 68

Wenn die Klasse eine Geschichte erfinden soll, braucht es einen lohnenden Anlass. Zum Beispiel ein Schattentheater. Das ist ein dankbares Format, weil es bei minimalem Aufwand maximale Wirkung zeigt – und weil es sowohl Spiel- wie Sprechrollen gibt. Manchen Kindern ist nicht so wohl dabei, wenn sie quasi im Rampenlicht stehen sollen, machen aber begeistert mit, wenn es um eine stumme Rolle geht. Für eine Schattentheaterinszenierung braucht ihr nichts weiter als weißen Stoff (ich schwöre auf meinen Duschvorhang – der geht prima), ein paar Schaschlikspieße, Papier für die Figuren, eine Schere, Klebstoff und eine Lichtquelle (z.B. eine Nachttischlampe). Geschichte erfinden, alle Requisiten plus Bühnenbildelemente plus ProtagonistInnen auf Papier zeichnen (idealerweise im Profil, also von der Seite), an einer Kante falten und doppelt mit Bug ausschneiden, Schaschlikspieß hineinlegen, festkleben, fertig. Dann kann's schon losgehen: Rollen verteilen, proben, eine Generalprobe mit Gesamtdurchlauf und dann die Premiere über die Bühne bringen.

# 3.2

# **Zeit für ein Comic**

Eine Geschichte als Comic erzählen und gestalten Seite 70

Von den "Montagsgeschichten" war bereits die Rede. Auch davon, dass an so manchem Montag die halbe Klasse klagt, man habe am Wochenende nichts, aber auch gar nichts Erzählenswertes erlebt. Da ist die Aufgabe, in einem Comicstrip vom vermeintlich ereignislos verlaufenen Wochenende zu berichten, eine willkommene bzw. motivierende Abwechslung. Ihr könnt den Kindern freistellen, das ganze Wochenende blitzlichtartig im Zeitraffer Revue passieren zu lassen oder eine bestimmte Episode im Detail einzufangen.

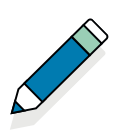

# 3.3

# **Knips!**

Was Fotos uns erzählen und wie wir Fotos gestalten Seite 72

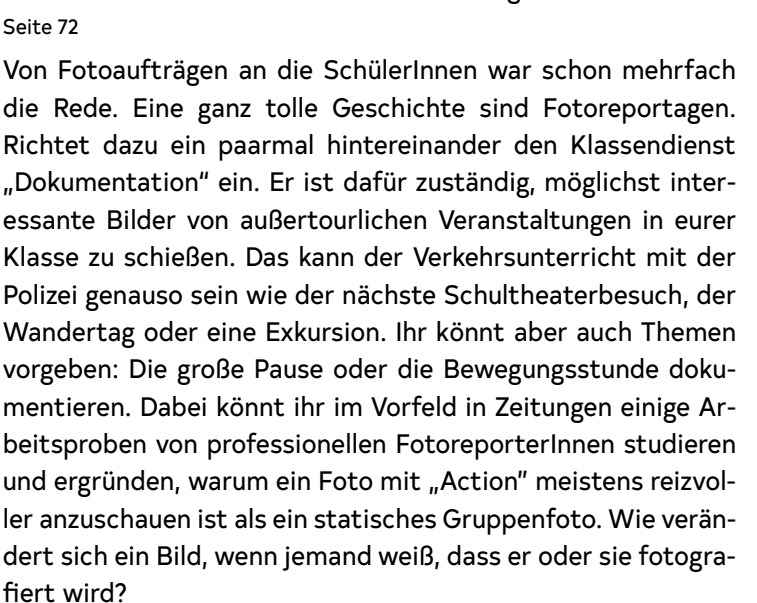

# 3.4

# **Lass die Bilder laufen**

Selbst einen Trickfilm machen Seite 74

Es gibt viele Möglichkeiten, ein passendes Thema für einen Trickfilm zu finden, eine besteht in Teamwork. Die Teams set zen sich an einem Tisch zusammen, alle schreiben ihr Lieb lingswort (oder das, was ihnen gerade in den Sinn kommt) auf einen Zettel und legen diesen in die Tischmitte. Nun formuliert jedes Team seine Geschichte. Reihum nämlich und so, dass alle Wörter darin vorkommen. Eine fängt an und schreibt die er sten beiden Sätze der Geschichte. Der erste Satz wird ver deckt, bevor das Blatt weiter zirkuliert. Wer immer schreibt, bekommt nur den jeweils letzten Satz zu sehen. Naheliegen derweise ist das Ergebnis immer recht skurril. Natürlich muss es nicht 1:1 für den Film übernommen werden, aber ein Anfang ist auch ohne Kopfzermartern gemacht und der Weg zum ei gentlichen Plot meist nur mehr kurz.

Ein bewährtes Format sind Science-Fiction-Filme; zum Bei spiel über den Berufs- und Lebensalltag der Kinder in 30, 40 oder 50 Jahren.

# 3.5

# **Dubstep, Techno und viel mehr**

Wie mache ich Musik am Computer?

# Seite 76

Wenn ihr die Welt digital zum Klingen bringen wollt, fangt ihr am besten mit dem Eigenklang der Welt an, also mit "Found Footage". Sprich mit den Geräuschen und den Klängen aus dem Alltag. Falls die Frage auftauchen sollte, was das mit Mu sik zu tun hat, könnt ihr aus dem Stand mit einer Definition alles klar machen: "Musik ist jedes absichtsvoll herbeigeführte

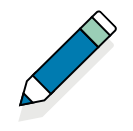

# akustische Ereignis." Klingt super, oder?

Welche Klänge machen unseren Ort, unsere Stadt aus? Was hörst du auf dem Weg in die Schule? Was ist akustisch typisch für unsere Gegend? Wie und womit ihr das Material dann aufnehmt, ist euch überlassen. Aus den eingefangenen Soundschnipseln könnt ihr dann eine Collage montieren – oder ihr gestaltet ein Sound Logo für euren Ort bzw. eure Stadt.

Eine andere Möglichkeit mit Sound zu arbeiten besteht darin, ihn irritierend einzusetzen: Vogelgezwitscher auf den Toiletten, eine Stimme aus dem Off, die "Willkommen" sagt, sobald das Schulgebäude betreten wird, etc.

In diesem Fall ist die technische Umsetzung etwas schwieriger. Richtig cool wird das nur mit Sensoren. Dazu könnt ihr Piccoboards verwenden, die ihr zum Beispiel mit ausrangiertem MP3-Player als Abspielgerät und kleinen batteriegespeisten Aktivboxen kombiniert, die es recht günstig gibt.

# 3.6

# **Mit dem Hören spielen**

Ein Hörspiel gestalten Seite 78

Kinder fasziniert es wahnsinnig, mit welch einfachen Mitteln sich Geräusche erzeugen lassen. Mit alten Tonbandknäueln Schritte im Wald simulieren, mit Buttermessern akustische Schwertkämpfe inszenieren etc.

Das Beste, was ihr tun könnt, ist einen Geräuschemacher im Rahmen einer geförderten KulturKontaktAustria-Dialogveranstaltung zu einem Workshop an eure Schule einzuladen. In Österreich gibt es einige professionelle Geräuschemacher, die für Film und Hörspiel arbeiten. Empfehlenswert sind der Sounddesigner Nils Kirchhoff (https://goo.gl/oc9YMj) sowie der Musiker Marco Palevicz (https://goo.gl/RAbHfK). Klärt schon vorher, welchen Hörspieltext ihr bearbeiten wollt, damit euer Gast das richtige Material mitbringen kann. Im Workshop kann er mit den Kindern erarbeiten, welche seiner Mitbringsel welche Sounds ergeben und wie sie sich am besten einsetzen lassen. Das Hörspiel könnt ihr dann gemeinsam aufführen und aufnehmen – oder ihr lasst ihn Regie führen und die SchülerInnen alles vom Sprechen bis zu den Geräuschen machen.

# 3.7

# **Kamera läuft!**

Einen Film gestalten Seite 80

Ein eigenes Lipdub-Video im Freifach Chor drehen? Das wär doch mal was Anderes! Lipdubs sind Musikvideos, die praktisch ohne Schnitt aus- und in denen jede Menge AkteurInnen vorkommen können. Das Lipdub-Prinzip ist simpel: Die DarstellerInnen bewegen einfach ihre Lippen synchron zum Text eines eingespielten Musikstücks. Dafür kann man sich die witzigsten Szenarien einfallen lassen. Es gibt lustige Lipdub-Vi-

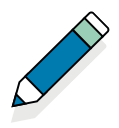

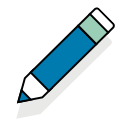

deos, die aus einem langsam fahrenden Auto in einer Wohn straße gedreht wurden und alle paar Meter neue DarstellerIn nen von der Seite ins Bild gesprungen sind, bis ein ganzer Chor beisammen war. Ein Beispiel: https://goo.gl/hL3aYf. Dieses Video ist im Freifach Spanisch entstanden. Die Schü lerInnen haben sogar das Lied selbst geschrieben! Wichtig für die Dreharbeiten: Das Lied muss bereits eingespielt wer den, wenn ihr mit der Kamera aufnehmt, damit die Lippenbe wegungen der AkteurInnen mit der später ergänzten Audio spur übereinstimmen.

# 3.8

# **Prima Primolo**

Eine Webseite erstellen und gestalten Seite 82

Eine Internetseite ist das ideale Tool, um auch den Eltern Ein blicke in den Schul- bzw. Klassenalltag zu gewähren. Ich ar beite gerne mit Wordpress. Unter Wordpress.com könnt ihr kostenlos eure eigene Website anlegen und aus vielen ver schiedenen Vorlagen auswählen. Sie dann vom Administrati onsbereich mit Fotos, Texten und Videos zu befüllen, ist keine Hexerei mehr. Auf eurer Klassenwebsite könnt ihr Gemaltes und Gezeichnetes, Fotos sowie Montags- und andere Ge schichten veröffentlichen. Damit bietet ihr den Eltern ein Schaufenster in den Alltag der Schule.

# 4.1

# **Mein Star sieht so aus …**

Erfinde deinen eigenen Serienstar

Seite 86

Mit Stars haben wir uns schon beschäftigt. Die "Vorbildfunktion anderer Menschen kritisch sehen und beurteilen" heißt der entsprechende Lehrplaninhalt. Eine nette Variante besteht darin, Starbilder als Ganzkörperporträts zu ge stalten. Dazu zeichnet ihr einfach auf einer Papierrolle die Umrisse der Kinder nach, die ihre Figuren dann frei ausge stalten können. Für die Präsentation schneidet ihr die ferti gen Figuren aus und versammelt sie in einer Wandgalerie. So können alle aus sich selbst einen Star machen!

# 4.2

# **Spannung ist gefragt!**

Lass deine Heldinnen und Helden ein Abenteuer erleben Seite 88

Ein aufgelegter Elfmeter für einen Stop-Motion-Film! Einer, in dem sich Held oder Heldin ständig verwandeln, indem sie permanent das Kostüm wechseln, Perücken überziehen etc. Aber das Thema bietet gleich noch einen zweiten Elfer: Das Genderthema. Hier passt es gut, wenn ihr die männliche und die weibliche Seite von HeldInnentum und das Thema Vorbil der ansprecht. Welche weiblichen, welche männlichen Vorbil der haben die SchülerInnen? Was macht eine Frau, ein Mäd chen zur Heldin, was macht einen Mann, einen Buben zum

Helden? Ist Pippi Langstrumpf eine Heldin, ist Harry Potter ein Held? Dem könnt ihr im Gesprächskreis nachgehen. Wir als LehrerInnen dürfen durchaus die eine oder andere kritische Frage einflechten – aber ohne den Kindern dabei ihre Idole madig zu machen.

# 4.3

# **YouTube, Spiele, Apps für mich!**

Welche Webseiten sind für mein Alter geeignet? Seite 90

http://www.blinde-kuh.de/ ist eine super Suchmaschine für Kinder und meiner Meinung nach die ideale Startseite. Wenn ihr euch meiner Meinung anschließt, könnt ihr den Tipp ja auch an die Eltern weiterreichen. Und ihr könnt den Eltern nur empfehlen, das Onlineverhalten ihrer Kinder mit ihnen zu analysieren. Dazu gibt es eine Menge brauchbarer Analysetools wie etwa die Apps "Quality Time", "Moment", "Offtime" oder "Forest". Die einhellige Meinung der SuchtexpertInnen ist jedenfalls, dass es kaum Probleme gibt, wenn ein Dialog zwischen Eltern und Kindern darüber stattfindet, was die Kinder im Netz treiben und woran sie großes Interesse haben. Schwierig wird es, wenn keine Gespräche mehr stattfinden und kein Austausch mehr passiert.

Und selbstverständlich könnt ihr den Internetgewohnheiten und -vorlieben eurer SchülerInnen viel Raum in den morgendlichen Gesprächskreisen widmen!

# 4.4

# **Gesucht. Gefunden.**

Suchen und Finden im Internet Seite 92

Ich für meinen Teil kann darauf verzichten, dass Google alles über mich weiß und meine Interessen besser kennt als meine FreundInnen, indem mein Suchverhalten analysiert wird. Deshalb nutze ich die Suchmaschine "Startpage". Da läuft die Suche zwar auch über Google, wird aber anonymisiert. Mit Kindern über Big Data und das Ausspionieren von uns KonsumentInnen zu reden, ist zugegebenermaßen nicht einfach, weil es schnell Angst macht.

"Startpage" könnt ihr den Kindern allemal zeigen. Und ihr könnt ihnen zeigen, wie man Werbung im Netz ausblendet. Ich habe in meinem Browser einen "Adblocker" installiert und seither bin ich auf meinen Wegen im Netz nicht mehr auf Schritt und Tritt von Werbung umgeben. Was ihr da auch noch gleich ansprechen könnt, ist das Bestellen und Einkaufen im Internet. Amazon ist alles andere als ein sozialer Arbeitgeber, das Internetshopping ist alles andere als CO2-neutral und die lokalen bzw. regionalen Wirtschaftskreisläufe gehen immer leer aus, wenn bei den Großen bestellt wird.

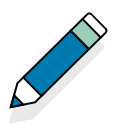

# **Mathe? Kein Problem!**

Selbstständiges Lernen mit der Khan Academy Seite 94

Delfino.cc ist eine gute Unterstützung für Kinder mit Leseund Rechtschreibschwäche. Wir nutzen es in der Schule, geben aber auch Hausaufgaben über das System. Das geht ganz einfach: Jedes Kind bekommt seinen eigenen Zugang und kann die Übungen online durchführen.

Ein anderes Online-Tool, das ich sehr schätze, ist "Antolin mit Lesen punkten". Es erleichtert LehrerInnen das Doku mentieren von gelesenen Büchern und motiviert Kinder zu sätzlich zum Lesen.

Manchmal gebe ich Eltern beim Sprechtag auch Tipps, was und woran eventuell auch mit Hilfe von Apps oder Online-Tools geübt werden kann. Beim Malrechnen etwa machen Apps Sinn. Denn ob die Kinder jetzt zehn Minuten an der selbstgemachten Malrechenscheibe drehen oder ob sie mit einer gut gestalteten und durchdachten App auf dem Handy von Mama oder Papa üben, macht im Ergebnis keinen Unter schied. Der Output ist sicher in etwa der gleiche, wobei das Üben online bestimmt lustiger, spannender und kurzweiliger ist.

# 4.6

**WWWie viel … ?** Wissen, wann es genug ist Seite 96

Mein Tipp: In Oberösterreich gibt es das verdienstvolle und engagierte Institut für Suchtprävention. Seine Mitarbeiter - Innen bieten Fortbildungen und Schulungen für LehrerInnen und lassen sich auch gerne zu Elternabenden und Vorträgen an Schulen einladen: https://goo.gl/Sa4nb1. Die machen das spitze und wissen bestens Bescheid! Wer in seinem Bundes land Support braucht, bekommt bei den Oberösterreichern bestimmt Auskunft, wer anderswo zur Verfügung steht.

Sonst gilt im Rest von Österreich:

Saferinternet.at hilft weiter.

Und mir persönlich hilft: Wenn ich mich wirklich (!) dafür in teressiere, was den Kindern Spaß macht. Es ist schon span nend, welche BloggerInnen sie cool finden, was sie spielen, mit wem sie sich online unterhalten etc. Und falls es einmal Motivationsschwierigkeiten mit den "normalen" Matheaufgaben im Buch gibt, gönnen wir uns als Zuckerl auch einmal Beispiele zu Minecraft (dazu gibt's übrigens auch fantasti sche Rechenbücher zum Üben!), Traktorentypen, Disneyfil men oder Fidget Spinnern.

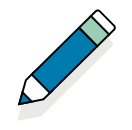

# 5.1

# **Alles Banane?**

Ein Bananenklavier mit Makey Makey basteln Seite 100

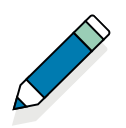

Was dem Bananenklavier ähnelt, sich aber – zumindest meinem Wissen nach – schon länger bewährt, ist das Piccoboard. Das ist im Prinzip ein Arduino-Board en miniature. Damit habt ihr im Handumdrehen euren persönlichen Synthesizer gebaut und programmiert. Darauf Musik zu machen, ist unglaublich lustig.

# 5.2

# **Scratch es einfach!**

Programmieren lernen mit Scratch Seite 102

Scratch braucht man nicht mehr downloaden, man kann online damit arbeiten. Das macht den Einsatz in Schulen viel einfacher – nicht selten ist es ja leider so, dass nur AdministratorInnen etwas auf den Schulrechnern installieren dürfen. Bevor ihr eure ersten Gehversuche mit Scratch macht, schaut euch ein Tutorial an. Dann fällt es euch nicht mehr schwer, mit einer kurzen Filmsequenz zu starten. Habt ihr die im Kasten, könnt ihr euch an einem ersten kleinen Spiel versuchen und zum Beispiel als echten Szenarioklassiker ein Labyrinth entwerfen.

# 5.3

# **Diese Biene sticht nicht**

Einen Roboter programmieren

Seite 104

Wenn ihr in der vierten Schulstufe mit euren Kindern erste Ausflüge in die Programmierzone unternehmen wollt, findet ihr die passende Ausstattung dafür im Online-Fundus der Pädagogischen Hochschule Linz. Die hat dazu eine Menge Material gesammelt: http://beebot.ibach.at/

Statt gleich selber loszulegen, könnt ihr es aber auch entspannter angehen: Über diese Website könnt ihr einen Workshop für eure Schule buchen, um Bekanntschaft mit den Bee Bots zu machen. Wenn ihr es so macht, müsst ihr auch nicht gleich groß investieren, sondern bekommt zunächst einen Einblick in die Systematik.

Mein Favorit unter den Eigenbaurobotern sind die Zahnbürstenroboter von Evil Mad: https://goo.gl/ecQwHC.

Sie bestehen aus Zahnbürstenköpfen, die mit einem Vibrationsmotor aus einem alten Handy oder einer pensionierten elektrischen Zahnbürste kombiniert werden. Die kleinen Robotertierchen können sich frei auf einer definierten Fläche mit Umrandung bewegen – und sehen echt witzig aus!

Eine Bauanleitung findet ihr hier:

http://wunderwuzzi.cc/franz-1-0/

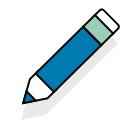

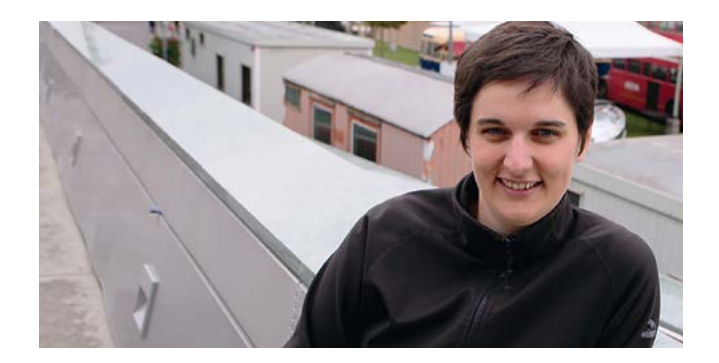

# **Interview mit Susi Windischbauer**

**FRAGE: Für Eltern ist es nicht ungewöhnlich, mit Kindern zum Lego zu greifen, eine Modelleisenbahnstrecke zu bauen oder einen eigenen Trickfilm zu drehen. Warum ist das mediale und technische "Herumtüfteln" in unseren Schulen häufig noch so ungewöhnlich? Welche Angst sollte man LehrerInnen nehmen?**

SUSI WINDISCHBAUER: LehrerInnen werden oft von der Angst verfolgt, für alles ExpertInnen sein zu müssen. Das funktioniert heutzutage nicht mehr und hat wahrscheinlich, wenn wir ehrlich sind, nie funktioniert. Ich denke, am wichtigsten wäre es, sich den Sprung ins kalte Wasser zuzutrauen und einfach einmal etwas auszuprobieren und auf der anderen Seite Mut zur Lücke zu beweisen. Das heißt für mich vor allem, auch einmal eine Seite im Mathematikbuch auszulassen und sich dafür zu überlegen, was es heißt, zwei Programmier-Bausteine so zu verbinden, dass eine "Wenn-dann-Beziehung" herauskommt. Natürlich kann ich in einem solchen Prozess nur als MentorIn und BegleiterIn agieren und nicht als die- oder derjenige, die oder der die Weisheit mit dem Löffel gefressen hat.

# **Dazu gehört auch der Mut, sich darauf einzulassen, etwas gemeinsam mit den SchülerInnen herauszufinden oder zu lösen und nicht vorher schon alles bis ins Detail zu kennen.**

Ich selbst bin ja auch nur mit gefährlichem Halbwissen bezüglich digitaler Gestaltung ausgestattet. Was mich vielleicht unterscheidet, ist, dass ich diese Ausdrucksmöglichkeit spannend finde und ich einfach auch will, dass Menschen, die jetzt kleine Kinder sind, in Zukunft einmal wirklich coole Lösungen entwickeln, damit unsere Welt wieder ein Stückchen besser wird, und sie nicht einfach schlucken müssen, was ihnen die großen Konzerne vor die Nase setzen. Dazu müssen sie vor allem eines haben: Gestaltungskompetenz – egal ob digital oder analog, wir müssen uns trauen, etwas auszuprobieren, ohne vorher genau zu wissen, was dabei herauskommen wird. Wir müssen experimentieren, nicht nach Rezept, sondern im ursprünglichsten Sinn.

**Susi, du bist Lehrerin an einer Volksschule und hast durch deinen beruflichen Hintergrund schon viel Erfahrung mit dem Thema. Welche Programme oder Tools würdest du KollegInnen empfehlen, die sich als Neuling in dem Bereich sehen und einen einfachen Einstieg in das Thema wollen? Gibt es Dinge, die man beachten sollte? Mit welchen Tools arbeitest du gern?**

In erster Linie geht es mir persönlich immer um den Inhalt, nicht um das Tool. Meine ideale Vorstellung von Unterricht sieht so aus, dass die Kinder etwas umsetzen möchten und sich dann das geeignete Medium aussuchen. Wenn es Gatsch ist, der auf einen Baum gepappt wird, weil es um das Gestalten von gruseligen Gesichtern geht, ist mir das genauso recht wie eben eine Mini-Website, die programmiert wird, oder die Umsetzung einer Audio-Installation am Klo, die irritierend auf MitschülerInnen wirkt.

SchülerInnen sollten im Unterricht die digitalen Möglichkeiten genauso kennenlernen, wie ein Plakat zu gestalten oder ein Bild zu zeichnen. Daraus ergibt sich auch, dass digitale Kompetenz zu jedem Unterrichtsfach dazugehören kann. Einmal ist es die Geschichte, die digital erzählt wird, ein anderes Mal eine interaktive Website, die die Veränderung eines Baums im Jahresverlauf dokumentiert, wieder ein anderes Mal eben das Programmieren eines Spiels, wodurch logisches Denken perfektioniert wird.

Nichtsdestotrotz gibt es aber natürlich Tools, die ich mehr mag, und andere, die ich weniger mag. Ich bin ein Fan von Stop Motion Studio. Das ist eine App, die es sowohl für Android als auch für Apple gibt und es unglaublich leicht macht, einen kurzen Animationsfilm zu erstellen.

Stop Motion empfinde ich persönlich sowieso als Einstieg ideal, weil ich es mit der analogen Produktion eines Daumenkinos auf Haftnotizzettel kombinieren kann und so super veranschaulichen kann, wie Film überhaupt funktioniert. Auch eine solche Analyse gehört für mich zur Medienpädagogik. Außerdem braucht es Charaktere, die gebastelt werden, eine Story, die jemand schreibt, ein Bühnenbild, einen Kameramann oder eine Kamerafrau etc. etc. Da ist für jede und jeden etwas dabei.

Im nächsten Schritt würde ich für den Volksschulbereich Scratch oder Bee-Bots empfehlen – in beiden Fällen geht's schon um erste Programmiererfahrungen, wobei ich persönlich Scratch für das kreativitätsfreundlichere und differenzierungsfreundlichere Tool halte.

# GUT ZU WISSEN

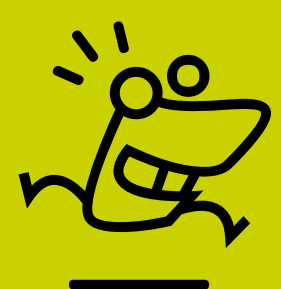

# Kinder und Medien Was ist richtig? Was ist falsch?

Zum Thema Medien wird heftig diskutiert. In der Familie. In der Schule. In der Öffentlichkeit. Repräsentativerhebungen ergeben seit Jahren das gleiche Bild. Die liebste Freizeitaktivität von Zehnjährigen ist "draußen spielen" die zweitliebste "sich mit Freunden treffen". Die häufigste Freizeitbeschäftigung ist "fernsehen".\*

Fragt man Kinder und Jugendliche, mit welchem Medium sie sich am besten ausdrücken können, sagen sie "im persönlichen Gespräch". Gut so, denn unsere Welt ist und bleibt für uns als Menschen immer noch analog und physisch. Kommunikationsmedien und digitale Werkzeuge sind lediglich Mittel zum Zweck, sie verändern jedoch unsere Umwelt und unser Zusammenleben. Genau das ist der Punkt, der mit mehr Fragen als Antworten verbunden ist.

Dem Leitgedanken der Medienbildung entsprechend, braucht es mehr denn je mündige Mediennutzerinnen und -nutzer, die den Medien in ihrem Leben und in der Gesellschaft nach eigenen vernünftigen Entscheidungen entsprechend Raum, Zeit und Bedeutung zumessen. Darüber sind sich alle einig. Wie und wie viel davon vernünftig, gesund und notwendigerweise mit bestimmten Fähigkeiten und Fertigkeiten verbunden ist, wird individuell verschieden beantwortet. Eltern und Lehrpersonen haben entsprechend ihrer eigenen Mediennutzung und ihren individuellen Wertvorstellungen unterschiedliche Zugänge – und somit auch die Deutungsmacht und Verantwortung: Was ist richtig? Was ist falsch?

Gerade in der Primarstufe ist es wichtig, dass sich die Schulpartner abstimmen und das Thema Medien ansprechen.

Tipps für Eltern und Lehrpersonen, die in vielen Fällen wohl auch als Eltern entscheiden, was richtig oder falsch ist:

# Wie Sie die Medienkompetenz Ihrer Kinder fördern

- ⓦ Sich für die Lebenswelt der Kinder interessieren
- ⓦ Sich mit Kindern austauschen und sich von ihnen auch etwas zeigen und erklären lassen
- ⓦ Vorbild sein: Die eigene bewusste Mediennutzung ist für Kinder ein wichtiger Anhaltspunkt
- ⓦ Regeln und Rituale etablieren: Etwa regelmäßige Essenszeiten ohne Smartphone und Tablet festlegen. Leseratten miteingeschlossen
- ⓦ Kreative Mediennutzung fördern: Vorlesen, Spielen, Malen, Zeichnen, Lesen, Schreiben, Fotos und Filme machen – und am Computer Programmieren lernen
- ⓦ Wissensressourcen bewusstmachen: Das Internet offeriert einen unendlichen Wissensschatz. Je mehr Quellen man kennt, desto kritischer und kompetenter kann man mit Informationen umgehen
- \* JIM-Studie 2016. Medienpädagogischer Forschungsverbund-Südwest (mpfs), Stuttgart

# Medienkompetenzen

Das vorliegende Heft "Ich und Medien" für die Primarstufe vermittelt die Grundlagen für die spätere Entwicklung von differenzierten Kompetenzen in der Sekundarstufe I. Ausgehend von einem handlungsorientierten Kompetenzbegriff werden Schülerinnen und Schüler befähigt, ihr Wissen und Können in verschiedenen Situationen mit unterschiedlichen Anforderungen zu erproben und darzulegen. Diese Orientierung an "Kopf - Herz - Hand" drückt sich im Aufbau der Operatoren und Kompetenzen aus\*:

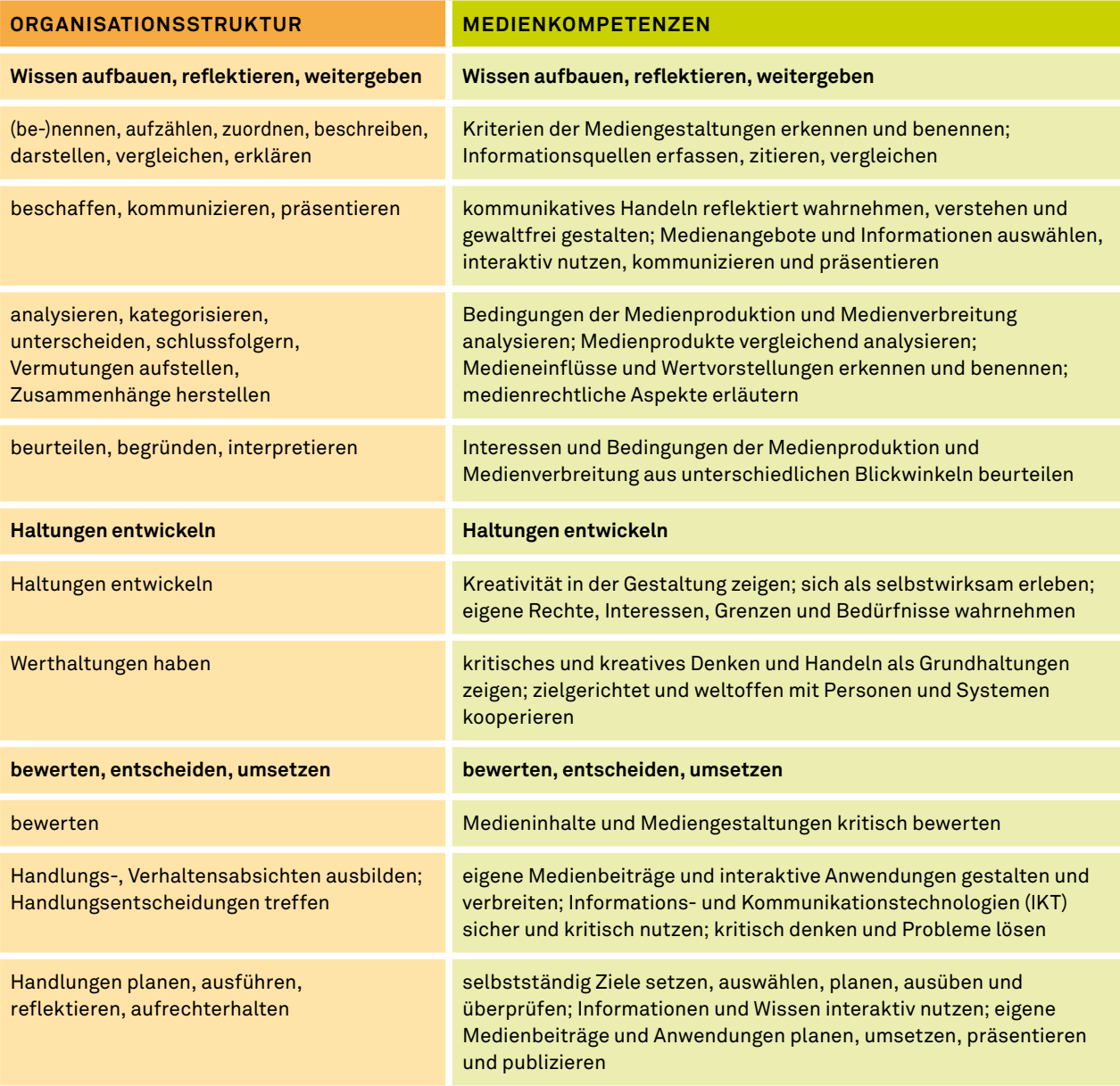

Auszug *Medienkompetenzen* aus der Kompetenzenlandkarte für Unterrichtsprinzipien und Bildungsanliegen. BMUKK 2013 \*) Vgl. Weiglhofer, Hubert: Die Kompetenzenlandkarte für Unterrichtsprinzipien und Bildungsanliegen. BMUKK 2013. PDF abrufbar über https://bildung.bmbwf.gv.at/schulen/unterricht/uek/index.html (2018-03-08).

# **Buchtipps**

Brigitta Busch **Mehrsprachigkeit** Facultas Verlags- und Buchhandels AG Wien, 2. Auflage 2017

Heinz Klippert **Methodenlernen in der Grundschule Bausteine für den Unterricht** Beltz Verlag – Weinheim und Basel, 2003

Dietmar Schipek **Medienkompetenz. Prototypische Aufgaben** (Sekundarstufe I und II) Bundesministerium für Bildung Wien, 2016

Claudia Wegener **Aufwachsen mit Medien Medienwissenschaft kompakt** Springer Fachmedien Wiesbaden, 2016

Angela Tillmann, Sandra Fleischer, Karl-Uwe Hugger, Theo Hug (Hrsg.) **Handbuch Kinder und Medien** Springer Fachmedien Wiesbaden, 2014

# **Sicherheit im Internet**

**147 Rat auf Draht** ist ein psychologisches Beratungsangebot für Kinder, Jugendliche und deren Bezugspersonen. Unter der anonym erreichbaren Notrufnummer 147 werden kostenlos und rund um die Uhr brennende Fragen beantwortet:

Wie kann ich mich gegen (Cyber)Mobbing wehren? Hilfe, peinliche Fotos von mir im Netz! ...

https://www.rataufdraht.at

**Saferinternet.at** stellt für Lehrende, Eltern und Jugendliche zahlreiche Informationsmaterialien zu unterschiedlichen "Safer Internet"-Themen bereit und unterstützt bei der sicheren Nutzung von Internet, Handy & Co.

https://www.saferinternet.at

# **Abbildungsverzeichnis**

Die Illustrationen dieser Publikation wurden unter Verwendung von CC-Piktogrammen folgender Bildquellen erstellt: http://www.1001fonts.com: Divide By Zero (tombats): 6, 25, 39, 70 https://www.abfont.com: Woodcutter (Robots und Raw Drawing): Cover, 68, 69 <http://all-silhouettes.com>: Cover, 6, 74, 83, 90 <http://www.blinde-kuh.de>: 28 http://cliparting.com: 26 <https://de.365psd.com>: 5, 60 http://www.flaticon.com: Cover, 6, 14,15, 18, 22, 24, 29, 33, 34, 39, 44, 51, 52, 54, 63, 67, 68, 78, 90, 93, 99 <http://www.freepik.com>: Cover, 4, 5, 22, 28, 31, 42, 46, 58 + Cover by Freevector, 62, 64, 76, 80 by macrovector, 85, 93, 100 <http://www.freevectors.net>: 76 [http://www.iconpng.com:](http://www.iconpng.com) 14, 15, 18, 67 https://openclipart.org: 25, https:/pixabay.com: 4 http://www.schriftarten-fonts.de: Cover, 20, 22–34 + Cover by Eyesaw Fontz (Creatures) Weitere Bildquellen: 123RF: Cover, 6, 7, 33, 52, 56, 64, 86, 92, 96, 110 Design Cuts: Cover, 4, 6, 7, 17, 22, 23, 24, 29, 32, 33, 41, 42, 43, 45, 46, 47, 48, 53, 59, 65, 72, 76, 77, 79, 80, 81, 86, 88, 89, 91, 93, 95, 101, 109, 111 Dover Pictorial Archives: 14 fotolia: 95 rubra: 132 Free Font Index 3: Fonthead Design Inc. (Font Heads): Cover, 7, 40, 42, 59, 63, 74, 89, 114, (Good Dog Bones): 32, 33 / Pizzadude (mutaints): 62, 70 / Typetype (buddies): 85, 92, 135 HvD Fonts (HvD Steinzeit): 31 MyFont: (Chickabiddies): Cover, 40 / (Scandiebox): Cover, 68 / (Isoglyphics): 51 Clash Royale: 91 Lego®: Cover, 7, 106-109 Osmo Coding Game Kit: 34 Primolo: 82, 83

# **Autoreninformation**

# **Dietmar Schipek**

Film- und Medienproduzent mit den Schwerpunkten Bildungsmedien und Medienkunst. Chefredakteur der Plattform mediamanual.at und Initiator des media literacy awards [mla].

Seit 2001 zahlreiche Veröffentlichungen zum Thema Medienkompetenz. Mitglied der Steuerungsgruppe Medienbildung des Bundesministeriums für Bildung, Wissenschaft und Forschung.

Mitglied der Media Literacy Expert Group der Europäischen Kommission. Geschäftsführer der loop media gmbh.

#### **Mag.a Susi Windischbauer BBEd**

Kultur- und Projektmanagerin, berufsbegleitende Ausbildung zum Bachelor of Education (Sonderschullehramt und Volksschullehramt). Entwicklung verschiedener Bildungsformate für das Festival und Museum Ars Electronica in Linz (u. a. Ars Electronica EducationLab) und des Zukunftsfestivals u19 – CREATE YOUR WORLD, Neukonzeption der Jugendschiene des Medienkunstwettbewerbs Prix Ars Electronica. Aktuell als Volksschullehrerin in Pettenbach/OÖ tätig.

# **Danksagung**

Lisa Badura, Florian Danhel, Inge Fritz, Angelika Fürst, Renate Holubek, Christoph Kaindel, Rosa Plattner, Mirjam Saueregger, Florian Sedmak

# mediamanual

# **Ich und Medien. Medienkompetenz in der Primarstufe**

Links zum vorliegenden Arbeitsheft finden Sie auf www.mediamanual.at/pa

Medienbildung ist in Österreich kompetenzorientiert als Unterrichtsprinzip curricular verbindlich in allen Schularten verankert. Das vorliegende Aufgabenheft für die Primarstufe enthält prototypische Aufgaben, die in Form eines Spiralcurriculums jedem Kind auf jeder Entwicklungsstufe gelehrt werden können. Es bietet sich an, einzelne prototypische Aufgaben individuell angepasst, mehrmals auf jeweils höherem Niveau und in differenzierter Form wiederkehren zu lassen. Das vorliegende Heft ist somit als Inspirationsquelle für eigene Ideen konzipiert.

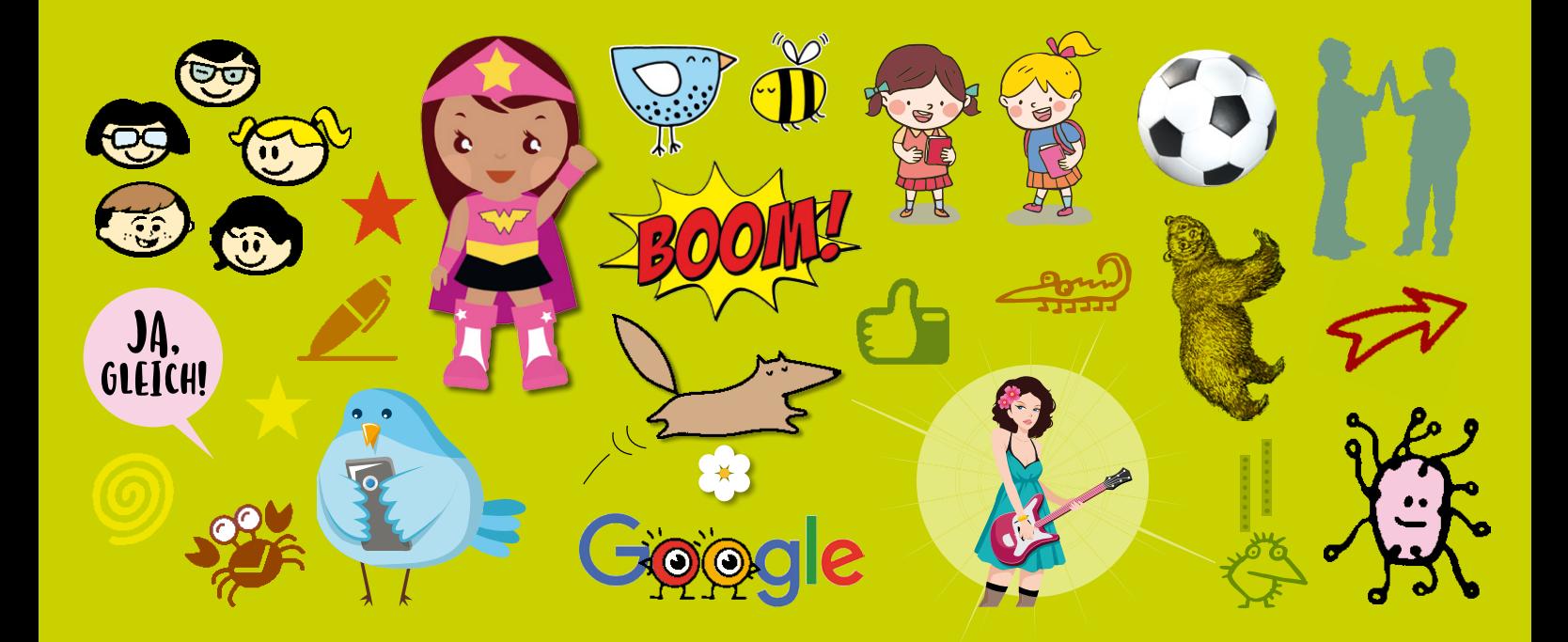

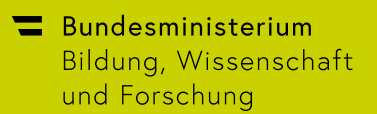

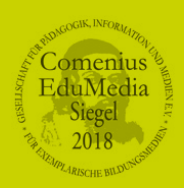

[mediamanual.at/pa](http://mediamanual.at/pa)